**OLYMPUS** 

# **CÂMARA DIGITAL**E - M 10

# **Manual de Instruções**

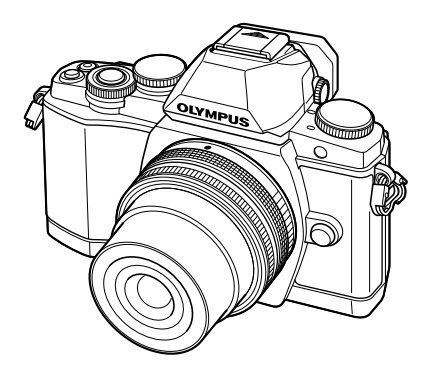

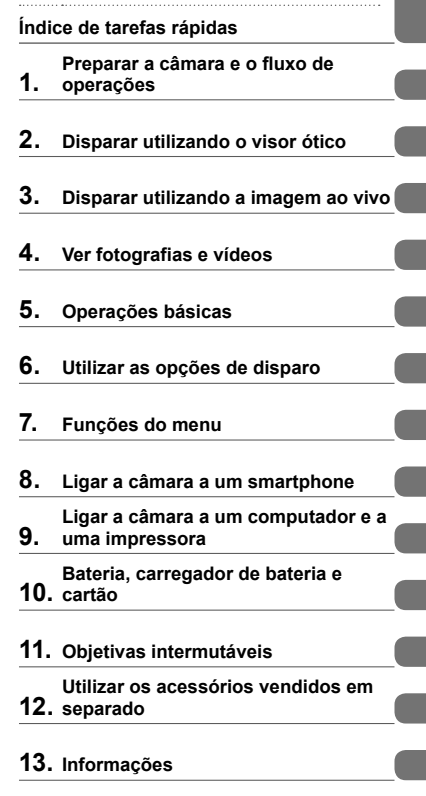

**Índice**

- **14. PRECAUÇÕES DE SEGURANÇA**
- Obrigado por ter adquirido uma câmara digital Olympus. Antes de utilizar a sua nova câmara, leia atentamente este manual de modo a usufruir de um excelente desempenho da sua câmara e de uma duração prolongada. Mantenha este manual num local seguro para futura referência.
- Recomendamos que, antes de tirar fotografias importantes, tire fotografias de teste, de modo a familiarizar-se com a câmara.
- As ilustrações do ecrã e da câmara apresentadas neste manual foram produzidas durante as fases de desenvolvimento e poderão diferir do produto em si.
- O conteúdo deste manual é baseado na versão de firmware 1.0 desta câmara. Se se verificarem adições e/ou modificações das funções devido à atualização do firmware da câmara, o conteúdo será diferente. Para informações mais atuais, por favor, visite a página de Internet da Olympus.

# **Índice**

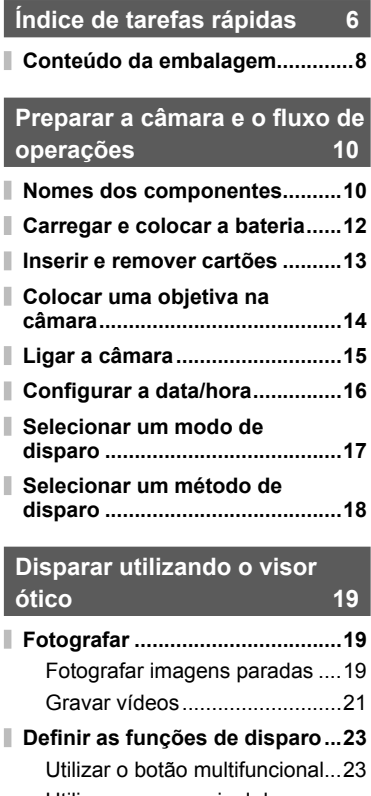

Utilizar o super painel de controlo .....................................24

**Disparar utilizando a imagem ao vivo 25**

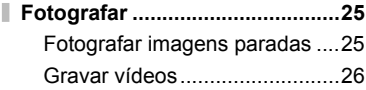

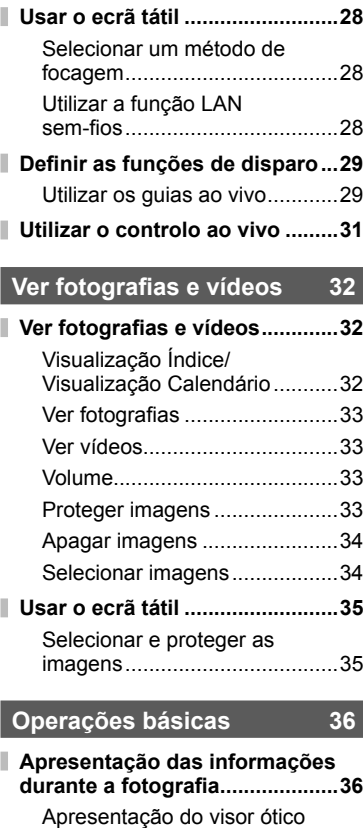

Alterar a visualização de informações ..............................38 **Utilizar os modos de disparo ....39**

quando se dispara utilizando o visor ótico ..............................36 Apresentação do monitor quando se dispara utilizando a imagem ao vivo ........................37

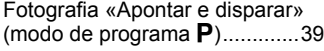

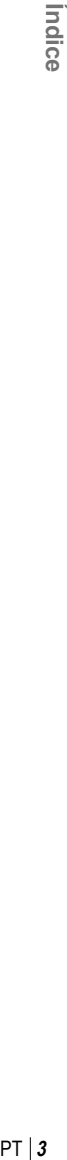

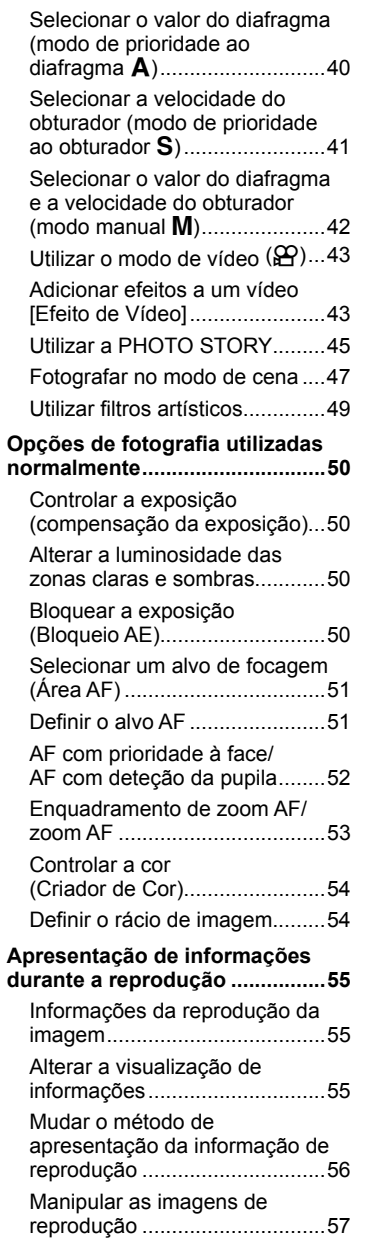

I

# **Utilizar as opções de disparo 60** Reduzir a oscilação da câmara (estabilizador de imagem) ........60

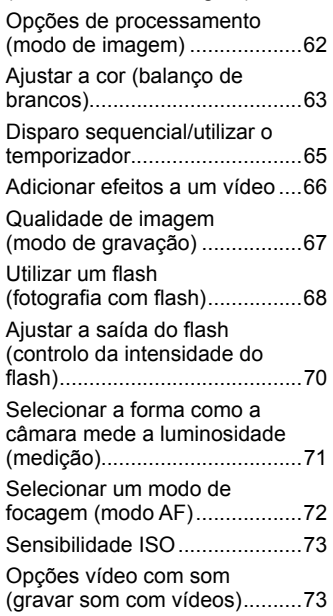

# **Funções do menu 74**

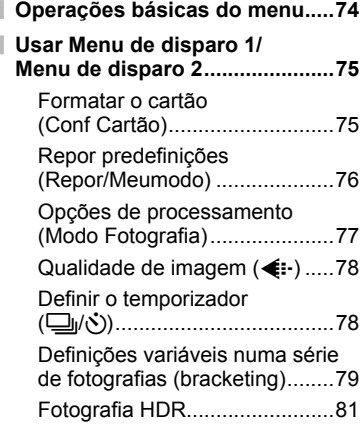

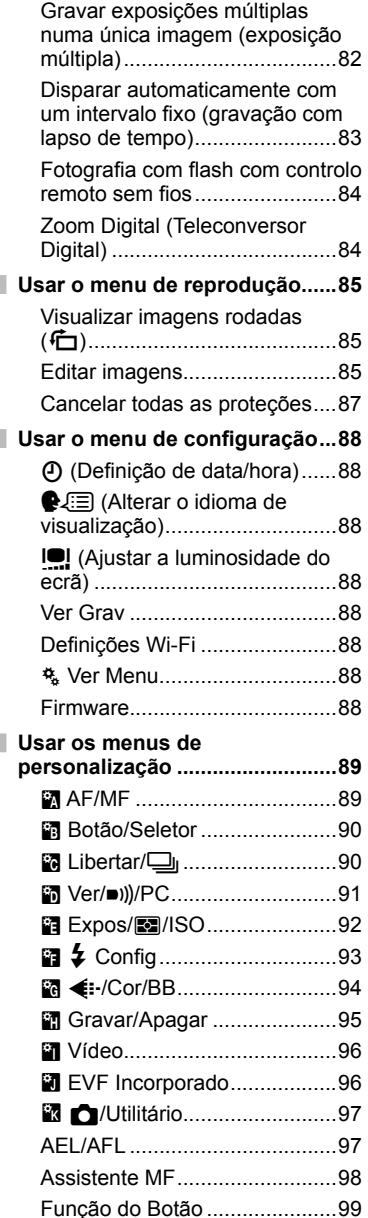

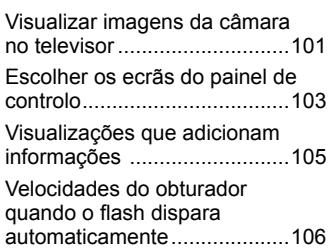

# **Ligar a câmara a um smartphone 107**

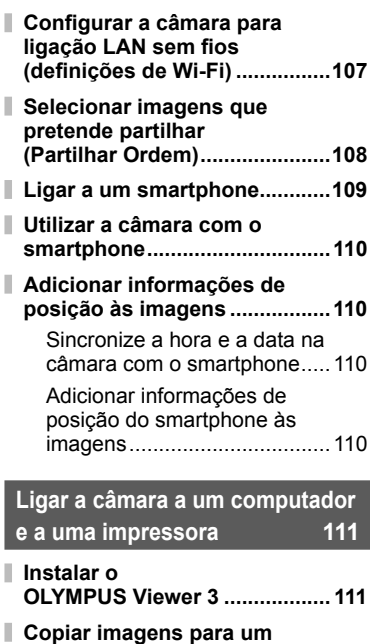

**computador sem OLYMPUS Viewer 3 .....................................113**

**(PictBridge) ...............................114** Impressão fácil .......................114 Impressão personalizada ....... 115

**Impressão direta** 

**4** PT **Índice**  $4$  PT

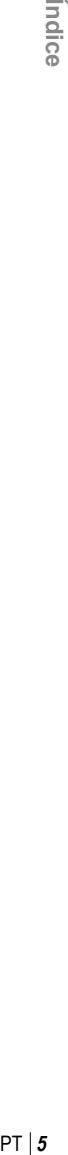

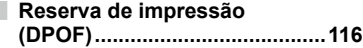

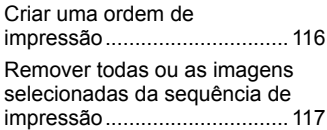

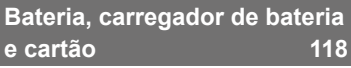

- **Bateria e carregador ................118 Utilizar o carregador no**
- **estrangeiro................................118**
- **Cartões utilizáveis....................119**
- **Modo de gravação e tamanho do ficheiro/número de fotografias armazenáveis............................120**

#### **Objetivas intermutáveis 121**

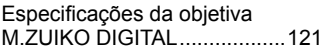

# **Utilizar os acessórios**

**vendidos em separado 125**

**Unidades de flash externas designadas para serem utilizadas com esta câmara.....125** Fotografia com flash com controlo remoto sem fios ........125 **Outras unidades de flash externo ......................................127 Acessórios principais..............128 Diagrama do sistema ...............130**

#### **Informações 132**

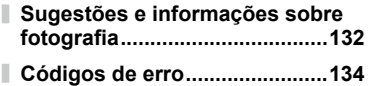

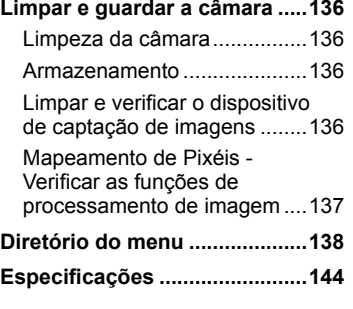

# **PRECAUÇÕES DE SEGURANÇA 147**

ı

ı I

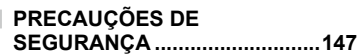

**Índice remissivo 154**

# **Fotografar** graduate the state of the state of the state of the state of the state of the state of the state of the state of the state of the state of the state of the state of the state of the state of the state of the s

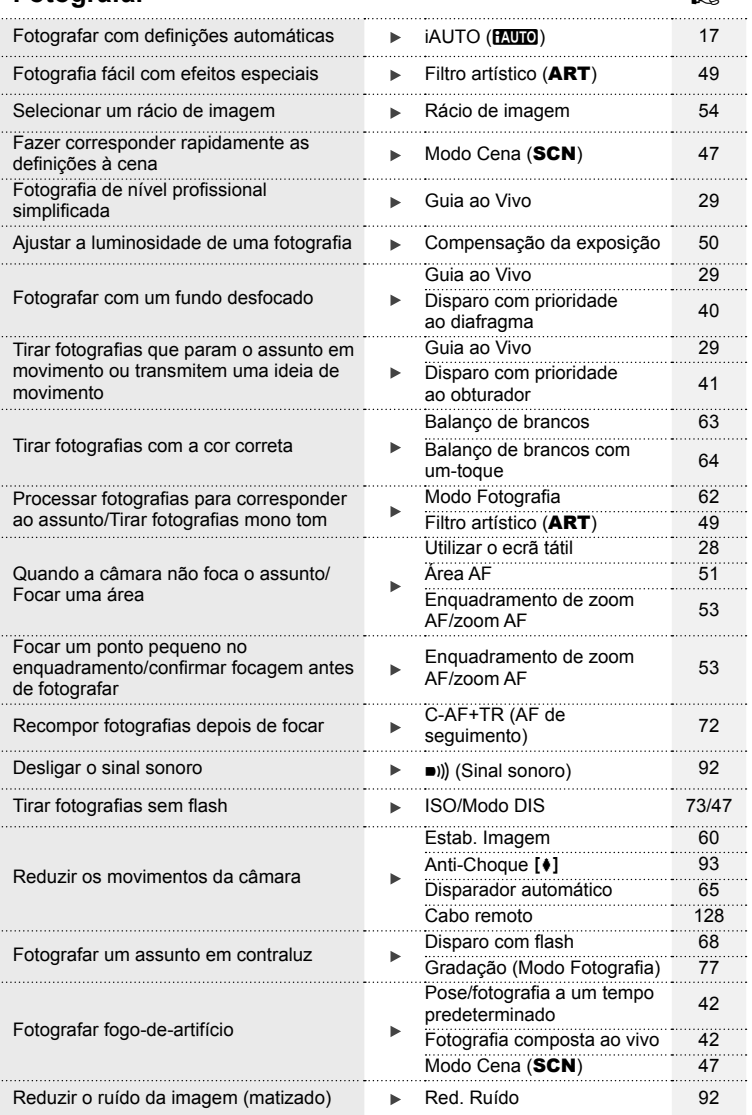

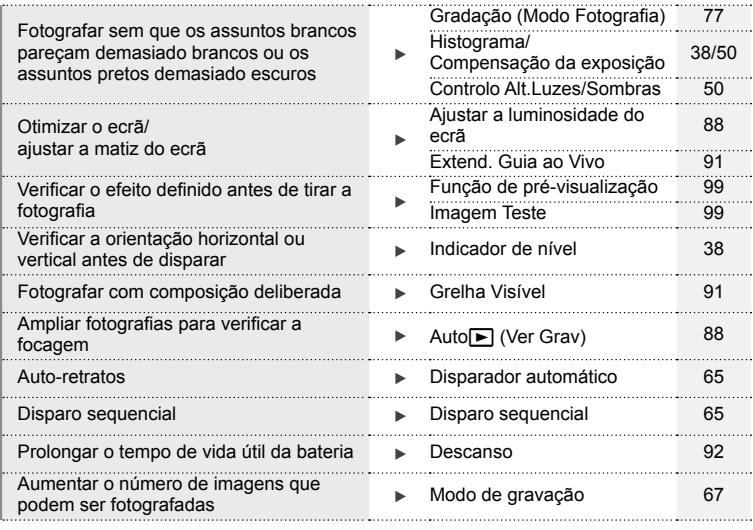

# **Reproduzir/Aperfeiçoar** group and group and group and group and group and group and group and group and group and group and group and group and group and group and group and group and group and group and group and group a

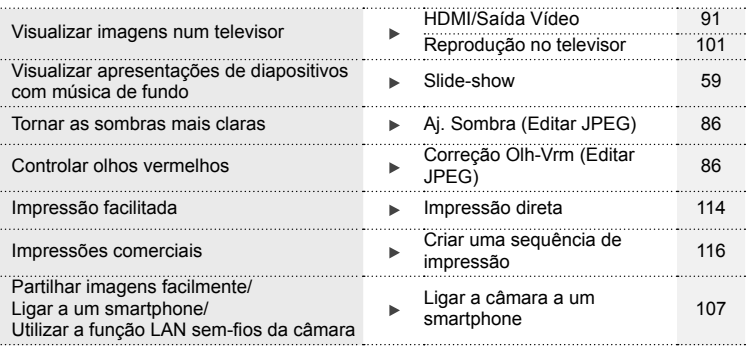

# **Definições da Câmara** grandes de Camara grandes de la proposa de la proposa de la proposa de la proposa de la proposa de la proposa de la proposa de la proposa de la proposa de la proposa de la proposa de la proposa de la

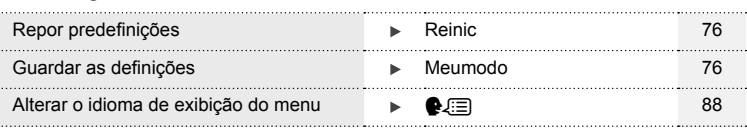

#### **Indicações utilizadas neste manual**

Os seguintes símbolos são utilizados neste manual.

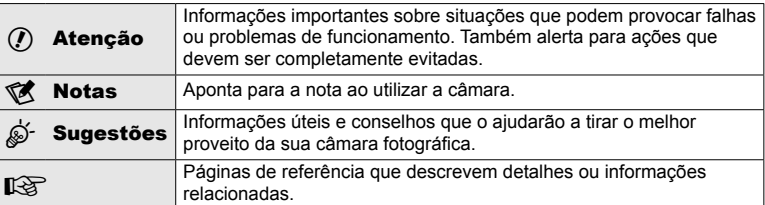

# **Conteúdo da embalagem**

Os seguintes itens estão incluídos juntamente com a câmara. Se algum estiver em falta ou danificado, contacte o revendedor onde adquiriu a câmara.

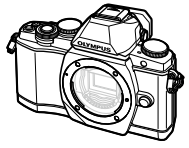

- • CD-ROM do software informático
- • Manual de instruções
- • Cartão de garantia

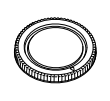

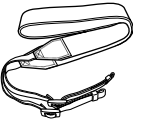

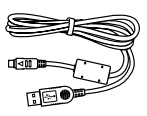

Câmara fotográfica Tampa da câmara Correia Cabo USB

CB-USB6

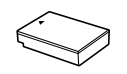

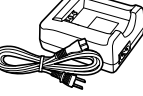

Bateria de iões de lítio BLS-50

Carregador de baterias de iões de lítio BCS-5

# Conteúdo da embalagem PT **9 Conteúdo da embalagem**

#### Colocação da correia

Para ajudar a evitar que a câmara caia, prenda a correia como indicado em baixo.

**1** Desprenda a extremidade da correia e solte a correia na parte da fivela.

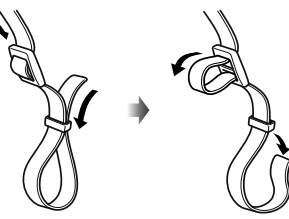

**2** Insira a correia na direção das setas.

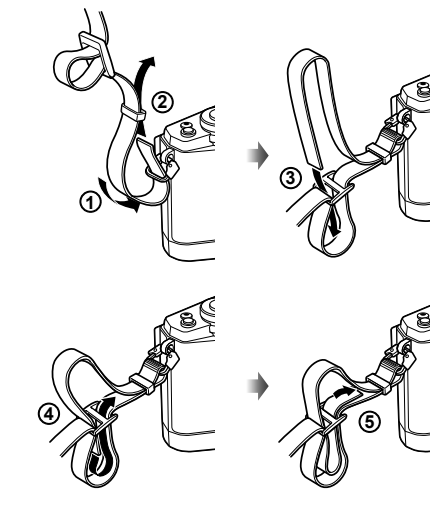

**3** Finalmente, puxe firmemente a correia certificando-se de que está bem presa.

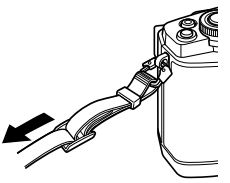

• Da mesma forma, coloque a outra extremidade da correia no outro orifício.

**Nomes dos componentes**

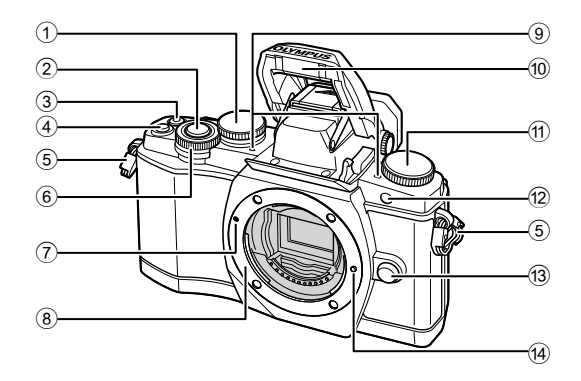

- $(1)$  Seletor traseiro\*  $(2)$  .......................P. 23, 39 – 42, 54, 63, 105 2 Botão disparador ............................P. 20
- 3 Botão ◎ (Vídeo)/M ........P. 21, 99/P. 34
- 4 Botão Fn2 ...............................P. 23, 50
- 5 Orifício da correia .............................P. 9
- $6$  Seletor frontal\* ( $\textcircled{3}$ ) ...........P. 32, 39-42
- 7 Marca de colocação da objetiva .....P. 14
- 8 Montagem (Retire a tampa da câmara antes de colocar a objetiva.)
- 9 Microfone estéreo ...............P. 58, 73, 87
- 0 Flash interno ...................................P. 68
- a Seletor de modo .............................P. 17
- 12 Luz do temporizador/Iluminador AF ...............................................P. 65/P. 90
- 13 Botão de libertação da objetiva ......P. 14
- 14 Pino de bloqueio da objetiva
- \* Neste manual, os ícones  $\circledcirc$  e  $\circledcirc$  representam operações feitas com os seletores frontal e traseiro.

*1*

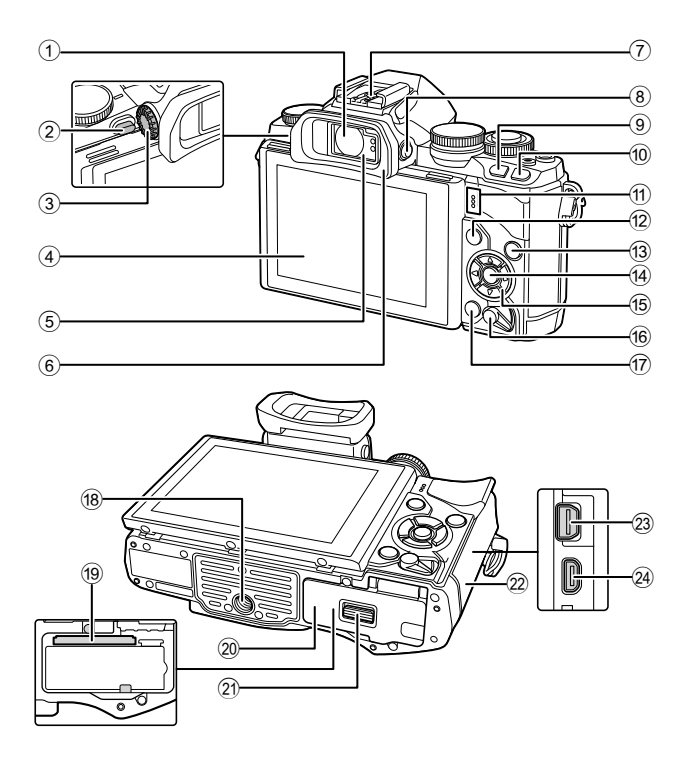

- 1 Visor ótico ..........................P. 18, 19, 36
- 2 Interruptor do fl ash..........................P. 68
- 3 Seletor de ajuste de dioptria ...........P. 19
- 4 Ecrã (Ecrã tátil) ................................P. 15, 28, 35, 37, 55
- 5 Sensor ocular
- 6 Parasol..........................................P. 128
- 7 Sapata ..........................................P. 125
- 8 Botão u (**LV**) ..............................P. 18 9 Botão Fn1 .....................................P. 51
- <sup>10</sup> Botão ► (Reprodução) ...........P. 32, 56
- (11) Altifalante
- b Botão MENU .................................P. 74
- f Patilha ON/OFF .............................P. 15 g Botão (Apagar) ...........................P. 34 18 Rosca para tripé i Abertura para cartão .......................P. 13 20 Tampa do compartimento da bateria/ cartão ..............................................P. 12 21) Bloqueio do compartimento da bateria/ cartão ..............................................P. 12 22 Tampa do conector 23 Conector múltiplo .......... P. 101, 111, 114

c Botão INFO..............................P. 38, 55 d Botão Q ...................................P. 31, 74 e Seletor em cruz\* .............................P. 32

- n Conector HDMI (tipo D) ................P. 101
- \* Neste manual os ícones  $\Delta \nabla \langle \rangle$  representam as operações realizadas usando o seletor em cruz.

*1*

# **Carregar e colocar a bateria**

#### **1** Carregue a bateria.

# Indicador de carga

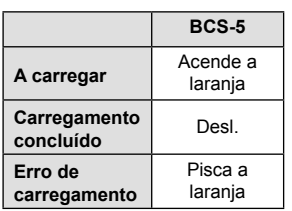

(Tempo de carregamento: Até aproximadamente 3 horas e 30 minutos)

# $\omega$  Atencão

• Desligue o carregador quando o carregamento estiver concluído.

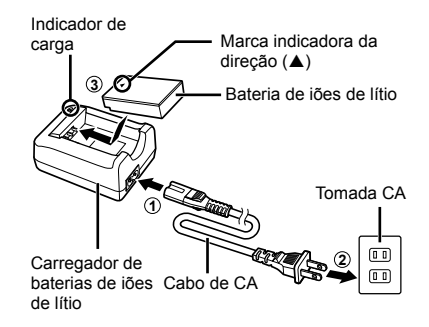

**2** Coloque a bateria. **3 2 1** Bloqueio do compartimento da bateria/cartão Tampa do compartimento da bateria/cartão Marca indicadora da direção

#### **Retirar a bateria**

Antes de abrir ou fechar a tampa do compartimento da bateria/cartão, desligue a câmara. Para retirar a bateria, empurre o travão na direção da seta e remova-a.

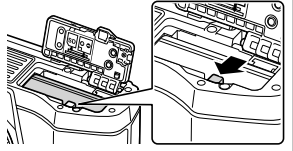

# $\boldsymbol{\mathcal{D}}$  Atencão

• Contacte um distribuidor autorizado ou um centro de reparação se for incapaz de retirar a bateria. Não force.

# **12** Notas

• Recomenda-se ter à disposição uma bateria suplente em sessões fotográficas prolongadas para a eventualidade de a bateria utilizada precisar de ser carregada.

• Leia também «Bateria, carregador de bateria e cartão» (P. 118). $12$  PT

- **1** Insira o cartão.
	- Abra a tampa do compartimento da bateria/cartão.
	- Faça deslizar o cartão para dentro até ficar bloqueado no lugar. G «Cartões utilizáveis» (P. 119)

## $\omega$  Atenção

- Desligue a câmara antes de colocar ou remover a bateria ou o cartão.
- **2** Feche a tampa do compartimento da bateria/cartão.

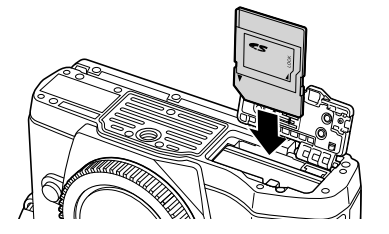

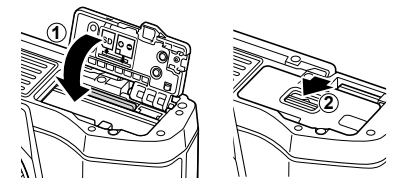

# $\omega$  Atenção

• Certifique-se de fechar a tampa do compartimento da bateria/cartão antes de utilizar a câmara.

#### **Retirar o cartão**

Ao pressionar ligeiramente o cartão inserido, este é ejetado. Puxe o cartão para fora.

#### $\bm{\omega}$  Atenção

• Não retire a bateria ou o cartão enquanto o indicador de gravação do cartão (P. 37) estiver ligado.

#### **Cartões Eye-Fi**

Leia «Cartões utilizáveis» (P. 119) antes de usar.

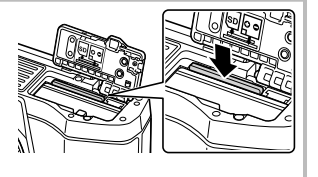

*1*

# **Colocar uma objetiva na câmara**

**1** Coloque uma objetiva na câmara.

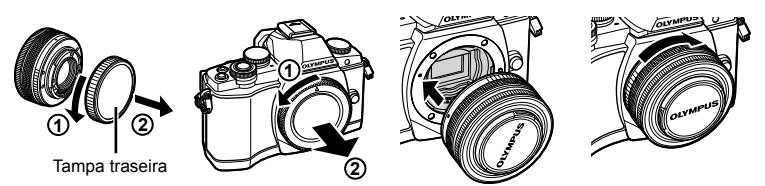

- Alinhe a marca de colocação da objetiva (vermelha) da câmara com a marca de alinhamento (vermelha) da objetiva e, em seguida, insira a objetiva na câmara.
- Rode a objetiva no sentido indicado pela seta até ouvir um estalido.

#### $\Omega$  Atenção

- Certifique-se de que a câmara está desligada.
- Não prima o botão de libertação da objetiva.
- Não toque no interior da câmara.
- **2** Retire a tampa da objetiva.

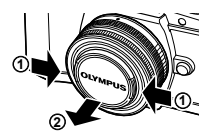

#### **Utilizar objetivas com um interruptor UNLOCK**

Não é possível utilizar objetivas retráteis com um interruptor UNLOCK enquanto a objetiva estiver recolhida. Rode o anel de zoom na direção da seta  $(1)$  para expandir a objetiva  $(2)$ ).

Para recolher novamente a objetiva, rode o anel de zoom na direção da seta ((4)) e faça deslizar o interruptor UNLOCK  $(3)$ .

#### **Retirar a objetiva da câmara**

 Enquanto prime o botão de libertação da objetiva, rode a objetiva na direção da seta.

# **4 1 2 3**

Botão de libertação da objetiva

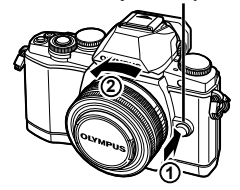

#### **Objetivas intermutáveis**

Leia «Objetivas intermutáveis» (P. 121).

# **Ligar a câmara**

#### **1** Mova a patilha ON/OFF para a posição ON para ligar a câmara.

- Quando a câmara está ligada, o ecrã irá ligar-se.
- Para desligar a câmara, baixe a patilha.

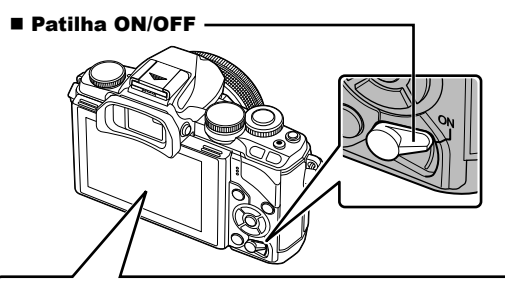

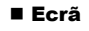

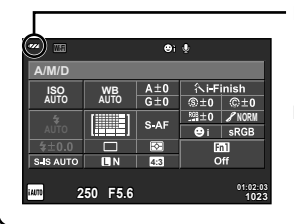

#### **Nível da bateria**

**[224** (verde): Câmara pronta para fotografar. : (verde): Bateria fraca

] (vermelho intermitente): Carregue a bateria.

**Utilizar o ecrã**

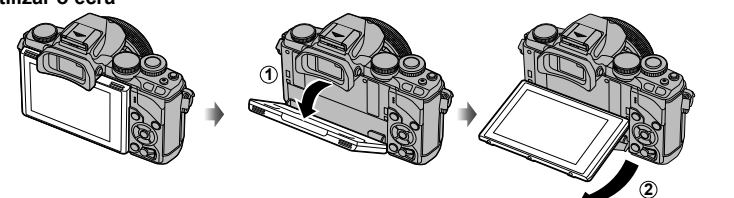

Pode ajustar o ângulo do ecrã.

#### **Operação de descanso da câmara**

Se não forem realizadas quaisquer operações durante um minuto, a câmara entra em modo de «descanso» (em espera) para desligar o ecrã e cancelar todas as ações. A câmara é novamente ativada ao tocar em qualquer botão (botão disparador, botão etc.). A câmara desligar-se-á automaticamente se deixada no modo de hibernação durante 4 horas. Ligue a câmara de novo antes de a utilizar.

*1*

## **Confi gurar a data/hora**

As informações sobre a data e a hora são gravadas no cartão, juntamente com as imagens. O nome do ficheiro também é incluído com a informação sobre a data e a hora. Certifique-se de que configura corretamente a data e a hora antes de utilizar a câmara.

- **1** Visualize os menus.
	- Prima o botão MENU para visualizar os menus.

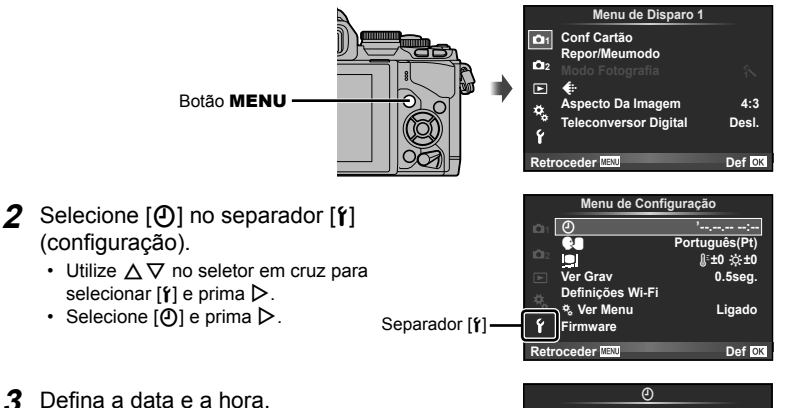

- 
- Utilize  $\triangleleft$  para selecionar itens.
- Utilize  $\Delta \nabla$  para alterar o item selecionado.
- Utilize  $\Delta \nabla$  para selecionar o formato da data.

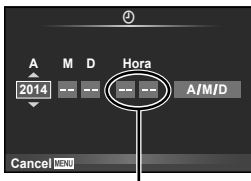

A hora é visualizada no formato de 24 horas.

4 Guarde as definições e saia.

- Prima @ para definir o relógio da câmara e sair para o menu principal.
- Prima o botão MENU para sair dos menus.

# **Selecionar um modo de disparo**

 Utilize o seletor de modo para selecionar o modo de disparo.

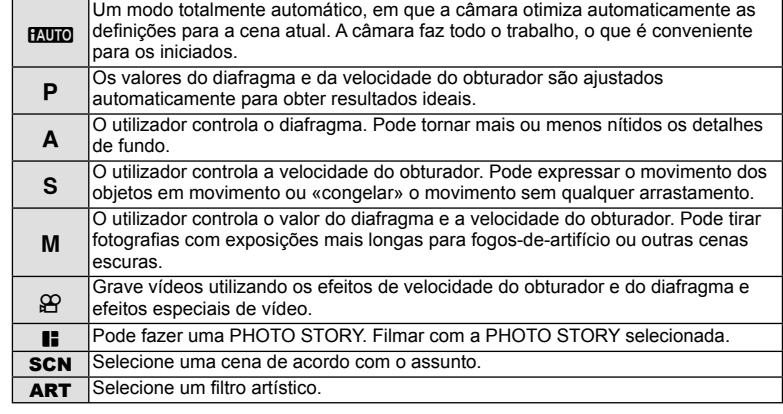

Primeiro, experimente tirar fotografias em modo totalmente automático.

**1** Ajuste o seletor de modo para **PAUTO**.

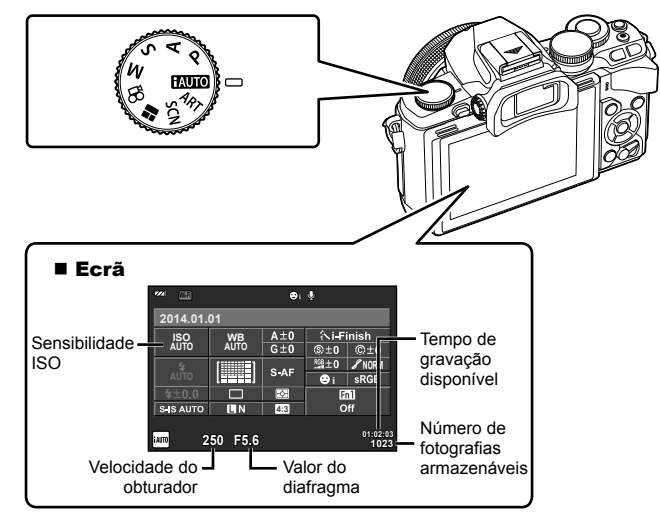

 $f$ cone de modo  $\rightarrow$   $\rightarrow$  Indicador

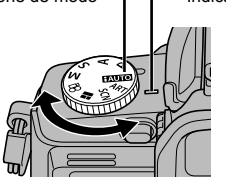

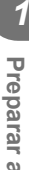

# **Selecionar um método de disparo**

 Com esta câmara pode selecionar entre dois métodos de disparo: Disparar utilizando o visor ótico e disparar utilizando a imagem ao vivo com o monitor. Prima o botão u para mudar entre métodos de disparo.

Além disso, pode definir várias funções de disparo utilizando o super painel de controlo, o controlo de imagem ao vivo, e o super painel de controlo LV, dependendo do método de disparo.

**Disparar utilizando o visor ótico** 

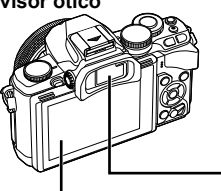

 **Ecrã** Acende quando se afasta o olho do visor ótico.

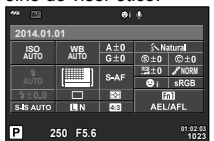

Super painel de controlo

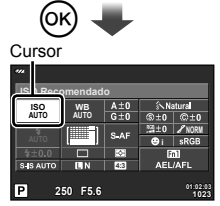

Quando se definem as funções de disparo, se premir o botão @ aparece um cursor no super painel de controlo. Toque na função que quer definir.

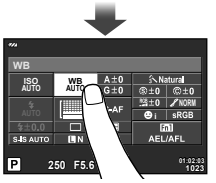

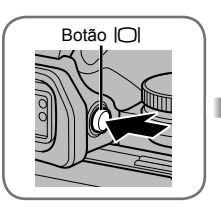

 **Visor ótico** Liga-se automaticamente quando chega perto do olho.

Quando o visor ótico está aceso, o monitor desliga-se.

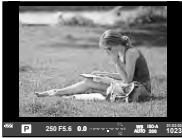

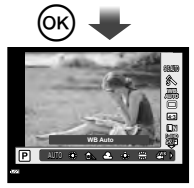

Se premir o botão @ durante a apresentação no visor ótico, é apresentado o controlo ao vivo. (Durante o modo **HAUIO**, é apresentado um guia de imagem ao vivo.)

**Disparar utilizando a imagem ao vivo** 

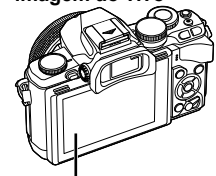

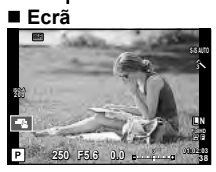

Apresentação de imagem ao vivo

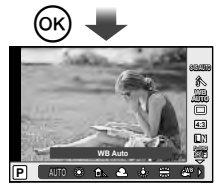

Quando se definem as funções de disparo, se premir o botão  $\textcircled{\tiny{\textcircled{\tiny{R}}}}$ , o controlo da imagem ao vivo é apresentado e pode selecionar uma função rodando o seletor traseiro.

# **Fotografar**

O visor ótico liga-se automaticamente quando chega perto do olho.

Quando o visor ótico está ligado, o monitor está desligado.

Quando se tiram fotografias com o visor ótico, a câmara apresenta o super painel de controlo (P. 24) no monitor assim que afasta o olho. Se premir o botão  $\Box$  vai mudar entre a vista ao vivo e a vista do super painel de controlo.

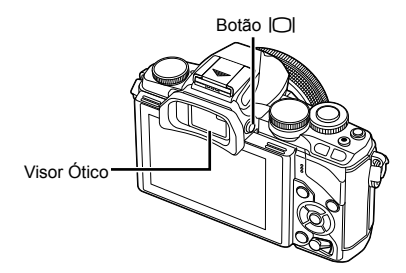

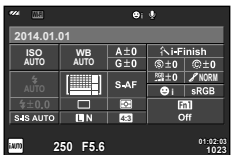

Super painel de controlo

#### **Se a imagem no visor ótico parecer desfocada**

Olhe através do visor ótico e rode o seletor de ajuste de dioptria até que a imagem fique nitidamente focada.

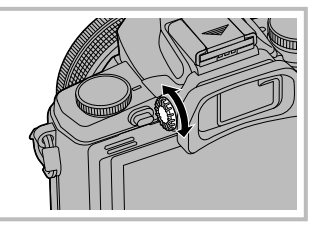

# **Fotografar imagens paradas**

- 1 Configure a câmara e decida a composição que pretende.
	- O visor ótico é ligado e o ecrã é desligado automaticamente quando o utilizador olha através do visor ótico.
	- Tenha o cuidado de garantir que a sua mão ou a correia da câmara não estão à frente da lente ou do iluminador AF.

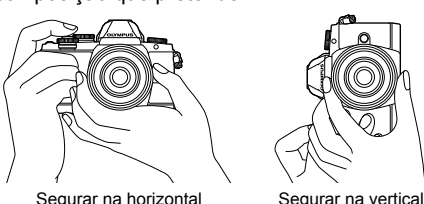

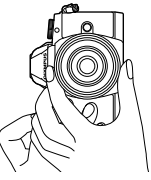

- **2** Prima ligeiramente o botão disparador até à primeira posição para focar. (Prima até meio.)
	- A marca de confirmação de AF (·) é apresentada e aparece uma moldura verde (alvo AF) no local de focagem.

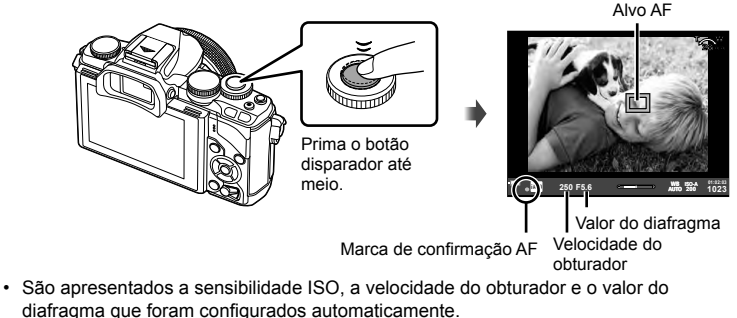

- Se a marca de confirmação AF piscar, o assunto não está focado. (P. 132)
- **3** Prima o botão disparador novamente para tirar uma fotografia. (Prima até ao fim.)
	- O disparador emite um som e a fotografia é tirada.
	- A imagem da fotografia será apresentada no ecrã.

#### **Premir o botão disparador até meio e na totalidade**

O botão disparador tem duas posições. A ação de premir ligeiramente o botão disparador para a primeira posição e mantê-lo nessa posição é designada por «premir o botão disparador até meio» e a ação de premir o botão na totalidade, para a segunda posição é designada por «premir o botão disparador na totalidade (ou até ao fim)».

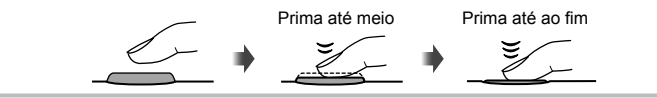

# $\left( \boldsymbol{\ell} \right)$  Atencão

- Pode mudar o estilo de apresentação do visor ótico. Neste manual é utilizado [Estilo 1]. **IG [Estilo do EVF incorpor.] (P. 96)**
- Se o ângulo do monitor tiver sido alterado, o visor ótico não liga automaticamente.
- Se mantiver premido o botão  $\Box$  é apresentado um menu que lhe permite alterar as definições para acender automaticamente o visor ótico. L<sup>2</sup> [Comutação Auto. EVF] (P. 96)

## **Gravar vídeos**

Pode gravar vídeos em todos os modos de fotografia exceto **II** (PHOTO STORY). Primeiro, experimente gravar em modo totalmente automático.

- **1** Ajuste o seletor de modo para **PAUTO**.
- **2** Prima o botão **O** para iniciar a gravação.
	- A imagem que está a fotografar será apresentada no ecrã.
	- Se olhar através do visor ótico, é apresentada a imagem que está a ser gravada.
	- Pode alterar a localização da focagem tocando no ecrã durante a gravação (P. 28).
- **3** Prima o botão **O** novamente para terminar a gravação.
	- Quando acabar de tirar a fotografia, o super painel de controlo será apresentado no monitor.

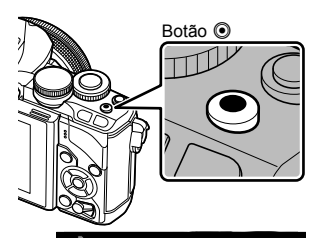

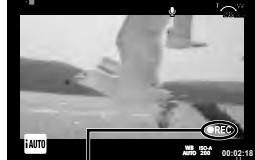

Apresentado durante a gravação

Tempo de gravação

# $\Omega$  Atenção

• Quando utilizar a câmara com um sensor de imagem CMOS, os objetos em movimento podem aparecer distorcidos devido ao fenómeno de exposição do obturador. Este é um fenómeno físico em que a distorção ocorre na imagem filmada quando se filma um assunto em movimento rápido ou devido à câmara não estar firme.

Em especial, este fenómeno é ainda mais notável quando se utiliza uma distância focal grande.

- Se a câmara for utilizada durante longos períodos de tempo, a temperatura do dispositivo de captação de imagens aumentará e as imagens poderão conter ruídos e sombras coloridas. Desligue a câmara durante um curto espaço de tempo. Pode ainda aparecer ruído e sombras coloridas nas imagens gravadas com definições de sensibilidade ISO elevada. Se a temperatura subir ainda mais, a câmara desliga-se automaticamente.
- Quando se utiliza uma objetiva Four Thirds, o AF não funciona durante a gravação de vídeos.
- O botão  $\odot$  não pode ser utilizado para gravar vídeos nas seguintes situações: Exposição múltipla (fotografia também termina.)/botão disparador premido até meio/ durante fotografia em pose ou composta ou a um tempo predeterminado/disparo sequencial/Panorama/modo **SCN** (e-Portrait, Luz Estelar Portátil, 3D)/gravação com lapso de tempo

#### ■ Tirar fotografias durante a gravação de vídeos

- Prima o botão disparador durante a gravação do filme para tirar uma fotografia enquanto continua a filmar (mode1). Prima o botão @ para terminar a gravação. Os ficheiros do filme e das fotografias são guardados separadamente no cartão de memória. O modo de gravação de fotografias será em MN (16:9).
- Existe também outra forma de tirar uma fotografia de maior qualidade (mode2). No mode2, a sequência de vídeo gravada antes e depois de se tirar a fotografia é guardada num ficheiro separado.  $\mathbb{R}$  [Modo Vídeo+Foto] (P. 96)

#### $\omega$  Atenção

- No mode2 e em determinados modos de disparo, só é possível capturar uma reprodução individual como imagem durante a gravação. Outras funções de disparo também podem ser limitadas.
- A focagem automática e a medição utilizadas no modo de vídeo poderão ser diferentes das utilizadas para tirar fotografias.
- Se o modo de gravação do filme for Motion JPEG ( $\text{[HDB]}$  ou  $\text{[SDB]}$ ), a câmara passa para o mode2.

# **Utilizar o botão multifuncional**

Ao enquadrar uma imagem no visor ótico, pode ajustar as definições rapidamente com o botão multifuncional. Nas definições de fábrica, o botão Fn2 é atribuído como o botão multifuncional.

#### Escolher uma função

**1** Prima e segure o botão Fn2 e rode o seletor.

- Os menus são exibidos.  $\mathbb{R}$  [Definições multi-funções] (P. 92)
- **2** Continue a rodar o seletor para selecionar a função desejada.
	- Liberte o botão quando a função desejada for selecionada.

#### Utilizar opções de multifunções

Prima o botão **Fn2**. É apresentada uma caixa de diálogo de seleção de opção.

#### **Operações e ecrãs quando a função [**a**] está atribuída ao botão** Fn2

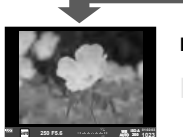

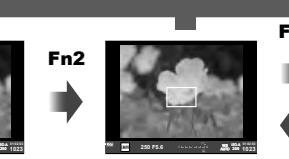

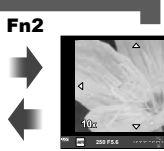

Prima e mantenha premido @/Fn2

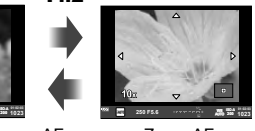

**1023 ISO-A**

Visualização de disparo Enquadramento de zoom AF Zoom AF

#### **Ecrãs de opção para outras funções**

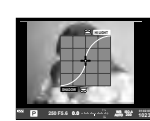

Opções de controlo de zonas claras e de sombras

- Opções do Criador
- de Cor

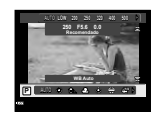

Opções de sensibilidade ISO/balanço de brancos

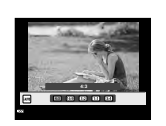

Opções do rácio de imagem

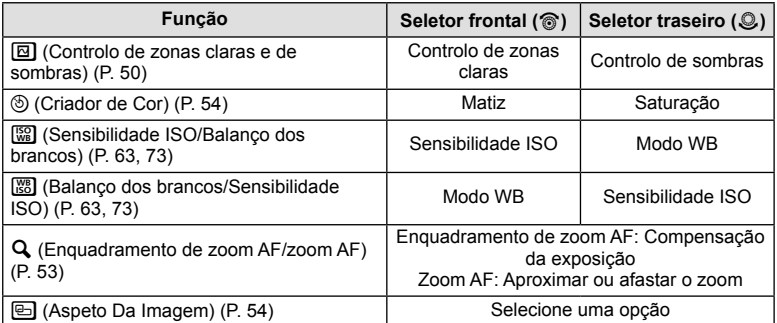

#### **Utilizar o super painel de controlo**

Quando se dispara utilizando o visor ótico, o super painel de controlo será apresentado no monitor. Ajuste as funções de disparo principais utilizando o super painel de controlo.

#### **Apresentação do super painel de controlo**

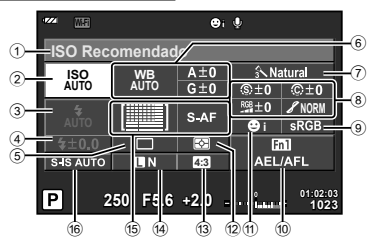

#### **Defi nições que podem ser modifi cadas utilizando o super painel de controlo**

- 1 Opção atualmente selecionada/data
- 2 Sensibilidade ISO ...........................P. 73
- 3 Modo de fl ash .................................P. 68
- $\overline{4}$  Controlo da intensidade do flash ....P. 70
- 5 Disparo sequencial/temporizador ...P. 65
- 6 Balanço de brancos ........................P. 63 Compensação do balanço de brancos
- 7 Modo de fotografi a ..........................P. 62 8 Nitidez N ........................................P. 77 Contraste J ...................................P. 77 Saturação T .................................P. 77 Gradação z...................................P. 77 Filtro B&W x .................................P. 77 Tonalidade da imagem y ..............P. 78

# $\omega$  Atenção

- $\cdot$  Não é apresentado nos modos **SCN**,  $\blacksquare$  ou  $\mathcal{Q}$ .
- 1 Prima o botão  $\infty$ .
	- Aparece o cursor. Pode também tocar duas vezes (em sucessão rápida) para ver o cursor.
- **2** Toque na função que pretende definir.
	- O cursor aparece sobre a função que selecionou.
- **3** Rode o seletor frontal e selecione um valor de defi nição. **<sup>250</sup> F5.6**

# **K** Notas

• Pode ver os menus para cada função selecionando uma função e premindo  $\circledast$ .

- 9 Espaço de cor .................................P. 94 0 Atribuição da função do botão .........................................P. 90, 99 a Prioridade Face ..............................P. 52 b Modo de medição ...........................P. 71 c Rácio de imagem ............................P. 54 d Modo de gravação ..........................P. 67 e Modo AF .........................................P. 72
- Alvo AF ...........................................P. 51 **16** Estabilizador de imagem ..................P. 60

Cursor

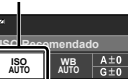

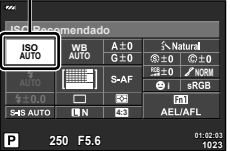

# *3*  **Disparar utilizando a imagem ao vivo**

# **Fotografar**

Se premir o botão  $\Box$  vai mudar entre a vista ao vivo e a vista do super painel de controlo. Quando se dispara utilizando a imagem ao vivo, o assunto é apresentado no monitor.

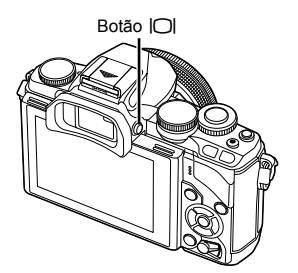

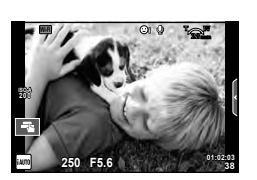

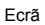

# **Fotografar imagens paradas**

- **1** Configure a câmara e decida a composição que pretende.
	- Tenha o cuidado de não tapar a objetiva com um dedo ou com a fita da câmara.
- **2** Toque na área do assunto que pretende focar.
	- A câmara foca a área em que tocou e tira automaticamente uma fotografia.
	- A imagem gravada é apresentada no monitor.

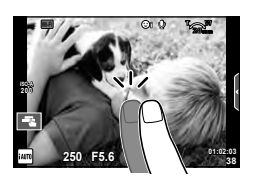

# **M** Notas

- Pode ainda utilizar o botão do obturador para tirar uma fotografia, tal como faria se estivesse a tirar fotografias com o visor ótico.
- Pode ainda premir o botão do obturador depois de a câmara focar a área em que tocou para tirar uma fotografia.  $\mathbb{R}$ <sup>s</sup> «Usar o ecrã tátil» (P. 28)
- Se mantiver premido o botão  $|O|$  é apresentado um menu que lhe permite alterar as definições para acender automaticamente o visor ótico.  $\mathbb{R}$  [Comutação Auto. EVF] (P. 96)

### **Gravar vídeos**

Pode gravar vídeos em todos os modos de fotografia exceto  $\blacksquare$  (PHOTO STORY). Primeiro, experimente gravar em modo totalmente automático.

- **1** Ajuste o seletor de modo para **PAUTO**.
- **2** Prima o botão **(** para iniciar a gravação.
	- Pode alterar a localização da focagem tocando no ecrã durante a gravação (P. 28).

**3** Prima o botão **O** novamente para terminar a gravação.

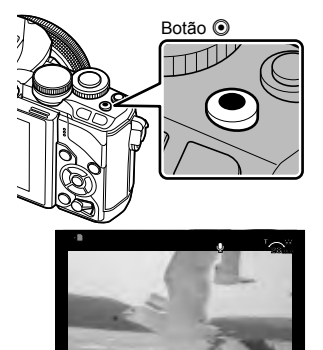

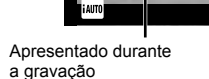

**200** Tempo de gravação

e**ISO-A**

**00:02:18**

# $\bm{\mathcal{D}}$  Atenção

• Quando utilizar a câmara com um sensor de imagem CMOS, os objetos em movimento podem aparecer distorcidos devido ao fenómeno de exposição do obturador. Este é um fenómeno físico em que a distorção ocorre na imagem filmada quando se filma um assunto em movimento rápido ou devido à câmara não estar firme.

Em especial, este fenómeno é ainda mais notável quando se utiliza uma distância focal grande.

- Se a câmara for utilizada durante longos períodos de tempo, a temperatura do dispositivo de captação de imagens aumentará e as imagens poderão conter ruídos e sombras coloridas. Desligue a câmara durante um curto espaço de tempo. Pode ainda aparecer ruído e sombras coloridas nas imagens gravadas com definições de sensibilidade ISO elevada. Se a temperatura subir ainda mais, a câmara desliga-se automaticamente.
- Quando se utiliza uma objetiva Four Thirds, o AF não funciona durante a gravação de vídeos.
- O botão  $\odot$  não pode ser utilizado para gravar vídeos nas seguintes situações: Exposição múltipla (fotografia também termina.)/botão disparador premido até meio/ durante fotografia em pose ou composta ou a um tempo predeterminado/disparo sequencial/Panorama/modo SCN (e-Portrait, Luz Estelar Portátil, 3D)/gravação com lapso de tempo

#### ■ Tirar fotografias durante a gravação de vídeos

- Prima o botão disparador durante a gravação do filme para guardar uma das imagens do filme como fotografia (mode1). Para terminar a gravação do filme, prima o botão  $\odot$ . Os ficheiros das fotografias e do filme são guardados separadamente no cartão de memória. O modo de gravação de fotografias será MIN (16:9).
- Existe também outra forma de tirar uma fotografia de maior qualidade (mode2). No mode2, a sequência de vídeo gravada antes e depois de se tirar a fotografia é guardada num ficheiro separado.

■图 [Modo Vídeo+Foto] (P. 96)

# $\bm{\omega}$  Atenção

- No mode2 e em determinados modos de disparo, só é possível capturar uma reprodução individual como imagem durante a gravação. Outras funções de disparo também podem ser limitadas.
- A focagem automática e a medição utilizadas no modo de vídeo poderão ser diferentes das utilizadas para tirar fotografias.
- Se o modo de gravação do filme for Motion JPEG (||HD|| ou ||SD|| ), a câmara passa para o mode2.

## **Usar o ecrã tátil**

Quando se dispara utilizando a imagem ao vivo, é possível utilizar as funções do painel tátil.

#### **Selecionar um método de focagem**

Pode focar e disparar tocando no ecrã. Toque em **Tau** para percorrer as definições do ecrã tátil.

- Toque num assunto para focar e libertar automaticamente o obturador. Esta função não está disponível no modo  $\mathbf{H}$ .
- O Operações do ecrã tátil desativadas.
- $\mathbb{F}$  Toque para ver um alvo AF e para focar o assunto na área selecionada. Pode utilizar o ecrã tátil para escolher a posição e tamanho da moldura de focagem. Pode tirar fotografias premindo o botão disparador.

#### **Pré-visualizar o seu assunto (** $\blacksquare$ **)**

- **1** Toque no assunto no ecrã.
	- Será apresentado o alvo AF.
	- Utilize a barra deslizante para escolher o tamanho do enquadramento.
	- Toque em **com** para desligar o ecrã do alvo AF.
- 2 Utilize a barra deslizante para ajustar o tamanho do alvo AF e, em seguida, toque em **Q** para ampliar a posição do enquadramento.
	- Utilize o seu dedo para navegar pelo ecrã quando a imagem estiver ampliada.
	- Toque em **La para cancelar a apresentação de** zoom.

## **Utilizar a funcão LAN sem-fios**

Pode ligar a câmara a um smartphone e controlá-la através de Wi-Fi. Para utilizar esta função, tem de ter a aplicação necessária instalada no smartphone. ( $\mathbb{Q}$  «Ligar a câmara a um smartphone» (P. 107)

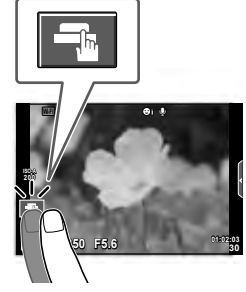

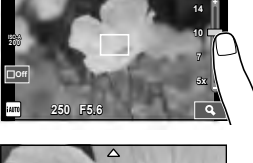

**S-IS AUTO**

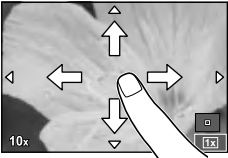

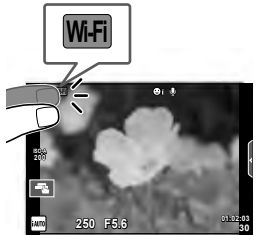

# **Defi nir as funções de disparo**

## **Utilizar os guias ao vivo**

Os guias ao vivo estão disponíveis no modo iAUTO (**RUIO**). Enquanto que o iAUTO é um modo totalmente automático, os guias ao vivo facilitam o acesso a uma variedade de técnicas fotográficas avançadas.

- **1** Defina o seletor de modo para **HAUTO**.
- **2** Prima o separador para ver os guias ao vivo.
	- Selecione o item de um guia e toque-lhe para definir esse item.

Separador

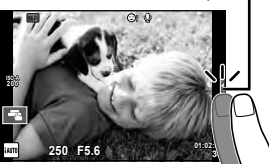

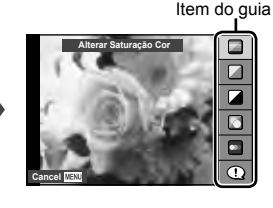

- **3** Utilize o seu dedo para posicionar as barras deslizantes.
	- Toque em **ox** para entrar na definição.
	- Para cancelar as definições do guia ao vivo, toque em **STMENU** no ecrã.
	- Se tiver selecionado [Dicas Para Fotografar], realce um item e prima  $\circledcirc$  para ver uma descrição.
	- O efeito do nível selecionado é visível no ecrã. Se tiver selecionado [Desfocar Fundo] ou [Expressar Movimento], o ecrã voltará ao normal, mas o efeito selecionado será visível na fotografia final.

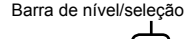

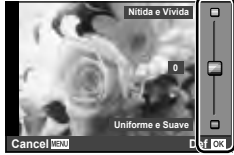

#### **4** Dispare.

• Para remover o guia ao vivo do ecrã, prima o botão MENU.

# \$ Notas

• Também podem ser usadas guias ao vivo quando se dispara utilizando o visor ótico. Quando se dispara utilizando o visor ótico, as definições são feitas através da utilização dos seletores e botões. Se premir o botão Q, os guias ao vivo são apresentados e o seletor traseiro é utilizado para selecionar os itens e operar as barras deslizantes.

# $\bm{\textcircled{2}}$  Atenção

- Se [RAW] estiver atualmente selecionado para qualidade de imagem, a qualidade de imagem será definida automaticamente para [UN+RAW].
- As definições do quia ao vivo não são aplicadas à cópia RAW.
- As imagens poderão ter um aspeto granulado em alguns níveis de definição do guia ao vivo.
- As alterações efetuadas nos níveis de definição do guia ao vivo podem não ser visíveis no ecrã.
- A frequência de imagens baixa ao selecionar [Movimento Desfocado].
- O flash não pode ser utilizado com o guia ao vivo.
- As alterações efetuadas nas opções do guia ao vivo irão cancelar as alterações anteriores.
- A seleção de definições do quia ao vivo que excedam os limites de medição de exposição da câmara poderá resultar em imagens sobre-expostas ou pouco expostas.

# **Utilizar o controlo ao vivo**

Quando se dispara utilizando a imagem ao vivo, o controlo da imagem ao vivo pode ser utilizado para definir as funções nos modos  $P$ ,  $A$ , S, M,  $H \oplus \mathbb{I}$ . Utilizar o controlo ao vivo permite pré-visualizar os efeitos das diferentes definições no ecrã.

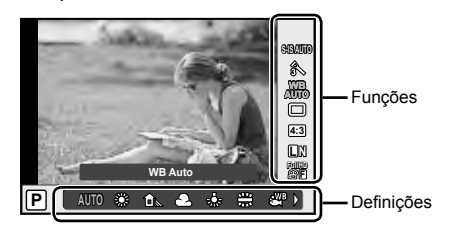

#### ■ Definições disponíveis

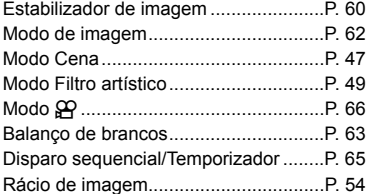

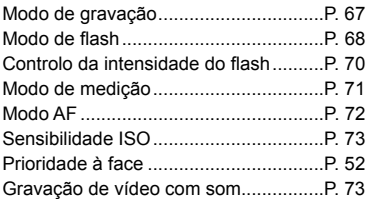

**1** Prima  $\circledcirc$  para visualizar o controlo ao vivo.

- Para ocultar o controlo ao vivo, prima  $@$  novamente.
- 2 Utilize o seletor traseiro para selecionar as definições e utilize <sup>da função</sup> o seletor frontal para alterar as definições selecionadas e prima (ର) .
	- As definições selecionadas têm efeito automaticamente, caso não sejam realizadas quaisquer operações durante cerca de 8 segundos.

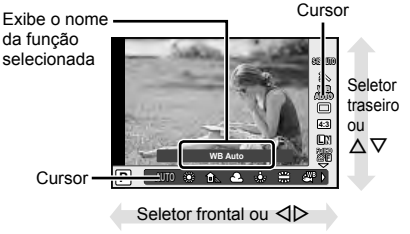

## $\boldsymbol{\varOmega}$  Atencão

• Alguns itens não estão disponíveis em determinados modos de disparo.

# **<b>X**Notas

• Também pode ser usado o controlo ao vivo quando se dispara utilizando o visor ótico. Se premir o botão  $\circledast$  durante a apresentação do visor ótico, o controlo ao vivo será apresentado no visor ótico. Se o visor ótico estiver desligado enquanto a fotografia está em progresso, o controlo ao vivo também será cancelado.

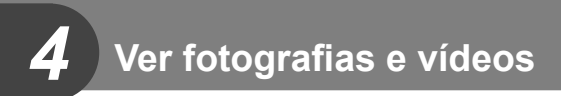

# **Ver fotografias e vídeos**

- **1** Prima o botão  $\boxed{\blacktriangleright}$ .
	- Será apresentada a sua fotografia ou vídeo mais recente.
	- Selecione a fotografia ou filme pretendido utilizando o seletor frontal ou o seletor em cruz.

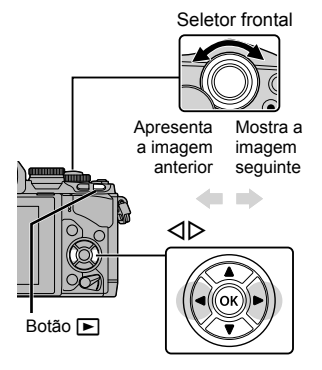

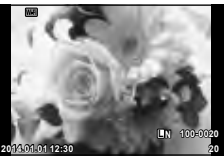

Fotografia

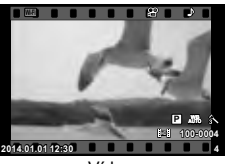

Vídeo

# **Visualização Índice/Visualização Calendário**

- Para iniciar a reprodução de índice, rode o seletor traseiro para  $\blacksquare$  durante a reprodução individual. Para iniciar a reprodução do calendário, rode um pouco mais o seletor para a frente.
- Rode o seletor traseiro para  $\mathbf Q$  para voltar à reprodução individual.

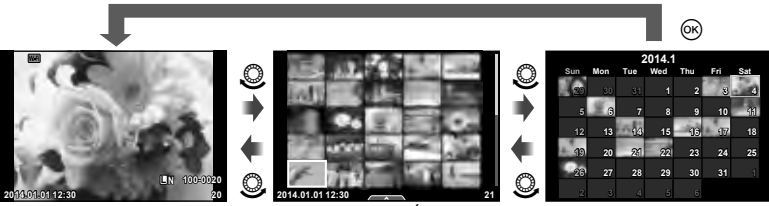

Visualização Índice

Visualização Calendário

#### **Reprodução aproximada**

Na reprodução individual, rode o seletor traseiro para  $Q$  para aproximar o zoom. Rode para  $\Box$  para voltar à reprodução individual.

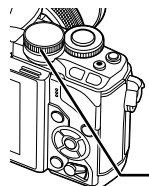

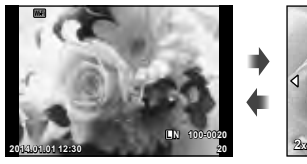

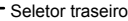

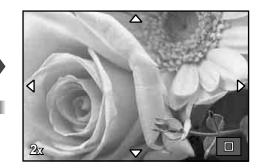

**Vídeo**

**Retroceder**

#### **Ver vídeos**

Selecione um vídeo e prima o botão  $\circledcirc$  para visualizar o menu de reprodução. Selecione [Repr Vídeo] e prima o botão  $\circledcirc$  para iniciar a reprodução. Para interromper a reprodução de vídeos, prima o botão MENU.

#### **Volume**

O volume pode ser ajustado se premir  $\triangle$  ou  $\nabla$  durante a reprodução individual e de vídeos.

#### **Proteger imagens**

Proteja imagens contra a eliminação acidental. Visualize uma imagem que pretenda proteger e prima o botão Fn2. Será apresentado o ícone  $O_{\blacksquare}$  (proteger) na imagem. Prima novamente o botão Fn2 para remover a proteção. Também pode proteger múltiplas imagens selecionadas. G «Selecionar imagens» (P. 34)

## $\boldsymbol{\varOmega}$  Atencão

• A formatação do cartão apaga todas as imagens, mesmo as que tenham sido protegidas.

*4*

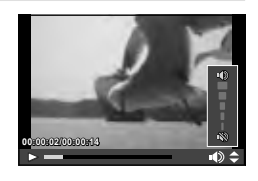

e

**Partilhar Ordem**

**Apagar Def**

**Repr Vídeo**

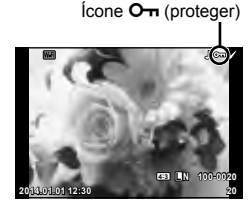

# **Apagar imagens**

Visualize a imagem que pretende eliminar e prima o botão  $\widehat{m}$ . Selecione [Sim] e prima o botão  $(9)$ .

Pode apagar as imagens sem o passo de confirmação alterando as definições do botão.  $\mathbb{R}$  [Apag. Rápido] (P. 95)

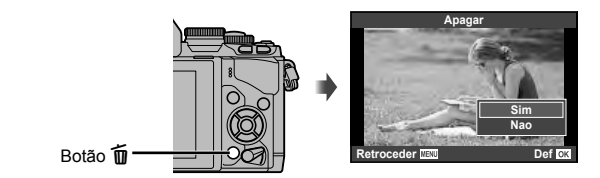

 **Selecionar imagens**

Selecione a imagem. Também pode selecionar múltiplas imagens a partilhar, proteger ou eliminar de uma só vez. Prima o botão  $\blacksquare$  para selecionar uma imagem. O ícone  $\blacktriangleright$ aparece na imagem.

Prima o botão Ø novamente para cancelar a seleção. Prima  $\circledcirc$  para ver o menu e, depois, selecione entre [Selec.Partilhar Ordem], [O<sub>TI</sub>] e [Apagar Selec.].

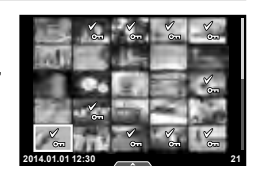

# **Usar o ecrã tátil**

Pode utilizar o painel tátil para manipular as imagens.

#### Reprodução em ecrã completo

#### **Visualizar imagens adicionais**

• Deslize o seu dedo para a esquerda para ver as últimas imagens e para a direita para ver as primeiras.

#### **Zoom de reprodução**

- Deslize a barra para cima ou para baixo para ampliar ou reduzir a imagem.
- Utilize o seu dedo para navegar pelo ecrã quando a imagem estiver ampliada.
- Toque em  $\bullet$  para apresentar a reprodução de índice. Toque em  $\blacksquare$  novamente para a reprodução do calendário.

#### ■ Reprodução de índice/calendário **Página seguinte/Página anterior**

- Deslize o seu dedo para cima para ver a página seguinte, para baixo para ver a página anterior.
- Utilize  $\bigoplus$  ou  $\bigoplus$  para escolher o número de imagens apresentadas.
- Toque em  $\blacksquare$  várias vezes para voltar à reprodução individual.

#### **Visualizar imagens**

• Toque numa imagem para a ver em ecrã completo.

#### **Selecionar e proteger as imagens**

Em reprodução individual, toque ao de leve no ecrã para ver o menu tátil. Pode então realizar a operação pretendida tocando nos ícones no menu tátil.

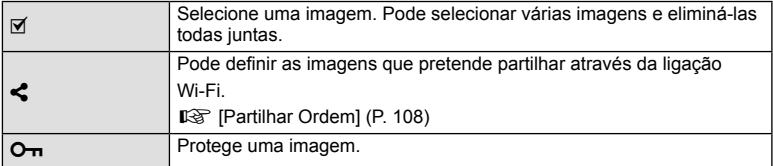

## $($  $\prime)$  Atenção

- As situações em que as operações de ecrã tátil não estão disponíveis incluem as seguintes. Panorama/3D/e-portrait/exposição múltipla/durante fotografia em pose ou composta ou a um tempo predeterminado/diálogo de balanço de brancos com um toque/quando os botões ou seletores estão a ser utilizados
- Não toque no ecrã com as unhas ou outros objetos afiados.
- Luvas ou proteções de ecrã podem interferir com a operação do ecrã tátil.
- Também disponível nos ecrãs dos menus **ART, SCN** ou **II.** Toque num ícone para o selecionar.

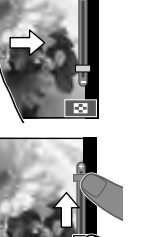

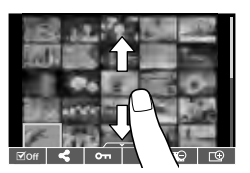

*4*

# Apresentação das informações durante a fotografia

 **Apresentação do visor ótico quando se dispara utilizando o visor ótico**

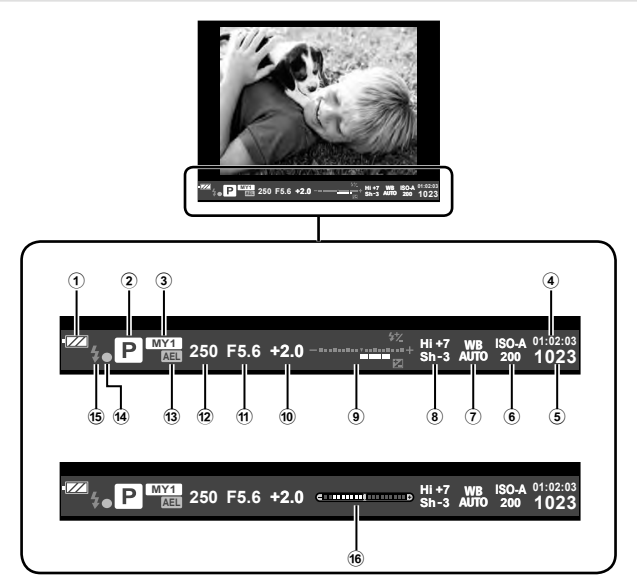

- 1) Verificação da bateria
	- **(774)** Aceso: Pronto para ser utilizado.
	- : Aceso: Bateria fraca.
	- ] Intermitente (vermelho): Necessário carregar.
- 2 Modo de disparo ................P. 17, 39 49
- 3 Meumodo ........................................P. 76
- 4 Tempo de gravação disponível
- 5) Número de fotografias armazenáveis ...............................P. 120
- 6 Sensibilidade ISO ...........................P. 73
- 7 Balanço de brancos ........................P. 63
- 8 Controlo de zonas claras e de
- sombras ..........................................P. 50

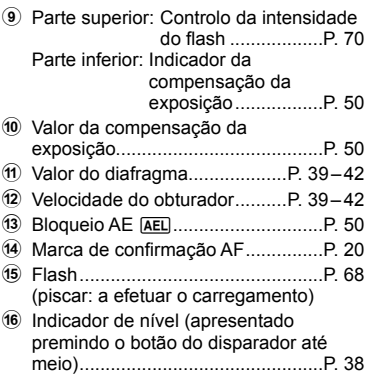

Pode mudar o estilo de apresentação do visor ótico. Neste manual é utilizado [Estilo 1]. **IG [Estilo do EVF incorpor.] (P. 96)** 

36 | PT
## **Apresentação do monitor quando se dispara utilizando a imagem ao vivo**

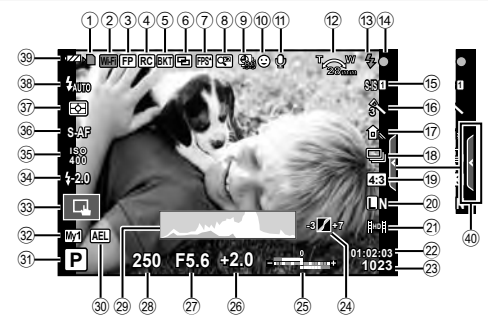

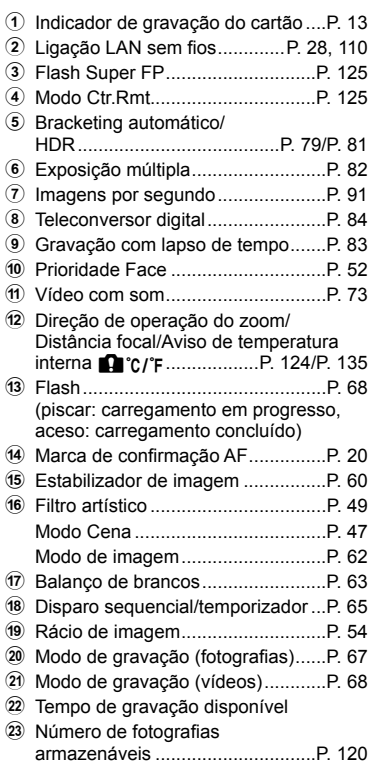

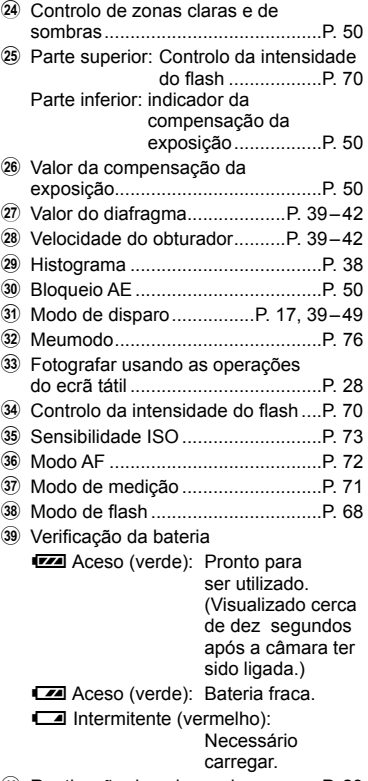

40 Reativação do guia ao vivo..............P. 29

## **Alterar a visualização de informações**

Pode trocar as informações apresentadas no ecrã durante a fotografia utilizando o botão INFO.

## ■ Quando se dispara utilizando o visor ótico

#### **Apresentação no monitor**

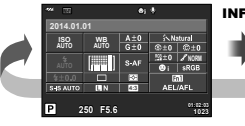

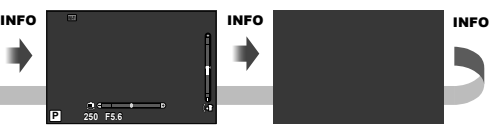

Super painel de controlo

- Visualização do indicador de nível
- Visor desligado

## **Apresentação no visor ótico**

Pode ser ligado enquanto se vê através do visor ótico.

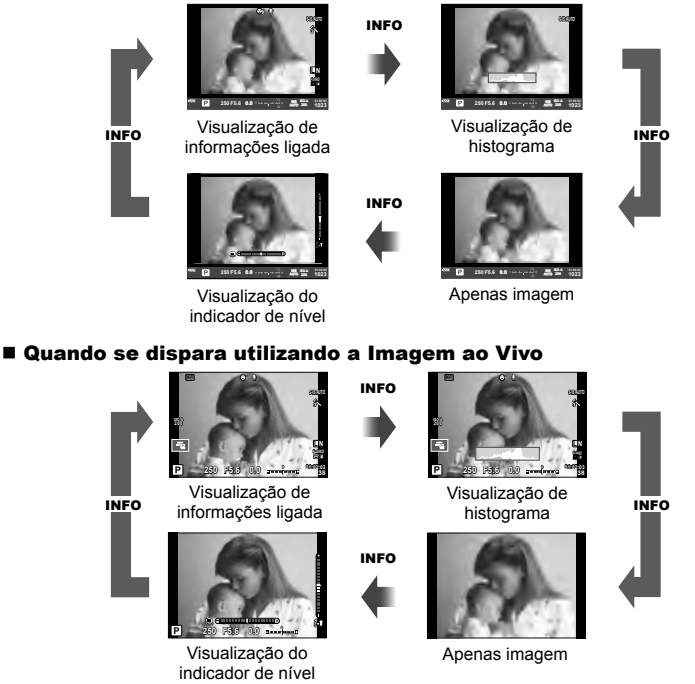

#### **Visualização de histograma**

Visualize um histograma com a distribuição de luminosidade na imagem. O eixo horizontal indica a luminosidade, o eixo vertical indica o número de pixéis de cada luminosidade na imagem. As áreas acima do limite superior ao fotografar são apresentadas a vermelho, as áreas abaixo do limite inferior são apresentadas a azul e a área medida que utiliza a medição pontual é apresentada a verde.

## **Visualização do indicador de nível**

Indica a orientação da câmara. A inclinação é indicado na barra vertical e o horizonte na barra horizontal. Utilize os indicadores no indicador de nível como guia.

## **Fotografia «Apontar e disparar» (modo de programa P)**

No modo P, a câmara ajusta automaticamente a velocidade do obturador e o valor do diafragma em função da luminosidade do assunto. Defina o seletor de modo para P.

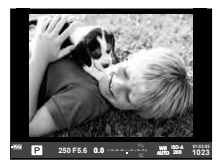

Quando se tiram fotografias utilizando o visor ótico

**1023 250 250 F5.6 0.0 250 250 38 L N P ISO-A 200 0.0 F S-IS AUTO**

 $W = F \cup F$ 

Velocidade do obturador Valor do diafragma

disparo Quando se dispara utilizando a Imagem ao Vivo

- A velocidade do obturador e o valor do diafragma selecionados pela câmara são exibidos.
- Pode utilizar o seletor frontal para selecionar a compensação da exposição.
- Pode utilizar o seletor traseiro para selecionar a mudança de programa.
- A velocidade do obturador e o diafragma piscam se a câmara não conseguir obter a exposição ideal.

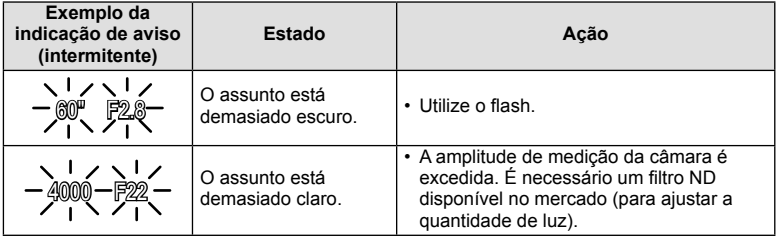

- No momento em que a indicação pisca, o valor do diafragma varia de acordo com o tipo de objetiva e a distância focal da mesma.
- Se estiver a usar uma definição [ISO] fixa, altere a definição.  $\mathbb{I}\mathbb{I}\mathbb{I}\mathbb{I}\mathbb{I}$  [ISO] (P. 73)

## **Mudança de programa (Ps)**

Nos modos P e ART, pode escolher entre várias combinações do valor de abertura e da velocidade do obturador sem alterar a exposição. Rode o seletor traseiro para programar a mudança de modo que «**s**» apareça junto do modo de disparo. Para cancelar a mudança de programa, rode o seletor traseiro até que «**s**» desapareça.

## $\omega$  Atenção

• A função de mudança de programa não está disponível quando utilizar um flash.

# $\circledast$  Sugestões

• Para alterar as funções atribuídas aos seletores frontal e traseiro:  $\mathbb{R}$  [Função Seletor] (P. 90)

*5*

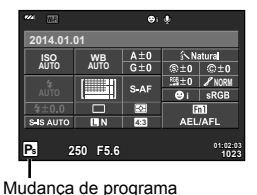

## **Selecionar o valor do diafragma (modo de prioridade ao diafragma** A**)**

No modo **A**, selecione o valor do diafragma e deixe a câmara ajustar automaticamente a velocidade do obturador para obter uma exposição ideal. Rode o seletor de modo **A** e utilize o seletor traseiro para selecionar um valor de diafragma.

- Pode utilizar o seletor frontal para selecionar a compensação da exposição.
- Os diafragmas maiores (números f mais reduzidos) diminuem a profundidade de campo (a área à frente ou atrás do ponto de focagem que parece estar focada), suavizando os detalhes de fundo. Os diafragmas mais pequenos (números f mais elevados) aumentam a profundidade de campo.

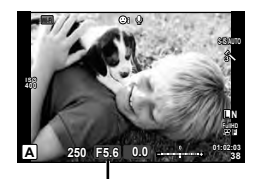

Valor do diafragma Quando se dispara utilizando a Imagem ao Vivo

#### **Confi gurar o valor do diafragma**

Diminuir o valor da abertura  $\leftarrow$   $\rightarrow$  Aumentar o valor do diafragma

F2.8← F4.0← F5.6 →F8.0 →F11

• A apresentação da velocidade do obturador pisca se a câmara não conseguir obter a exposição ideal.

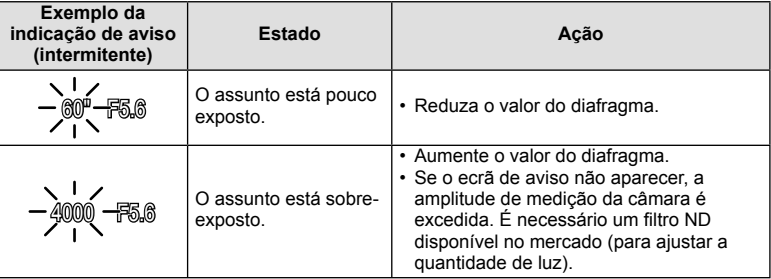

- No momento em que a indicação pisca, o valor do diafragma varia de acordo com o tipo de objetiva e a distância focal da mesma.
- Se estiver a usar uma definição [ISO] fixa, altere a definição.  $\mathbb{R}$  [ISO] (P. 73)

# $\mathscr{D}$ <sup>-</sup> Sugestões

• Para alterar as funções atribuídas aos seletores frontal e traseiro:  $\mathbb{R}$  [Função Seletor] (P. 90)

## **Selecionar a velocidade do obturador (modo de prioridade ao obturador** S**)**

No modo S, selecione a velocidade do obturador e deixe a câmara ajustar automaticamente o diafragma para obter uma exposição ideal. Rode o seletor de modo S e utilize o seletor traseiro para selecionar uma velocidade de obturador.

- Pode utilizar o seletor frontal para selecionar a compensação da exposição.
- Uma velocidade do obturador rápida pode «congelar» um assunto em movimento (sem efeito de arrastamento). Uma velocidade de obturador lenta cria numa imagem de ação rápida o efeito de arrastamento. Esta desfocagem dará a impressão de um movimento dinâmico.

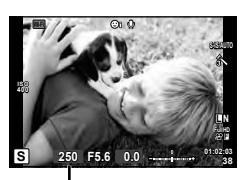

Quando se dispara utilizando a Imagem ao Vivo Velocidade do obturador

## **Confi gurar a velocidade de obturador**

Velocidade do obturador mais lenta  $\leftarrow$   $\rightarrow$  Velocidade do obturador mais

rápida

$$
60'' \leftarrow 15'' \leftarrow 30 \leftarrow 60 \rightarrow 125 \rightarrow 250 \rightarrow 4000
$$

• A apresentação do valor do diafragma pisca se a câmara não conseguir obter a exposição ideal.

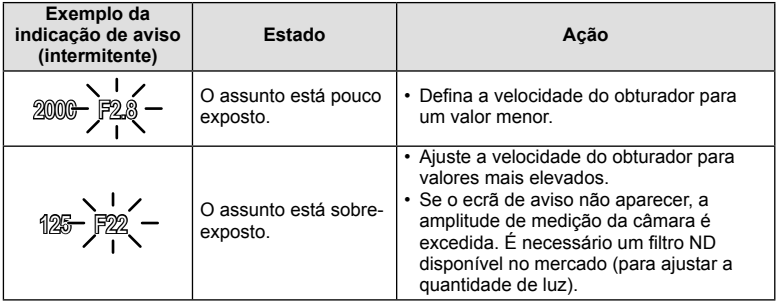

• No momento em que a indicação pisca, o valor do diafragma varia de acordo com o tipo de objetiva e a distância focal da mesma.

• Se estiver a usar uma definição [ISO] fixa, altere a definição.  $\mathbb{I}\mathcal{F}$  [ISO] (P. 73)

# $\circledS$  Sugestões

• Para alterar as funções atribuídas aos seletores frontal e traseiro:  $\mathbb{R}$  [Função Seletor] (P. 90)

## **Selecionar o valor do diafragma e a velocidade do obturador (modo manual** M**)**

No modo M, selecione o valor do diafragma e a velocidade do obturador. Na velocidade BULB, o obturador permanece aberto ao premir o botão disparador. Rode o seletor de modo M e, em seguida, utilize o seletor frontal para selecionar o valor do diafragma e o seletor traseiro para selecionar a velocidade do obturador.

- Pode ajustar o valor do diafragma e a velocidade do obturador utilizando a diferença a partir de uma exposição ideal (medida pela câmara) como orientação.
- Quando a diferença da exposição ideal é negativa (sobrexposição) reduza o valor do diafragma ou abrande a velocidade do obturador.
- Quando a diferença da exposição ideal é positiva (sobexposição) aumente o valor do diafragma ou aumente a velocidade do obturador.
- A velocidade do obturador pode ser definida para valores entre 1/4000 e 60 segundos, ou para [BULB] ou [LIVE TIME] ou [LIVECOMP].

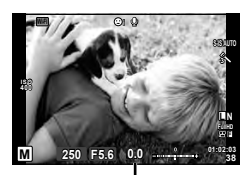

Quando se dispara utilizando a Imagem ao Vivo Diferença da exposição ideal

# $\Omega$  Atencão

• A compensação da exposição não está disponível no modo M.

# **Sugestões**

• Para alterar as funções atribuídas aos seletores frontal e traseiro:  $\mathbb{R}$  [Função Seletor] (P. 90)

## Selecionar o fim da exposição (fotografia em exposição/temporizada)

Utilize para paisagens noturnas e fogo de artifício. Em modo M, programe a velocidade do obturador para [BULB] ou [LIVE TIME].

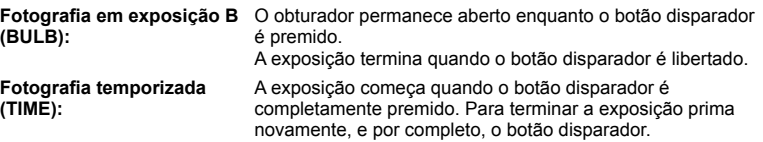

- Durante a fotografia em exposição ou a um tempo predeterminado, a luminosidade do ecrã muda automaticamente.
- Quando se utiliza [LIVE TIME], o progresso da exposição será apresentado no ecrã durante o disparo. O ecrã também pode ser atualizado premindo o botão disparador até meio.
- [BULB Ao Vivo] (P. 93) pode ser utilizado para ver a exposição da imagem durante a fotografia em exposição.

#### **Escolher quando termina o disparo e enquanto se vê a mudança na composição à**  medida que o tempo vai passando (fotografia composta ao vivo)

Utilize para construir uma imagem composta a partir das partes luminosas na fotografia (como o fogo-de-artifício, as estrelas, etc.) sem alterar a luminosidade do fundo.

- **1** Programe um tempo de exposição para ser a referência em [Definições Compostas] (P. 93).
- **2** Em modo M, programe a velocidade do obturador para [LIVECOMP].
	- Quando a velocidade do obturador é definida para [LIVECOMP], pode ver [Definições Compostas] carregando no botão MENU.
- **3** Prima o botão do obturador para tirar uma fotografia que será utilizada para a redução de ruído.

• Depois de tirar esta fotografia, está pronto para fotografar.

- **4** Prima o botão disparador para começar a fotografar.
	- Uma imagem composta é construída a partir de imagens tiradas com um tempo de exposição de referência. Após cada exposição, a câmara apresenta a nova imagem composta.
	- Durante a fotografia composta, a luminosidade do ecrã muda automaticamente.
- **5** Prima o botão disparador novamente para parar de fotografar.
	- A duração máxima da fotografia composta é 3 horas. No entanto, o tempo de disparo disponível irá variar de acordo com as condições de disparo e com o estado de carga da câmara.

## $\boldsymbol{\mathcal{D}}$  Atencão

- Em pose ao vivo, tempo ao vivo e fotografia composta ao vivo há limites relativamente às definições de sensibilidade ISO disponíveis.
- Para reduzir o desfoque da câmara quando se fotografa utilizando a fotografia em pose ao vivo, composta ou a um tempo predeterminado, monte a câmara num tripé robusto e utilize um cabo remoto (P. 128).
- Durante a fotografia em pose, tempo e fotografia composta ao vivo, há limites sobre as configurações das seguintes funções.

Disparo sequencial/temporizador/fotografar com lapso de tempo/fotografar com suporte AE/estabilizador de imagem/ bracketing de flash/exposição múltipla\*, etc.

- \* Quando uma opção diferente de [Desl.] é selecionada para [BULB Ao Vivo] ou [TIME Ao Vivo] (P. 93).
- Mesmo depois de configurar [Red. Ruído], o ruído e/ou os pontos de luz podem ainda ser vistos na imagem apresentada no monitor e nas imagens, em determinadas condições ambientais (temperatura, etc.) e configurações da câmara.

#### **Ruído nas imagens**

Ao disparar com velocidades de obturador lentas, poderá surgir ruído no ecrã. Estes fenómenos ocorrem quando a temperatura sobe no dispositivo de captação de imagens ou no circuito interno de controlo do dispositivo de captação de imagens, fazendo com que comece a ser gerada corrente nessas secções do dispositivo de captação de imagens que não estão normalmente expostas à luz. Isto também poderá ocorrer durante o disparo com uma definição ISO elevada num ambiente de temperaturas elevadas. Para reduzir este ruído, a câmara ativa a função de redução de ruído.  $\mathbb{R}$  [Red. Ruído] (P. 92)

## **Utilizar o modo de vídeo (**n**)**

O modo de vídeo  $\left(\frac{\Omega}{\Omega}\right)$  pode ser utilizado para gravar vídeos com efeitos especiais. Pode criar vídeos que tiram partido dos efeitos disponíveis no modo de fotografia. Utilize o controlo ao vivo para selecionar as definições. L<sup>2</sup> «Adicionar efeitos a um vídeo» (P. 66)

Pode ainda aplicar um efeito pós-imagem ou fazer zoom numa área da imagem durante a gravação de vídeo.

## **Adicionar efeitos a um vídeo [Efeito de Vídeo]**

- **1** Rode o seletor de modo para  $\mathbb{R}$ .
- **2** Prima o botão **O** para iniciar a gravação.
	- Prima o botão @ novamente para terminar a gravação.
- **3** Toque no ícone no ecrã referente ao efeito que pretende utilizar.

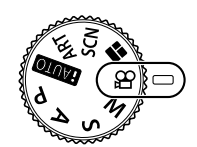

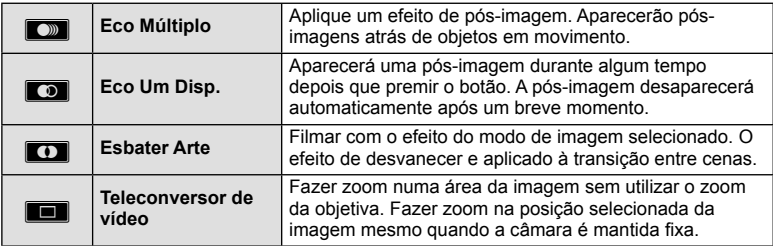

## **Eco Múltiplo**

Toque no ícone para aplicar o efeito. Toque novamente para cancelar o efeito.

## **Eco Um Disp.**

Cada toque no ícone adiciona mais efeito.

## **Esbater Arte**

Toque no ícone. Toque no modo de imagem que pretende utilizar. O efeito será aplicado quando se solta o dedo.

#### **Teleconversor de vídeo**

- **1** Toque no ícone para ver o enquadramento de zoom.
	- Pode alterar a posição do enquadramento de zoom tocando no ecrã ou utilizando  $\Delta \nabla \triangleleft \triangleright.$
	- Prima sem soltar  $\otimes$  para voltar a colocar o enquadramento de zoom uma posição central.
- **2** Toque em **M** ou prima o botão **Fn2** para aproximar a área no enquadramento de zoom.
	- $\cdot$  Toque em  $\blacksquare$  ou prima o botão Fn2 para voltar ao enquadramento de zoom.
- **3** Toque em **D** ou prima  $\circledcirc$  para cancelar o enquadramento de zoom e sair do modo de Teleconversor de vídeo.

# $\langle \bm{l} \rangle$  Atenção

- A frequência de imagens diminuirá ligeiramente durante a gravação.
- Os 2 efeitos não podem ser aplicados simultaneamente.
- Utilize um cartão de memória com uma classe de velocidade SD de 6 ou acima. A gravação de vídeos pode terminar de forma inesperada se for utilizado um cartão mais lento.
- Quando o mode1 tiver sido definido para tirar fotografias durante a gravação de vídeo (P. 22, 27, 96), não pode tirar fotografias enquanto utiliza os efeitos de vídeo.
- [e-Portrait], [Diorama] e [Criador de Cor] não podem ser usados ao mesmo tempo como Art Fade.
- O Teleconversor de vídeo não pode ser usado quando [Modo Fotografia] está definido para [ART].
- O som das operações táteis e dos botões pode ser gravado.

## **Utilizar a PHOTO STORY**

- 1 Rode o seletor de modo para **I.** 
	- Será apresentado o menu PHOTO STORY.

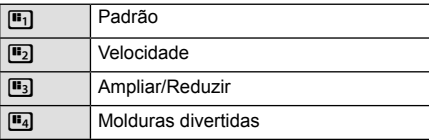

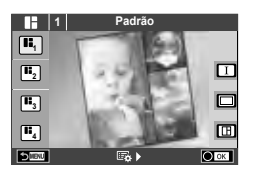

- **2** Utilize  $\triangle \nabla$  para escolher o tema da PHOTO STORY.
	- Pode escolher diferentes efeitos, números de enquadramentos e rácios de imagens para cada tema. Pode ainda alterar o rácio de imagem, o padrão da divisão e o efeito de enquadramento das imagens individuais.

#### **Mudar entre variações**

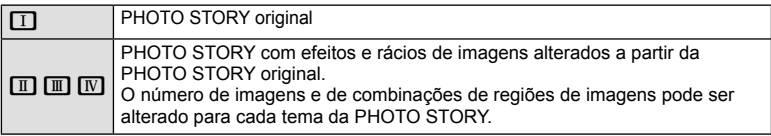

- Pode mudar a cor do enquadramento e o efeito circundante do enquadramento em cada variação.
- Cada tema e variação oferece uma PHOTO STORY diferente.
- **3** Depois de terminar as definições, prima  $\circledcirc$ .
	- O monitor muda para o ecrã da PHOTO STORY.
	- O assunto do enquadramento atual é apresentado como imagem ao vivo.
	- Toque em qualquer um dos enquadramentos que não contenham uma imagem para definir a imagem como imagem atual.
	- Prima o botão MENU para mudar o tema.
- **4** Tire uma fotografia para o primeiro enquadramento.
	- A fotografia que tirou é apresentada no primeiro enquadramento.
- **5** Tire uma fotografia para o enquadramento seguinte.
	- Veja e fotografe o assunto para o enquadramento sequinte.
	- $\cdot$  Prima  $\overline{m}$  para cancelar a imagem no enquadramento imediatamente anterior e voltar a tirar a fotografia.
	- Toque em qualquer enquadramento para cancelar a imagem aí existente e volte a tirar a fotografia. Toque no enquadramento e toque novamente em O.

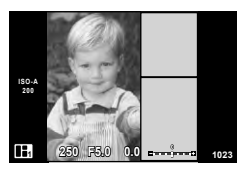

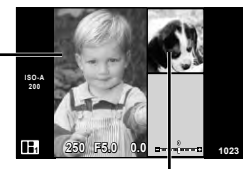

Captar imagem

Enquadramento seguinte (Apresentação de imagem ao vivo)

- **6** Depois de ter tirado todas as fotografias, prima  $\otimes$  para quardar a imagem.
	- Prima o botão MENU e pode selecionar outros temas.

# \$ Notas

• Durante a realização de uma PHOTO STORY, estão disponíveis as seguintes operações. Compensação da exposição/Mudança de programa/Disparo com flash (exceto quando o tema é [Velocidade])/Definições de controlo ao vivo

# $\omega$  Atenção

- Se a câmara se desligar durante a sessão fotográfica, os dados referentes às imagens até esse ponto serão canceladas e não ficará nada registado no cartão de memória.
- Se [RAW] estiver atualmente selecionado para qualidade de imagem, a qualidade de imagem será definida automaticamente para [BN+RAW]. A imagem da PHOTO STORY é guardada como JPEG e as imagens nos enquadramentos como RAW. As imagens RAW são guardadas em [4:3].
- Pode definir entre [Modo AF], [S-AF], [MF] e [S-AF+MF]. Além disso, o alvo AF está fixo num único ponto central.
- O modo de medição está fixado numa medição ESP digital.
- As operações que se seguem não estão disponíveis no modo PHOTO STORY. Ecrã MENU/Filme/Disparo sequencial/Temporizador/Ecrã INFO/AF com prioridade à face/Teleconversor digital/Modo de imagem
- As seguintes operações de botões estão desativadas. Fn1/Fn2/INFO etc.
- Durante a realização de uma PHOTO STORY, a câmara não entra em modo de descanso.

# **Fotografar no modo de cena**

- **1** Rode o seletor de modo para SCN.
	- Será apresentado um menu de cena. Selecione uma cena utilizando  $\Delta \nabla$ .
	- No ecrã do menu de cenas, prima  $\triangleright$  para ver os detalhes do modo de cena no monitor da câmara.
	- Prima ® ou prima o botão disparador até meio para selecionar o item realçado e sair do menu cena.

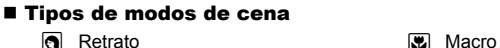

- **R** e-Portrait r Macro Natural
- **LA** Paisagem **Q** Vela
- **A** Retr+Paisag R Pôr do sol
- **N** Desporto **T** Documentos
- $\overline{2}$  Luz Estelar Portátil  $\Box$  Panorama (P. 48)
- 
- U Noite+Retrato **g** Praia E Neve
- 
- 
- **I Baixas Luzes** m n Macro
- **quared** Modo DIS **The State of SQ** Foto 3D

- 
- **图** Cena Not ( Fogo de artifício
	-
- G Crianças **F F** Crianças **f**  $\overline{a}$  **F** Ef. Olho-De-Peixe
- **HE Altas Luzes W Grande Angular** 
	-
	-

- **2** Dispare.
	- $\cdot$  Para selecionar uma definição diferente, prima  $\circledast$  para apresentar o menu de cena.

# $\bm{\omega}$  Atenção

- Para maximizar os benefícios dos modos de cena, algumas das funções de configuração da fotografia estão desativadas.
- No modo [e-Portrait], são gravadas duas imagens: uma imagem não modificada e uma segunda imagem às quais foram aplicados efeitos [e-Portrait]. A gravação pode levar algum tempo. Além disso, quando o modo de qualidade da imagem é [RAW], a imagem é gravada em RAW+JPEG.
- $[\overline{\bullet}]$  Ef. Olho-De-Peixe],  $[\overline{\bullet}]$  Grande Angular], e  $[\overline{\bullet}]$  Macro] servem para ser utilizadas com objetivas de conversão opcionais.
- Os vídeos não podem ser gravados em modo [e-Portrait], [Luz Estelar Portátil], [Panorama] ou [Foto 3D].
- Em [Luz Estelar Portátil], são tirados 8 fotogramas de uma só vez, e depois são combinados. Quando o modo de qualidade da imagem é [RAW], uma imagem JPEG é combinada com a primeira imagem RAW e gravada em RAW+JPEG.
- [Foto 3D] está sujeito às seguintes limitações.
	- [Foto 3D] só pode ser usado com uma objetiva 3D. O ecrã da câmara não pode ser utilizado para reproduzir imagens em 3D. Utilize um dispositivo que suporte a apresentação em 3D.

A focagem está bloqueada. Além disso, o flash e o temporizador também não podem ser usados.

O tamanho da imagem é fixado em 1920 × 1080.

A fotografia RAW não está disponível.

A cobertura do enquadramento não é de 100%.

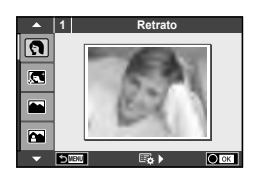

#### **Tirar fotografias panorâmicas**

Se tiver instalado o software informático fornecido, pode utilizá-lo para unir fotografias, para formar uma imagem panorâmica. L<sup>2</sup> «Ligar a câmara a um computador e a uma impressora» (P. 111)

- **1** Rode o seletor de modo para SCN.
- **2** Selecione [Panorama] e prima  $\circledcirc$ .
- **3** Utilize  $\Delta \nabla \langle \rangle$  para selecionar uma direção para a imagem panorâmica.
- **4** Tire uma fotografia, utilizando os guias para enquadrar a imagem.
	- A focagem, a exposição e outras definições estão fixas nos valores da primeira fotografia.

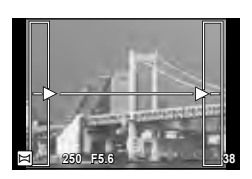

**5** Tire as restantes fotografias, enguadrando cada imagem de forma a sobrepor os guias na imagem anterior.

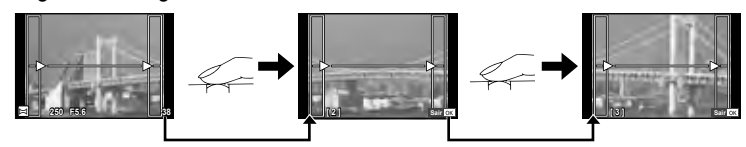

- Uma imagem panorâmica pode incluir até 10 imagens. Será apresentado um indicador de aviso ([ [ ] depois da décima fotografia.
- **6** Depois de tirar a última fotografia, prima  $\circledcirc$  para concluir a série.

## $\omega$  Atenção

• Durante o disparo panorâmico, a fotografia tirada anteriormente para alinhamento da posição não será apresentada. Com os enquadramentos ou outros marcadores para visualização nas imagens como quia, defina a composição de modo que as extremidades das imagens sobrepostas se sobreponham nos enquadramentos.

# **XX** Notas

 $\cdot$  Premir  $\otimes$  antes de tirar a primeira fotografia volta ao menu de seleção do modo cena. Se premir  $\circledast$  a meio do disparo, a sequência do disparo panorâmico termina e poderá prosseguir com a seguinte.

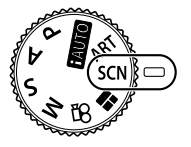

## **Utilizar fi ltros artísticos**

- **1** Rode o seletor de modo para ART.
	- Será apresentado um menu de filtros artísticos. Selecione um filtro utilizando  $\triangle \nabla$ .
	- Prima @ ou prima o botão disparador até meio para selecionar o item realcado e sair do menu de filtros artísticos.

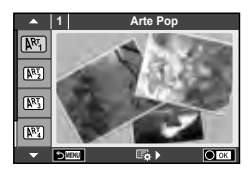

## ■ Tipos de filtros artísticos

- 
- **图 Foco Suave Line Sepia Suave R** Sépia Suave
- **MEN** Cor Suave&Clara v Tom Dramático
- 
- **阿** Filme Granulado <br> **PR** Aguarela
- 
- **图 Diorama**
- **2** Dispare.
- **网** Arte Pop the Processo Cruzado
	-
	-
- **网** Iom Claro Y Linha Chave
	-
- **网 Câmara Pinhole Communicate REART BKT (Bracketing ART)**
- Para selecionar uma definição diferente, prima  $\otimes$  para apresentar o menu de filtros artísticos.

## **Bracketing ART**

Quando se tira uma fotografia, as imagens são registadas para cada filtro de arte selecionado. Prima  $\triangleright$  para escolher os filtros.

#### **Efeitos artísticos**

Os filtros artísticos podem ser modificados e é possível adicionar efeitos. Ao premir  $\triangleright$  no menu de filtros artísticos serão apresentadas opções adicionais.

#### **Modificar filtros**

A opção I corresponde ao filtro original e as opções II e os efeitos adicionados modificam o filtro original.

#### **Adicionar efeitos\***

Foco suave, pinhole, molduras, contornos de branco, luz estelar, filtro, tom, desfocagem

\* Os efeitos disponíveis variam consoante o filtro selecionado.

# $($  $\prime)$  Atenção

- Para maximizar os benefícios dos modos de filtros artísticos, algumas das funções de configuração da fotografia estão desativadas.
- Se [RAW] estiver atualmente selecionado para qualidade de imagem, a qualidade de imagem será definida automaticamente para  $[\blacksquare\textsf{N+RAW}]$ . O filtro artístico será aplicado apenas à cópia JPEG.
- Consoante o assunto, as transições de tonalidade podem ficar irregulares, o efeito poderá ser menos visível ou a imagem poderá ficar mais «granulada».
- Alguns efeitos poderão não ser visíveis na imagem ao vivo ou durante a gravação de vídeos.
- A reprodução pode variar de acordo com os filtros, efeitos ou definições aplicadas relativamente à qualidade do vídeo.

# **Opções de fotografia utilizadas normalmente**

## **Controlar a exposição (compensação da exposição)**

 Rode o seletor frontal para escolher uma compensação de exposição. Selecione valores positivos  $(**)$  para tornar as fotografias mais claras e valores negativos  $(*-)$ para as escurecer. A exposição pode ser ajustada em ±5,0 EV.

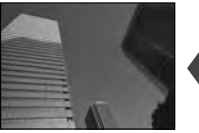

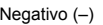

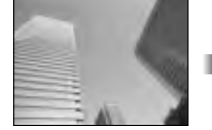

Negativo (-) Sem compensação (0) Positivo (+)

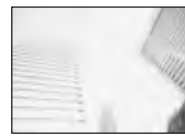

## $\circledR$  Atenção

- $\cdot$  A compensação da exposição não está disponível no modo  $\overline{H, \overline{U} \Omega}$ . M ou SCN.
- O visor ótico e a apresentação da imagem ao vivo só podem ser alterados até ±3,0EV. Se a exposição exceder os ±3,0EV, a barra da exposição começa a piscar.
- Os vídeos podem ser corrigidos num intervalo até ±3,0EV.

## **Alterar a luminosidade das zonas claras e sombras**

Quando o botão multifunções (P. 23) é definido para [Controlo Alt.Luzes/Sombras], é apresentado um ecrã de definições quando prime o botão Fn2. Ajuste a sombra utilizando o seletor traseiro e a zona clara utilizando o botão frontal.

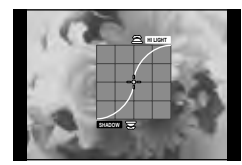

# **Bloquear a exposição (Bloqueio AE)**

Pode bloquear apenas a exposição premindo o botão Fn1. Utilize isto quando pretender ajustar a focagem e a exposição separadamente ou quando pretender tirar fotografias a diversas imagens na mesma exposição.

- Pode atribuir a função AEL/AFL a outros botões utilizando [Função do Botão] (P. 99).
- Se premir uma vez o botão **Fn1**, a exposição fica bloqueada e  $\overline{AEL}$  é apresentado. G «AEL/AFL» (P. 97)
- Prima o botão Fn1 mais uma vez para libertar o Bloqueio AE.

# $\Omega$  Atenção

• O bloqueio é libertado se utilizar o seletor de modo, o botão **MENU** ou o botão  $\textcircled{\tiny{\textsf{R}}}$ .

# **Selecionar um alvo de focagem (Área AF)**

Selecione um dos 81 alvos de focagem automática que pretende utilizar para focagem automática.

- **1** Prima o seletor em cruz para ver o alvo AF.
- **2** Rode o seletor para escolher a posição AF.
	- O modo «Todos os alvos» é restaurado se mover o cursor para fora do ecrã.

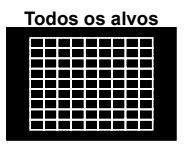

A câmara escolhe automaticamente de entre todo o conjunto dos alvos de focagem.

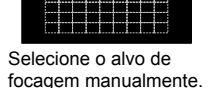

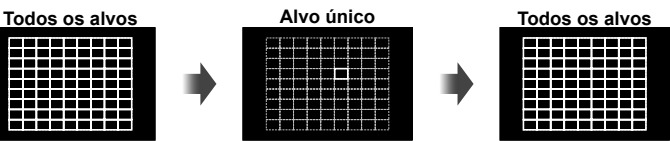

# $($ . $\prime$ ) Atencão

• Quando se utiliza uma objetiva Four Thirds, a câmara muda automaticamente para o modo de alvo único.

# **Definir o alvo AF**

Pode alterar o método de seleção do alvo e o tamanho do alvo. Pode ainda selecionar AF com prioridade à face (P. 52).

**1** Prima o botão INFO durante a seleção do alvo AF e escolha um método de seleção utilizando  $\Delta \nabla$ .

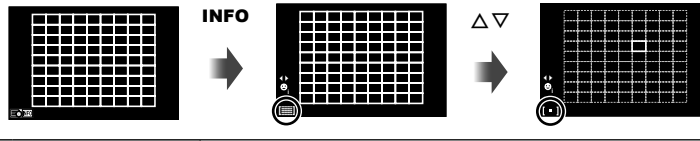

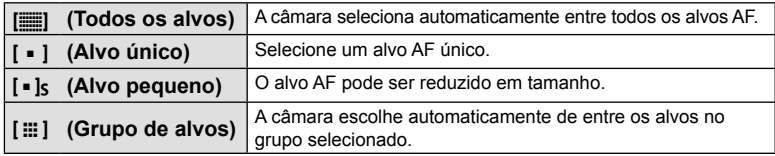

# $\omega$  Atenção

- Quando se fi lmam vídeos, a câmara muda automaticamente para o modo de alvo único.
- Quando se utiliza uma objetiva Four Thirds, a câmara muda automaticamente para o modo de alvo único.

# **AF com prioridade à face/AF com deteção da pupila**

A câmara deteta os rostos e ajusta a focagem e o ESP digital.

- **1** Prima o seletor em cruz para ver o alvo AF.
- **2** Prima o botão INFO.
	- Pode mudar o método de seleção do alvo AF.
- **3** Utilize  $\triangleleft$  para selecionar uma opção e prima  $\circledcirc$ .

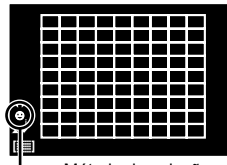

Método de seleção

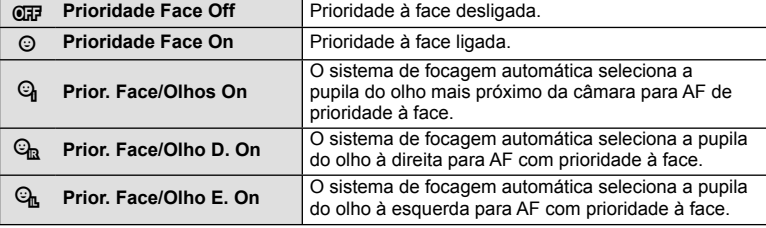

- **4** Aponte a câmara para o assunto.
	- Quando se fotografa utilizando o visor ótico, olhe através do visor ótico.
	- Se for detetado um rosto, este será indicado por uma margem branca.
- **5** Prima o botão disparador até meio para focar.
	- Quando a câmara foca o rosto na margem branca, a margem fica verde.
	- Se a câmara for capaz de detetar os olhos do assunto, a mesma irá apresentar uma moldura verde sobre o olho selecionado. (AF com deteção da pupila)
- **6** Prima o botão disparador na totalidade para disparar.

# $\circledR$  Atenção

- A prioridade à face aplica-se apenas à primeira fotografia de cada seguência tirada durante o disparo sequencial.
- Dependendo do assunto e da definição do filtro artístico, a câmara pode não ser capaz de detetar corretamente um rosto.
- Quando definida para [R | (Medicão digital ESP)], a medicão é realizada com prioridade à face.

# **<b>XX** Notas

• A prioridade à face também está disponível em [MF]. Os rostos detetados pela câmara são indicados por molduras brancas.

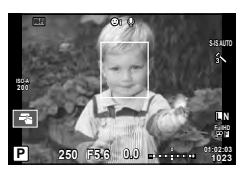

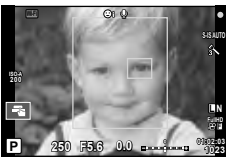

## **Enquadramento de zoom AF/zoom AF**

Pode ampliar uma parte do enquadramento quando ajustar a focagem. Selecionar um valor de zoom elevado permite utilizar a focagem automática para focar uma área mais pequena que é normalmente abrangida pelo alvo AF. Pode também posicionar o alvo de focagem de forma mais precisa.

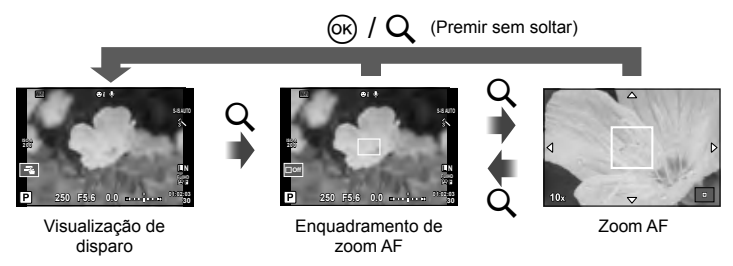

- **1** Atribua [Q] a um dos botões à partida utilizando [Função do Botão] (P. 99).
	- $\cdot$  Q também pode se definido como botão multifunções.
- **2** Prima o botão Q para apresentar o enquadramento do zoom.
	- Se a câmara tiver a focagem automática ativada mesmo antes de o botão ser premido, o enquadramento do zoom será apresentado na posição atual da focagem.
	- Utilize  $\wedge \nabla \triangleleft D$  para posicionar o enquadramento de zoom.
	- Prima o botão **INFO** e utilize  $\Delta \nabla$  para escolher a taxa de zoom.

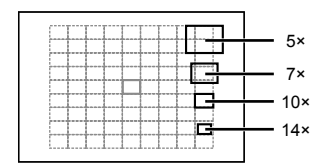

Comparação de enquadramentos AF e de zoom

- **3** Prima o botão Q novamente para ampliar o enquadramento do zoom.
	- Utilize  $\wedge \nabla \triangleleft D$  para posicionar o enquadramento de zoom.
	- Rode o seletor para escolher a taxa de zoom.
- **4** Prima o botão disparador até meio para iniciar a focagem automática.
	- A câmara vai focar utilizando o assunto no enquadramento no centro do ecrã. Para mudar a posição de focagem, mova-a tocando no ecrã.

# \$ Notas

• Pode ainda ver e mover o enquadramento de zoom utilizando as operações do ecrã tátil.

## $($ . $\prime$ ) Atencão

- O zoom é visível apenas no ecrã e não tem quaisquer efeitos nas fotografias resultantes.
- Quando se está a utilizar uma objetiva Four Thirds, o AF não funciona durante a apresentação do zoom.

# **Controlar a cor (Criador de Cor)**

Pode ajustar a cor do assunto enquanto olha pelo visor ótico. Selecione esta função com o botão multifunções para o usar.

Configurar o botão multifunções para ® (Criador de Cor) à partida (P. 23).

- **1** Enquanto vê através do visor ótico, prima o botão Fn2.
	- É apresentado um ecrã de opções no visor ótico.

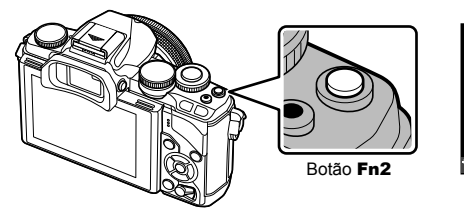

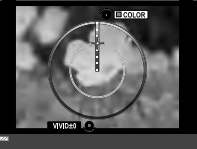

- 2 Defina o matiz utilizando o seletor frontal e a saturação utilizando o seletor traseiro.
	- As configurações são memorizadas em  $\circledS$  (Criador de Cor) do modo de imagem (P. 62).

## $\omega$  Atenção

- O balanço de brancos é fixado em AUTO.
- Quando o modo de qualidade da imagem é definido para [RAW], a imagem é gravada em RAW+JPEG.

## **Defi nir o rácio de imagem**

Pode alterar o rácio de imagem (rácio horizontal para vertical) ao tirar fotografias. Dependendo da sua preferência, pode definir o formato para [4:3] (padrão), [16:9], [3:2], [1:1] ou [3:4].

Configure o botão multifunções para  $\bigcirc$  (rácio de imagem) antes de (P. 23).

- **1** Prima o botão Fn2.
	- É apresentado um menu no ecrã.
	- Pode ainda premir o botão  $\circledast$  para selecionar o rádio de imagem.
- **2** Selecione uma definição utilizando o seletor frontal e prima o botão  $\otimes$ .

# $\omega$  Atenção

- As imagens JPEG são recortadas para corresponder ao rácio de imagem selecionado. No entanto, as imagens RAW não são recortadas, mas são guardadas com as informações sobre o rácio de imagem selecionado.
- Quando as imagens RAW são reproduzidas, o rácio de imagem selecionado é apresentado através de um enquadramento.

# **Apresentação de informações durante a reprodução**

## **Informações da reprodução de imagens**

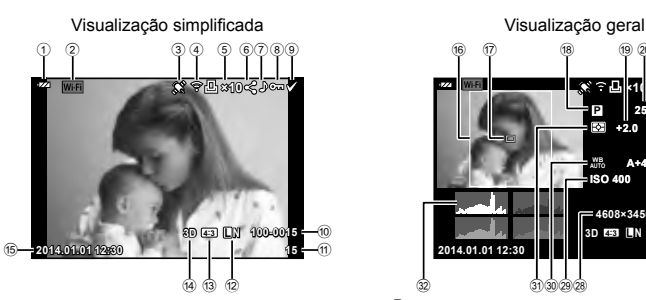

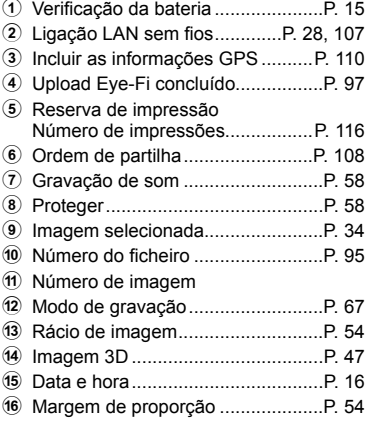

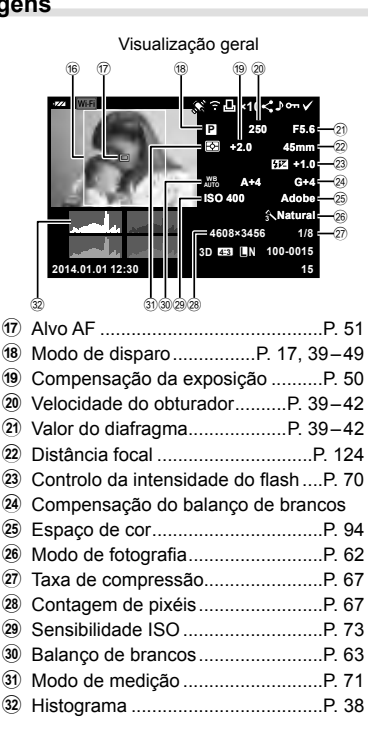

## **Alterar a visualização de informações**

 Pode trocar as informações apresentadas no ecrã durante a reprodução utilizando o botão INFO.

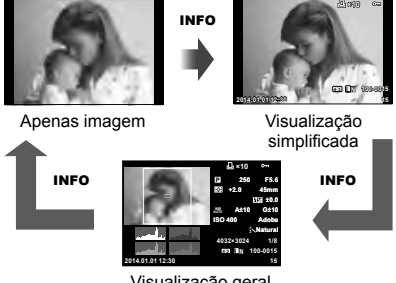

Visualização geral

## **Mudar o método de apresentação da informação de reprodução**

Prima o botão ► para visualizar imagens em ecrã completo. Prima o botão disparador até meio para voltar ao modo de disparo.

#### **Visualização Índice/Visualização Calendário**

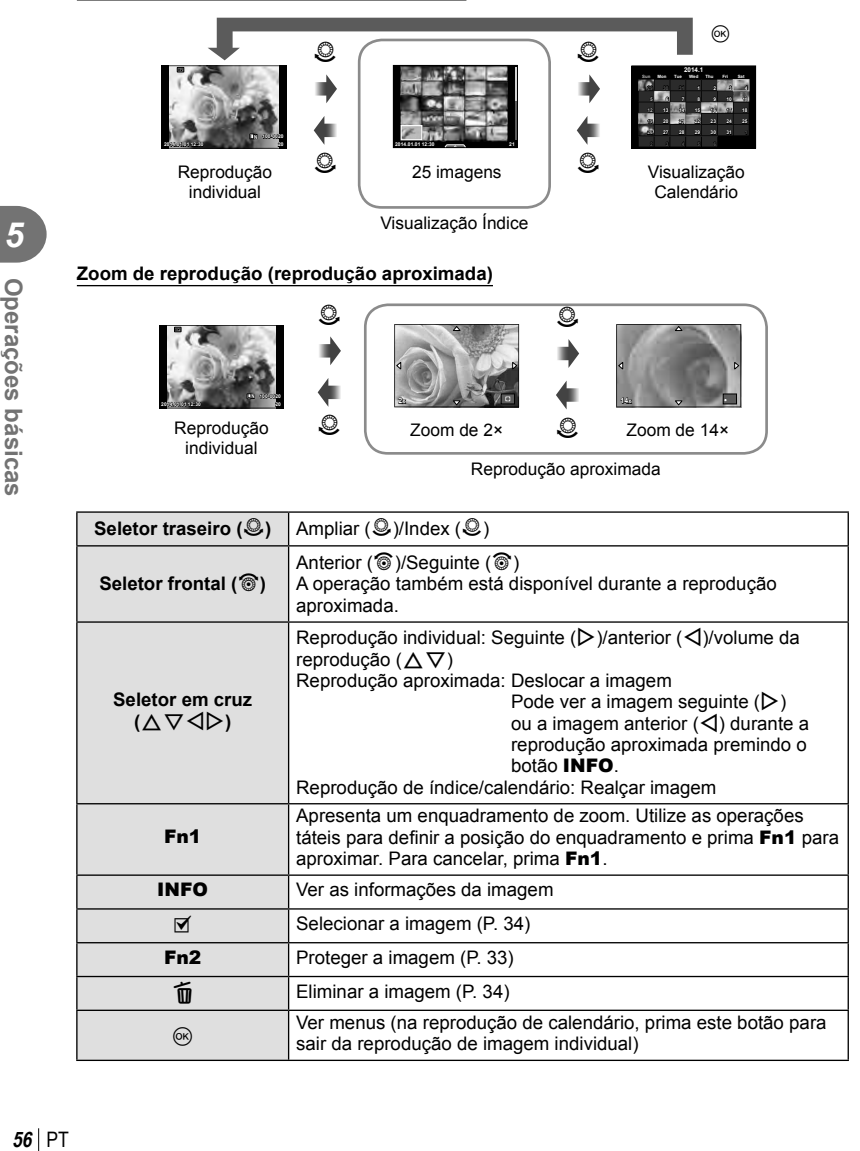

## **Manipular as imagens de reprodução**

Prima  $\circledcirc$  durante a reprodução para ver um menu de opções simples que podem ser usadas no modo de reprodução.

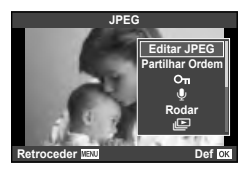

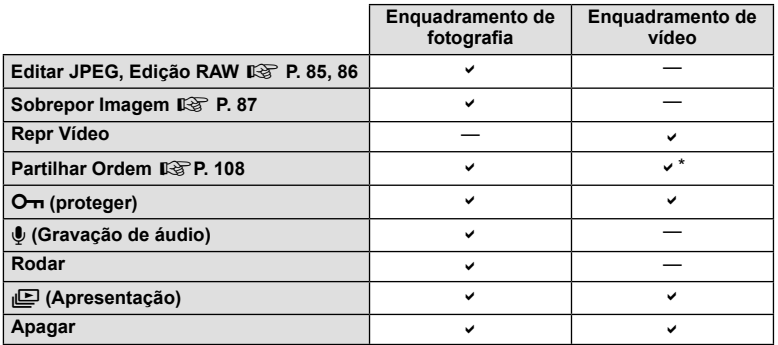

\* Indisponível para os vídeos **HHDH** ou **HSDH**.

#### **Realização de operações num enquadramento de vídeo (Repr Vídeo)**

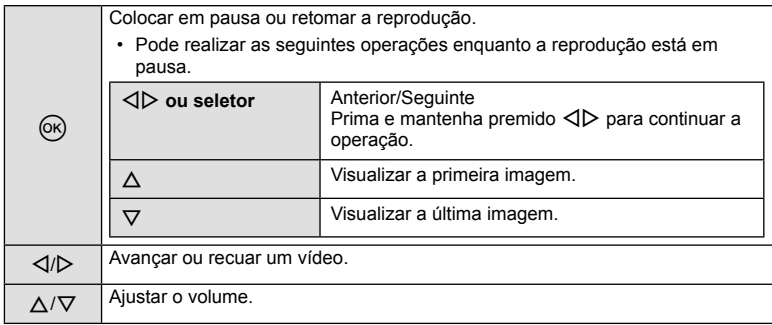

# $\circledR$  Atenção

• Recomendamos que utilize o software fornecido de computador para reproduzir vídeos num computador. Antes de inicializar o software pela primeira vez, conecte a câmara ao computador.

#### **Proteger imagens**

Proteja imagens contra a eliminação acidental. Visualize a imagem que pretende proteger e prima  $\circledast$  para abrir o menu de reprodução. Para proteger a imagem, selecione  $[O_{\text{m}}]$ e prima  $\textcircled{a}$ , em seguida, prima  $\Delta$ . As imagens protegidas são assinaladas com o ícone  $O_{\text{m}}$  (proteger). Prima  $\nabla$  para remover a proteção. Prima  $\circledast$  para guardar as definições e sair. Também pode proteger múltiplas imagens selecionadas. LSF «Selecionar imagens» (P. 34) **2014.01.01 12:30 <sup>20</sup>**

# $\left( \boldsymbol{\ell} \right)$  Atencão

• A formatação do cartão apaga todas as imagens, mesmo as que tenham sido protegidas.

## **Gravação de áudio**

Adicione uma gravação de áudio (até 30 seg. de duração) à fotografia atual.

- **1** Visualize a imagem à qual pretende adicionar uma gravação de áudio e prima Q.
	- A gravação de áudio não está disponível com imagens protegidas.
	- A gravação de áudio também está disponível no menu de reprodução.
- **2** Selecione [U] e prima  $@$ .
	- Para sair sem adicionar uma gravação, selecione [Nao].
- **3** Selecione  $\left[\Phi\right]$  Iniciar] e prima  $\otimes$  para iniciar a gravação.
	- Para parar a gravação a meio, prima  $\circledcirc$ .
- **4** Prima ® para terminar a gravação.
	- As imagens com gravações de áudio são indicadas por um ícone  $\Box$ .
	- Para eliminar uma gravação, selecione [Apagar] no passo 2.

#### **Rodar**

Para rodar fotografias.

- **1** Visualize a fotografia e prima  $\circledcirc$ .
- **2** Selecione [Rodar] e prima  $\circledcirc$ .
- **3** Prima  $\triangle$  para rodar a imagem para a esquerda,  $\nabla$  para rodar para a direita. A imagem roda sempre que premir o botão.
	- Prima  $\circledcirc$  para guardar as definições e sair.
	- A imagem rodada é guardada na orientação atual.
	- Vídeos, fotografias 3D e imagens protegidas não podem ser rodados.

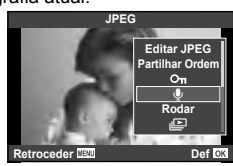

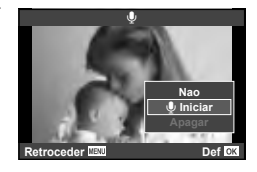

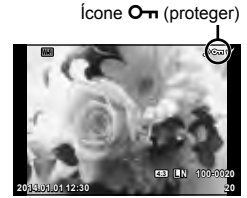

#### **Slide-show**

Esta função exibe sucessivamente imagens guardadas no cartão.

**1** Prima  $\circledcirc$  durante a reprodução e selecione  $\left[\begin{array}{c} \cdot \\ \cdot \end{array}\right]$ .

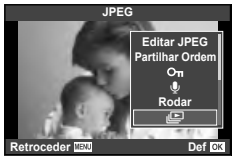

## **2** Ajuste as definições.

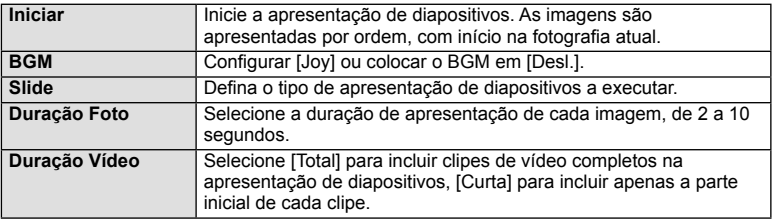

- **3** Selecione [Iniciar] e prima  $\circledcirc$ .
	- A apresentação de diapositivos será iniciada.
	- Prima  $\circledcirc$  para parar a apresentação de diapositivos.

#### **Volume**

Prima  $\Delta \nabla$  durante a apresentação de diapositivos para ajustar o volume geral do altifalante da câmara. Prima  $\triangleleft$  durante a apresentação do indicador de ajuste do volume para ajustar o balanço entre o som gravado com a imagem ou filme e com a música de fundo.

# \$ Notas

• Pode alterar [Joy] para BGM diferente. Registe os dados transferidos do website da Olympus para o cartão, selecione [Joy] de [BGM] no passo 2 e prima  $\triangleright$ . Visite o website seguinte para a transferência.

http://support.olympus-imaging.com/bgmdownload/

## **Reduzir a oscilação da câmara (estabilizador de imagem)**

É possível reduzir a oscilação da câmara que pode ocorrer ao fotografar com pouca luminosidade ou com uma ampliação elevada. O estabilizador da imagem inicia-se quando se carrega no botão disparador até meio.

**1** Prima o botão  $\circledcirc$  e selecione o estabilizador de imagem.

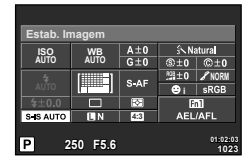

Quando se dispara utilizando o visor ótico

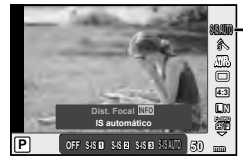

Estabilizador de imagem

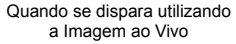

**2** Selecione um item utilizando o seletor frontal e prima o botão  $\textcircled{k}$ .

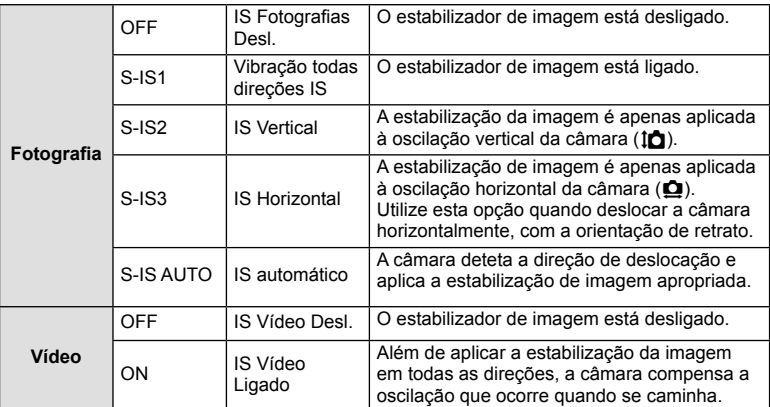

## **Selecionar uma distância focal (objetivas do sistema Micro Four Thirds/Four Thirds excluídas)**

Utilize as informações da distância focal para reduzir a oscilação da câmara quando fotografar com objetivas que não sejam do sistema Micro Four Thirds ou Four Thirds.

- Selecione [Estab. Imagem], prima o botão **INFO**, use  $\triangleleft$  para selecionar uma distância focal e prima  $@$ .
- Selecione uma distância focal entre 8 mm e 1.000 mm.
- Selecione o valor que melhor corresponde ao que está impresso na objetiva.

# PT **61 Utilizar as opções de disparo c** Utilizar as opções de disparo

# $\bm{\textcircled{1}}$  Atenção

- Não é possível ao estabilizador de imagem corrigir uma oscilação da câmara excessiva ou que ocorre quando a velocidade do obturador está definida para a velocidade mais lenta. Em ambos os casos, recomenda-se a utilização de um tripé.
- Ao utilizar um tripé, defina [Estab. Imagem] para [OFF].
- Quando utilizar uma objetiva com um interruptor de função de estabilização de imagem, é dada prioridade à definição da objetiva.
- Quando se dá prioridade à estabilização de imagem da objetiva e a da câmara está definida para [S-IS AUTO], [S-IS1] é utilizado em vez de [S-IS AUTO].
- Poderá notar que é emitido um som de funcionamento ou sentir uma vibração quando o estabilizador de imagem é ativado.

## **Opções de processamento (modo de imagem)**

Selecione um modo de fotografia e ajuste individualmente o contraste, a nitidez e outros parâmetros (P. 77). As alterações a cada modo de fotografia são armazenadas em separado.

1 Prima o botão  $\circledcirc$  e selecione modo de fotografia.

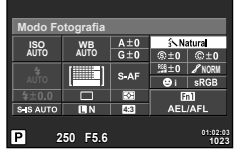

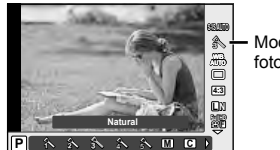

Modo de fotografia

Quando se dispara utilizando o visor ótico

Quando se dispara utilizando a Imagem ao Vivo

**2** Selecione um item utilizando o seletor frontal e prima o botão  $\otimes$ .

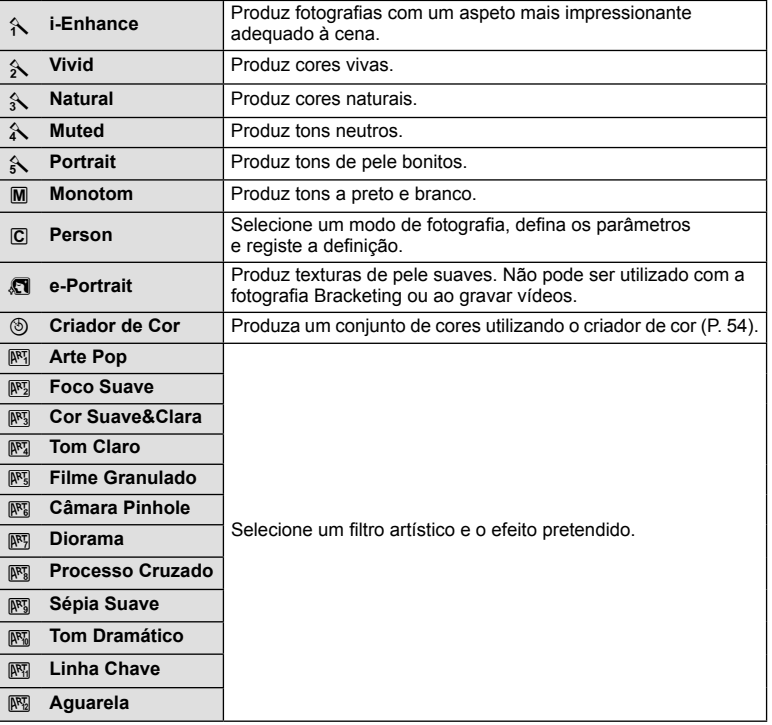

## **Ajustar a cor (balanço de brancos)**

O balanço de brancos (WB) garante que os objetos brancos em imagens gravadas pela câmara são apresentados com a cor branca. A opção [AUTO] adequa-se à maior parte das circunstâncias, mas é possível selecionar outros valores de acordo com a fonte de luz, quando [AUTO] não produzir os resultados pretendidos ou se desejar introduzir uma determinada matiz de cor nas imagens.

1 Prima  $\circledcirc$  para selecionar o balanço dos brancos.

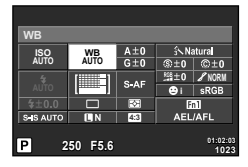

Quando se dispara utilizando o visor ótico

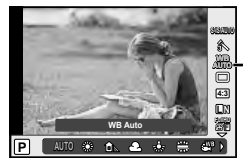

Balanço de brancos

Quando se dispara utilizando a Imagem ao Vivo

- Se programar o botão multifunções (P. 23) para <sup>[52</sup>] (sensibilidade ISO/balanço dos brancos) à partida, pode premir o botão Fn2 para ver um menu.
- **2** Rode o seletor traseiro para selecionar itens.

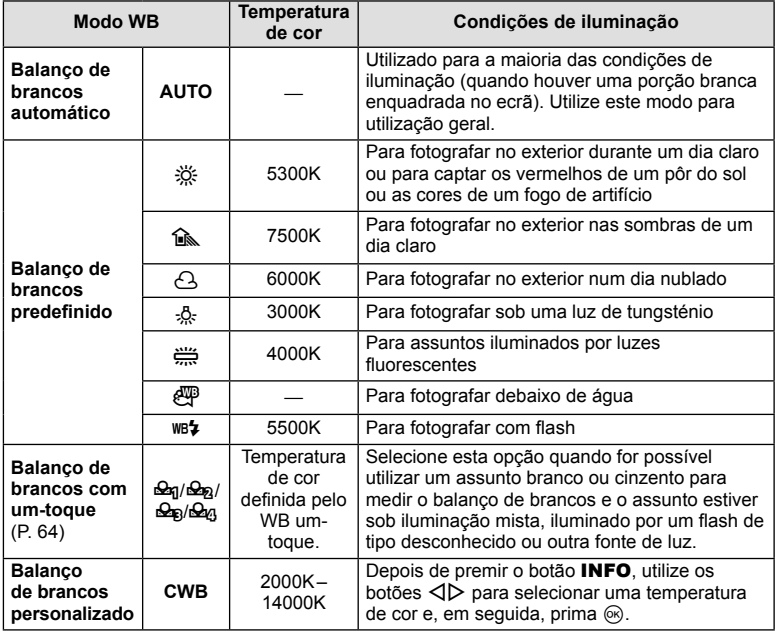

#### **Balanço de brancos com um-toque**

Efetue a medição do balanço de brancos enquadrando uma folha de papel ou outro objeto branco sob a iluminação que será utilizada na fotografia final. Isto é útil quando fotografar um assunto sob luz natural, bem como sob diversas fontes de luz com diferentes temperaturas de cor.

- **1** Selecione  $[\mathcal{Q}_1], [\mathcal{Q}_2], [\mathcal{Q}_3]$  ou  $[\mathcal{Q}_4]$  (balanço de brancos com um toque 1, 2, 3 ou 4) e prima o botão INFO.
- **2** Fotografe uma folha de papel sem cor (branco ou cinzento).
	- Enquadre o objeto de forma a que preencha o ecrã e não sejam visualizadas quaisquer sombras.
	- É apresentado o ecrã do balanço de brancos com um-toque.
- **3** Selecione [Sim] e prima  $\circledcirc$ .
	- O novo valor é guardado como uma opção de balanço de brancos predefinida.
	- O novo valor é guardado até que seja efetuada uma nova medição do balanço de brancos com um-toque. Os dados não são apagados quando a câmara é desligada.

# $\overleftrightarrow{\mathbf{S}}$  Sugestões

• Se o assunto estiver demasiado claro, demasiado escuro ou visivelmente colorido, é apresentada a mensagem [BB Incorreto, Tentar Novamen.], não sendo gravado qualquer valor. Corrija o problema e repita o procedimento a partir do passo 1.

## **Disparo sequencial/utilizar o temporizador**

Mantenha o botão disparador premido até ao fim para tirar uma série de fotografias. Alternativamente, pode tirar fotografias com o temporizador automático.

**1** Prima o botão  $\circledcirc$  para selecionar o disparo sequencial/temporizador.

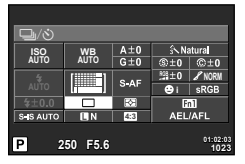

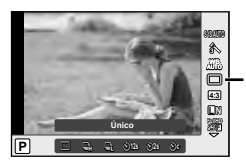

Disparo sequencial/ temporizador

Quando se dispara utilizando o visor ótico

Quando se dispara utilizando a Imagem ao Vivo

- Se atribuir [Função Direta] ao seletor em cruz, pode premir  $\nabla$  para ver as opções. G [Função do Botão] (P. 99)
- **2** Mude o modo de disparo utilizando o seletor frontal e prima o botão  $\circledcirc$ .

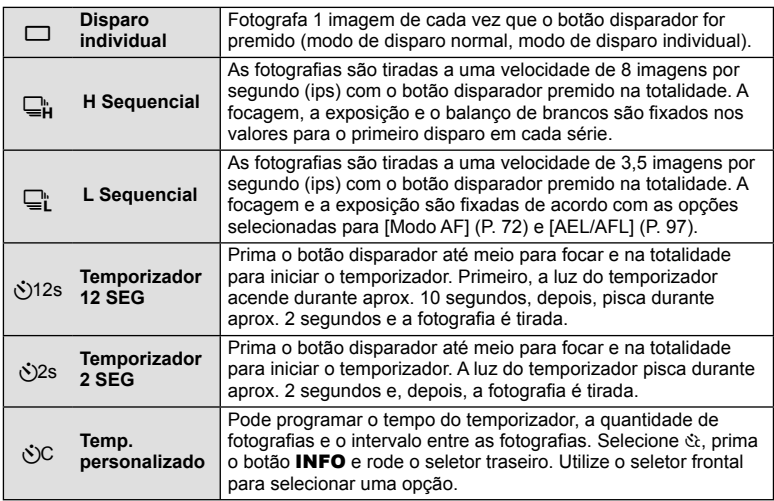

# \$ Notas

• Para cancelar o temporizador ativado, prima  $\nabla$ .

## $\omega$  Atenção

- Quando se utiliza  $\Box$ ; não é apresentada nenhuma imagem de confirmação durante o disparo. A imagem é apresentada novamente depois de terminar o disparo. Quando se utiliza  $\Box$ , a imagem é captada imediatamente antes de ser apresentada.
- A velocidade do disparo sequencial varia, dependendo da objetiva que está a utilizar e a focagem do zoom da objetiva.
- Durante o disparo sequencial, se a indicação da carga da bateria piscar devido a bateria fraca, a câmara para de fotografar e começa a quardar no cartão as fotografias tiradas. A câmara poderá não guardar todas as fotografias, dependendo da carga que ainda restar.

*6*

- Estabilize a câmara fotográfica num tripé para fotografar com temporizador.
- Quando utilizar o temporizador, se ficar em frente à câmara para premir o botão disparador até meio, a fotografia poderá ficar desfocada.

## **Adicionar efeitos a um vídeo**

Pode criar vídeos que tiram partido dos efeitos disponíveis no modo de fotografia. Coloque o seletor em  $\mathfrak{D}$  para ativar a definição.

**1** Rode o seletor de modo para  $\mathbb{H}$ , prima o botão  $\textcircled{\tiny{\textcircled{\tiny{R}}}}$ e utilize o seletor traseiro para selecionar um item do modo de disparo.

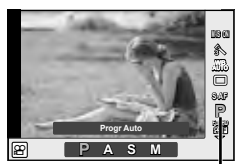

Modo de disparo

**2** Mude o modo de disparo utilizando o seletor frontal e prima o botão  $\circledcirc$ .

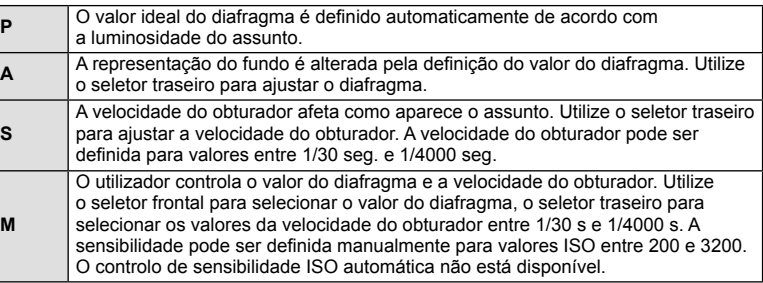

# $\bm{\theta}$  Atenção

- Ao gravar um vídeo, não é possível alterar as definições da compensação da exposição, do valor do diafragma e da velocidade do obturador.
- Se o [Estab. Imagem] estiver ativado durante a gravação de um vídeo, a imagem gravada é ligeiramente ampliada.
- A estabilização não é possível quando há demasiado movimento da câmara.
- Quando o interior da câmara aquece, a gravação é interrompida automaticamente para proteger o aparelho.
- Com alguns filtros artísticos, a operação [C-AF] está limitada.
- Cartões com uma classe de velocidade SD de 6 ou acima são recomendados para a gravação de vídeos.

*6*

## **Qualidade de imagem (modo de gravação)**

Selecione uma qualidade de imagem para as fotografias e vídeos de acordo com a utilização pretendida, por exemplo, aperfeiçoar num computador ou colocar na Internet.

**1** Prima o botão  $\circledast$  e selecione uma qualidade de imagem para fotografias ou vídeos.

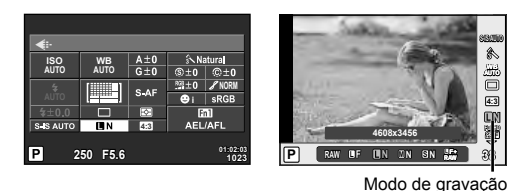

Quando se dispara utilizando o visor ótico

Quando se dispara utilizando a Imagem ao Vivo

**4:3**

**N**

**WB AUTO**

**2** Selecione um item utilizando o seletor frontal e prima o botão  $\circledcirc$ .

## ■ Modos de gravação (fotografias)

Selecione entre os modos RAW e JPEG (**UF, UN, MN e S**N). Selecione uma opção RAW+JPEG para gravar uma imagem RAW e uma imagem JPEG em cada fotografia. Os modos JPEG combinam o tamanho de imagem ( $\blacksquare$ ,  $\blacksquare$  e  $\blacksquare$ ) e o rácio de compressão (SF, F, N e B).

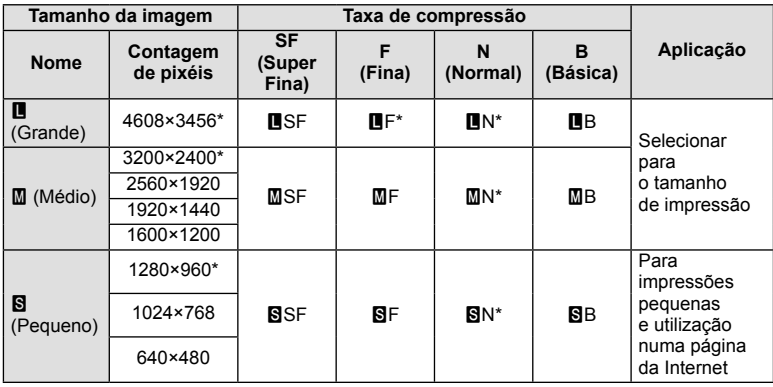

\* Valor Predefinido

#### **Dados de imagens RAW**

Este formato (extensão «.ORF») armazena os dados de imagem não processados para processamento posterior. Os dados de imagens RAW não podem ser visualizados utilizando outras câmaras ou software e as imagens RAW não podem ser selecionadas para impressão. As cópias JPEG das imagens RAW podem ser criadas utilizando esta câmara.  $\mathbb{R}$  «Editar imagens» (P. 85)

## ■ Modos de gravação (vídeos)

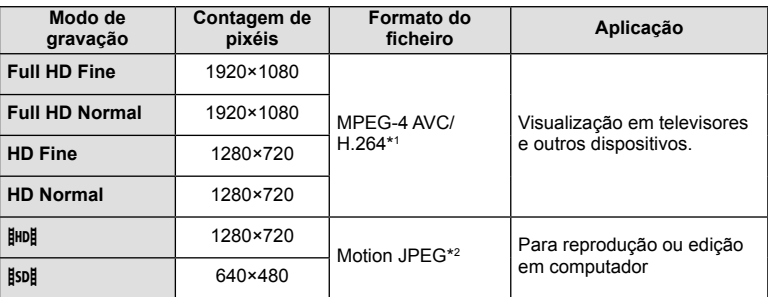

• Dependendo do tipo de cartão utilizado, a gravação poderá terminar antes da duração máxima ter sido atingida.

- \*1 Cada vídeo pode ter uma duração de até 29 minutos.
- \*2 Os ficheiros podem ter até 2 GB de tamanho.

## **Utilizar um flash (fotografia com flash)**

O flash pode ser definido manualmente conforme necessário. O flash pode ser usado para fotografia com flash numa variedade de condições de disparo.

**1** Prima a patilha do flash para fazer sair a unidade do flash.

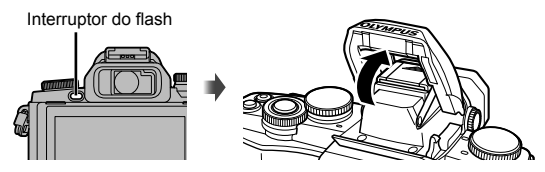

Prima o botão  $\circledcirc$  e selecione o modo de flash.

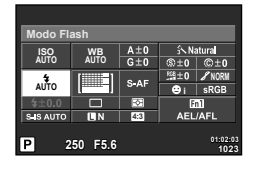

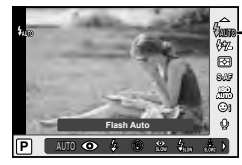

Modo de flash

Quando se dispara utilizando o visor ótico

Quando se dispara utilizando a Imagem ao Vivo

- Se atribuir [Função Direta] ao seletor em cruz, pode premir  $\triangleright$  para ver as opções. G [Funcão do Botão] (P. 99)
- **3** Selecione uma definição utilizando o seletor frontal e prima o botão  $\otimes$ .
	- As opções disponíveis e a ordem pela qual são apresentadas variam consoante o modo de disparo.  $\mathbb{R}$  «Modos de flash que podem ser definidos pelo modo de disparo» (P. 69)

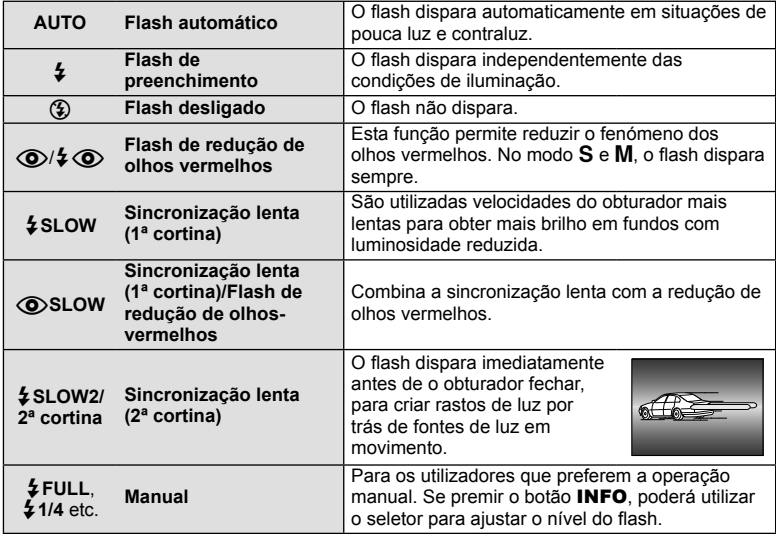

# **(?)** Atenção

- Em  $\overline{[{\mathbb Q}]}$   $\downarrow \overline{[{\mathbb Q}]}$  (Flash de redução de olhos vermelhos)], após os pré-flashes, é necessário cerca de 1 segundo para o obturador ser libertado. Não mova a câmara até concluir o disparo.
- [ $\bigcirc$ / $\sharp\bigcirc$  (Flash de redução de olhos vermelhos)] pode não funcionar de forma eficaz em determinadas condições de disparo.
- Quando o flash dispara, a velocidade do obturador é definida para 1/250 seq. ou inferior. Ao fotografar um assunto com fundo claro com o flash de preenchimento, o fundo poderá ficar sobre-exposto.

#### **Modos de fl ash que podem ser defi nidos pelo modo de disparo**

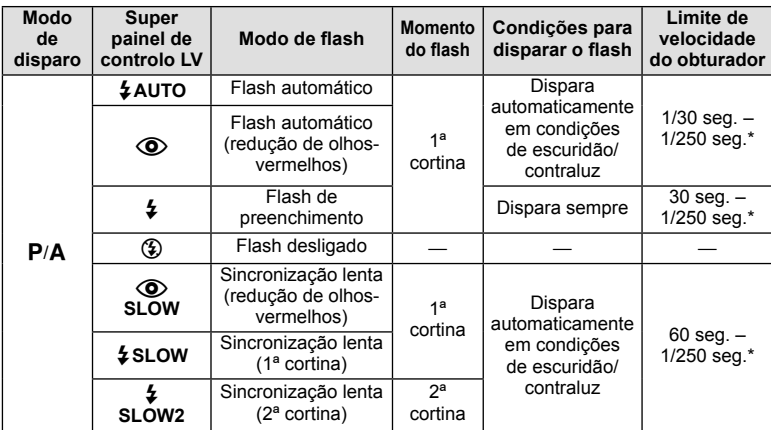

*6*

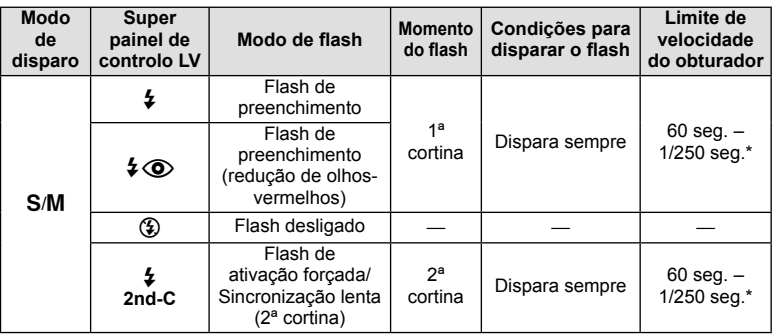

• As opções  $\frac{1}{2}$ AUTO,  $\left(\frac{1}{2}\right)$  podem ser definidas no modo  $\frac{1}{2}$ .

 $1/200$  seg. ou  $1/180$  seg. (apenas para  $FL-50R$ ) quando se utiliza uma unidade de flash externa vendida em separado

## **Alcance mínimo**

A objetiva pode produzir sombras nos objetos mais próximos da câmara, causando vinhetagem ou tornando-os demasiado claros, mesmo com emissão mínima.

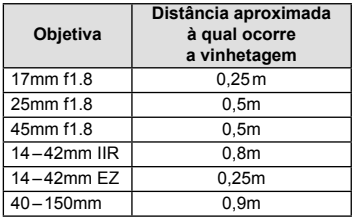

• As unidades de flash podem ser usadas para evitar a vinhetagem. Para evitar que as fotografias figuem sobre-expostas, selecione o modo  $\bf{A}$  ou  $\bf{M}$  e selecione um número f elevado ou reduza a sensibilidade ISO.

# Ajustar a saída do flash (controlo da intensidade do flash)

A saída do flash pode ser ajustada se considerar que o assunto está sobre-exposto ou pouco exposto mesmo que a exposição do resto do enquadramento seja adequada.

**1** Prima o botão  $\circledast$  e selecione um item de controlo da intensidade do flash.

| 5 <sub>K</sub>     |                   |                  |                |             |
|--------------------|-------------------|------------------|----------------|-------------|
|                    |                   | $A \pm 0$        | & Natural      |             |
| <b>ISO</b><br>AUTO | <b>WB</b><br>AUTO | $G \pm 0$        | R.             | @pm0        |
| ALÍTO              |                   | S-AF             |                | $\ell$ NORM |
|                    |                   |                  | э              | <b>sRGB</b> |
| $4 + 0.0$          |                   | FЯ               | Fn1            |             |
| S IS AUTO          | ПN                | 4:3              | <b>AEL/AFL</b> |             |
| P<br>250           |                   | 01:02:03<br>1023 |                |             |

Quando se dispara utilizando o visor ótico

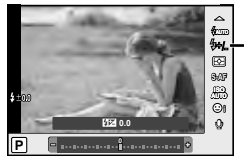

Compensação do flash

Quando se dispara utilizando a Imagem ao Vivo

**2** Selecione um valor de compensação do flash utilizando o seletor frontal e prima o botão  $@$ .

# $\Omega$  Atencão

- · Esta definição não tem qualquer efeito quando o modo de controlo do flash para a unidade externa de flash está definido para MANUAL.
- Alterações à intensidade do flash feitas com a unidade externa de flash são adicionadas às alterações feitas com a câmara.

## **Selecionar a forma como a câmara mede a luminosidade (medição)**

Selecione a forma como a câmara mede a luminosidade do assunto.

1 Prima o botão  $\circledcirc$  e selecione a medição.

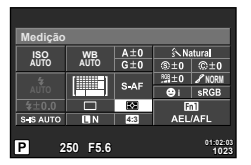

Quando se dispara utilizando o visor ótico

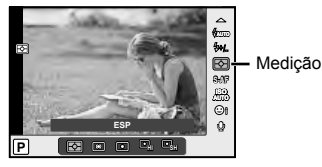

Quando se dispara utilizando a Imagem ao Vivo

**2** Selecione uma opção utilizando o seletor frontal e prima o botão  $\textcircled{k}$ .

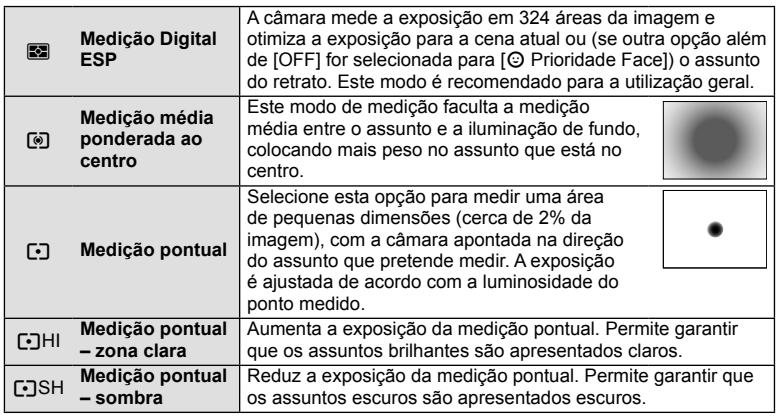

- **3** Prima o botão disparador até meio.
	- Normalmente, a câmara inicia a medição quando o botão disparador é premido até meio e bloqueia a exposição enquanto o botão disparador for mantido nesta posição.

*6*

# **Selecionar um modo de focagem (modo AF)**

Selecione um método de focagem (modo de focagem). Pode escolher métodos de focagem separados para o modo de fotografia e para o  $modo$  $\overline{P}$ 

1 Prima o botão @ e selecione o modo AF.

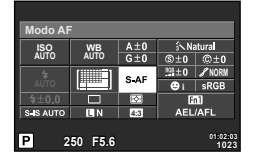

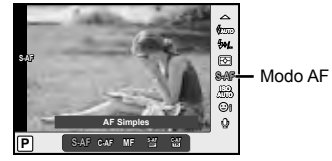

Quando se dispara utilizando o visor ótico

Quando se dispara utilizando a Imagem ao Vivo

- **2** Selecione uma opção utilizando o seletor frontal e prima o botão  $\circledcirc$ .
	- O modo AF selecionado é apresentado no ecrã.

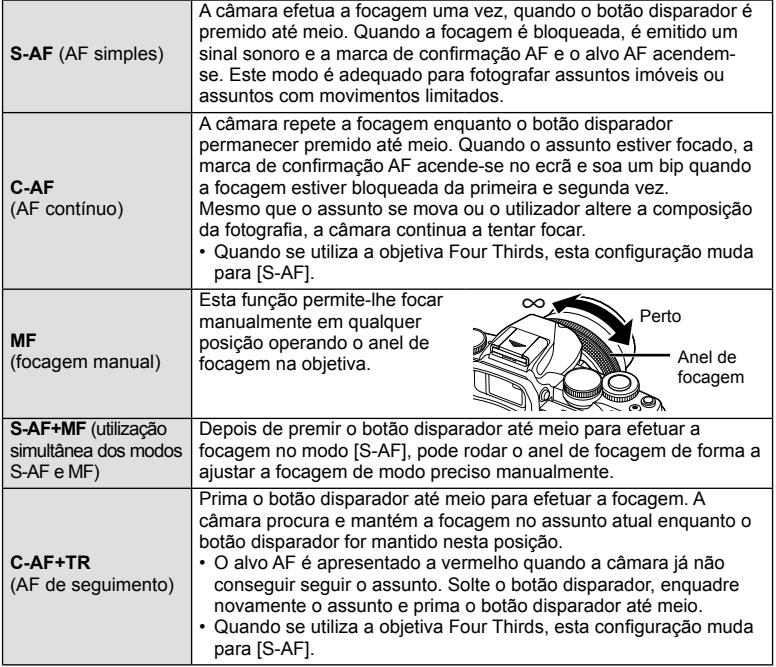

# $\circledR$  Atenção

- A câmara poderá não conseguir focar se o assunto tiver pouca luz, estiver obscurecido por nevoeiro ou fumo ou se tiver falta de contraste.
- Quando utilizar uma objetiva Four Thirds, o AF não estará disponível durante a gravação de vídeo.
## **Sensibilidade ISO**

O aumento da sensibilidade ISO aumenta o ruído (aspeto granulado) mas permite tirar fotografias com pouca luz. A definição recomendada para a maior parte dos casos é [AUTO], a qual começa com ISO 200, um valor que equilibra o ruído e a gama dinâmica e, em seguida, ajusta a sensibilidade ISO de acordo com as condições de disparo.

1 Prima  $\circledcirc$  para selecionar a sensibilidade ISO.

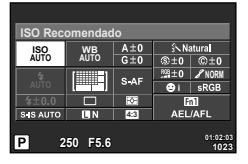

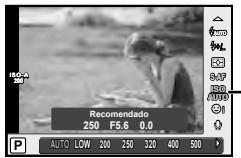

Sensibilidade ISO

Quando se dispara utilizando o visor ótico

Quando se dispara utilizando a Imagem ao Vivo

- Se programar o botão multifunções (P. 23) para <sup>[52</sup>] (sensibilidade ISO/balanço dos brancos) à partida, pode premir o botão Fn2 para ver um menu.
- **2** Rode o seletor frontal para selecionar itens.

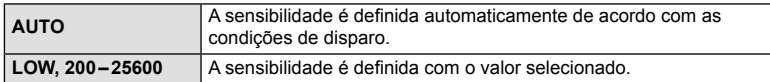

### **Opções vídeo com som (gravar som com vídeos)**

1 Prima o botão  $\otimes$  quando fotografa com a imagem ao vivo e selecione um som de vídeos.

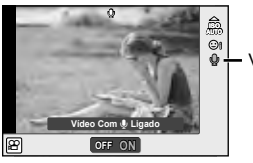

Vídeo com som

Quando se dispara utilizando a Imagem ao Vivo

**2** Alterne entre Ligado e Desligado (ON/OFF) utilizando o seletor frontal e prima o botão  $@$ .

# $( \bm{\ell} )$  Atencão

- Ao gravar som num vídeo, o som emitido pela objetiva e pelo funcionamento da câmara podem ser gravados. Caso pretenda reduzir estes sons, grave com o [Modo AF] definido para [S-AF] ou limite o número de vezes que prime os botões.
- Não é gravado som no modo  $\overline{N}$  (Diorama).

*6*

# **Operações básicas do menu**

Os menus contêm opções de disparo e reprodução que não são apresentadas pelo controlo ao vivo e permitem-lhe personalizar as definições da câmara para maior facilidade de utilização.

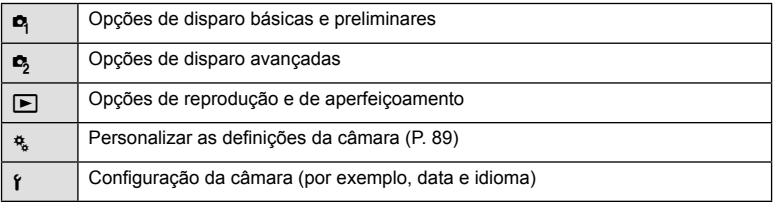

Prima o botão MENU para visualizar os menus.

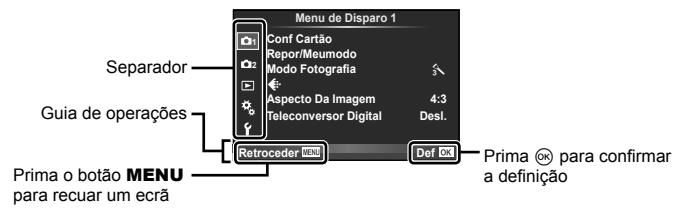

- **2** Utilize  $\triangle \nabla$  para selecionar um separador e prima  $\circledcirc$ .
- **3** Selecione um item utilizando  $\triangle \nabla$  e prima  $\otimes$  para visualizar as opções do item selecionado.

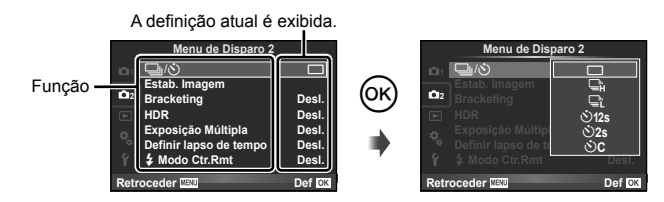

- **4** Utilize  $\Delta \nabla$  para realçar uma opção e prima  $\circledcirc$  para selecionar.
	- Prima o botão MENU várias vezes para sair do menu.

# \$ Notas

- Para as predefinições de cada opção, consulte «Diretório do menu» (P. 138).
- Um guia é apresentado durante cerca de 2 segundos depois de ter selecionado uma opção. Prima o botão INFO para ver ou omitir os guias.

# **Usar Menu de disparo 1/Menu de disparo 2**

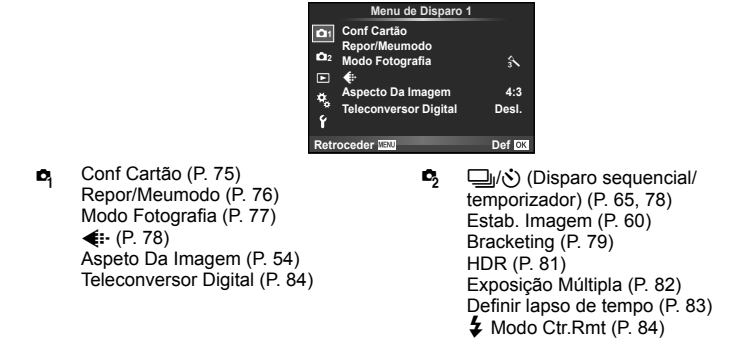

### **Formatar o cartão (Conf Cartão)**

Os cartões devem ser formatados com esta câmara antes da primeira utilização ou depois de terem sido utilizados com outras câmaras ou computadores.

Todos os dados guardados no cartão, incluindo imagens protegidas, são apagados durante a formatação do cartão.

Ao formatar um cartão usado, confirme se não existem imagens guardadas no cartão que gostaria de manter.  $\square \otimes \square$  «Cartões utilizáveis» (P. 119)

- 1 Selecione [Conf Cartão] em **A** Menu de Disparo 1.
- **<sup>2</sup>**Selecione [Formatação]. **Apag Imags**

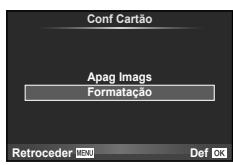

- **3** Selecione [Sim] e prima  $\circledcirc$ .
	- A formatação é realizada.

# **Repor predefi nições (Repor/Meumodo)**

As definições da câmara podem ser facilmente restauradas para as definições registadas.

#### **Utilizar as defi nições de reposição**

Repor predefinições.

- **1** Selecione [Repor/Meumodo] em **A** Menu de Disparo 1.
- **2** Selecione [Reinic] e prima  $\circledcirc$ .
	- Realce [Reinic] e prima  $\triangleright$  para escolher o tipo de reinício. Para repor todas as definições exceto a hora, a data e algumas outras, realce [Completo] e prima  $\circledR$ . **G** «Diretório do menu» (P. 138)

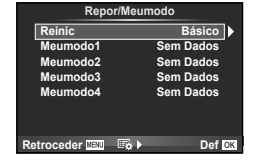

**3** Selecione [Sim] e prima  $\circledcirc$ .

### **Guardar Meumodo**

Pode guardar as definições atuais da câmara para outros modos diferentes do modo de disparo. As definições guardadas podem ser evocadas nos modos  $P, A, S$  e M.

- 1 Ajustar definições para quardar.
- 2 Selecione [Repor/Meumodo] em **A** Menu de Disparo 1.
- **3** Selecione o destino pretendido ([Meumodo1]–[Meumodo4]) e prima  $\triangleright$ .
	- [Definir] é apresentado junto aos destinos ([Meumodo1]-[Meumodo4]) para os quais as definições já foram guardadas. Se selecionar [Definir] novamente, irá substituir a definicão registada.
	- Para cancelar o registo, selecione [Reinic].
- **4** Selecione [Definir] e prima  $\omega$ .
	- Definições que podem ser quardadas em Meumodo  $\mathbb{R}$  «Diretório do menu» (P. 138)

### **Utilizar Meumodo**

Define a câmara para as definições selecionadas para Meumodo.

- **1** Selecione [Repor/Meumodo] em **A** Menu de Disparo 1.
- **2** Selecione as definições pretendidas ([Meumodo1]–  $[Meumodo4]$ ) e prima  $@$ .
- **3** Selecione [Sim] e prima  $\circledcirc$ .

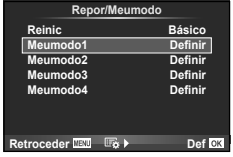

# **Opções de processamento (Modo Fotografia)**

Pode proceder a ajustes individuais para alterar o contraste, nitidez e outros parâmetros nas definições do [Modo Fotografia] (P. 62). As alterações a cada modo de fotografia são armazenadas em separado.

1 Selecione [Modo Fotografia] em <sup>2</sup> Menu de Disparo 1.

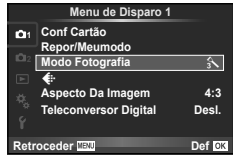

- 2 Selecione uma opção com  $\Delta \nabla$  e prima  $\otimes$ .
- **3** Prima  $\triangleright$  para visualizar as definições da opção selecionada.

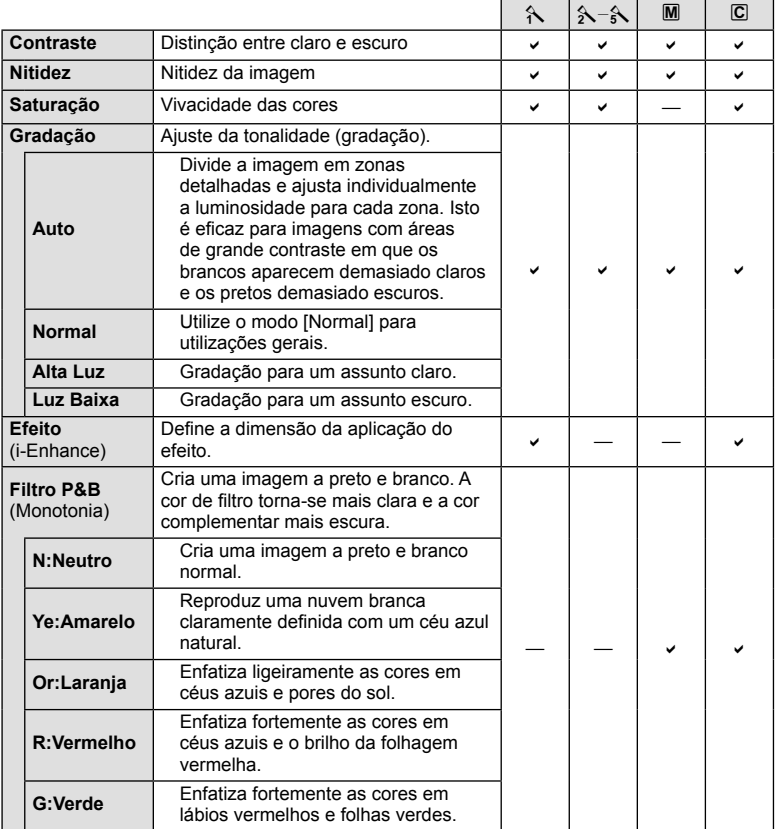

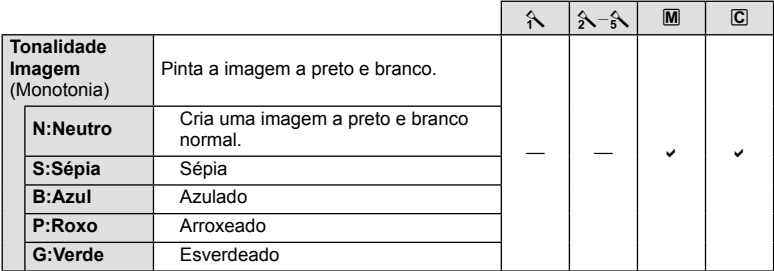

# $\left( \boldsymbol{\ell} \right)$  Atencão

· As alterações no contraste não têm qualquer efeito nas definições, exceto [Normal].

# Qualidade de imagem ((i-)

Selecione a qualidade de uma imagem. Pode selecionar a qualidade de uma imagem separada para fotografias e vídeos. Isto é o mesmo que o item [ $\leq$  em controlo ao vivo.

• Pode alterar a combinação da relação do tamanho da imagem JPEG e o rácio de compressão, e a contagem de pixéis [M] e [S]. [ in Def. Qualid.], [Núm. de Pixéis]  $\mathbb{I}\mathbb{F}$ «Usar os menus de personalização» (P. 89)

# *Definir o temporizador (* $\Box$  $\Diamond$ **)**

Pode personalizar a operação do temporizador.

**1** Selecione  $[\Box_{\mathbb{I}}/\mathring{\circ}]$  em  $\Box_{\mathbb{Z}}$  Menu de Disparo 2.

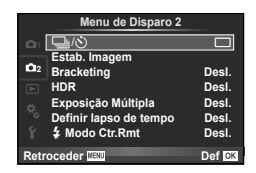

- **2** Selecione [NC] (personalizado) e prima  $\triangleright$ .
- **3** Utilize  $\Delta \nabla$  para selecionar o item e prima  $\triangleright$ .
	- Utilize  $\Delta \nabla$  para selecionar a definição e prima  $\textcircled{\tiny{\textcircled{\tiny{R}}}}$ .

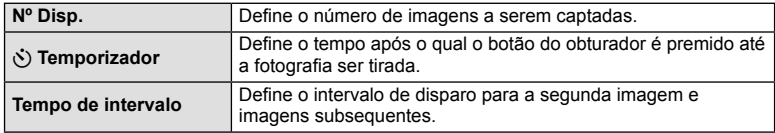

# **Definições variáveis numa série de fotografias (bracketing)**

O «bracketing» refere-se ao ato de variar automaticamente as definições numa série de disparos ou de imagens para fazer o «bracketing» do valor atual. Pode guardar as definições de disparo de bracketing e desligar o disparo de bracketing.

- Selecione [Bracketing] no  $\blacksquare$  Menu de Disparo 2 e prima  $(\%)$ .
- **2** Após selecionar [Ligado], prima  $\triangleright$  e selecione o tipo de definições de suporte.
	- Após ter selecionado o disparo de bracketing, surge **BKT** no ecrã.

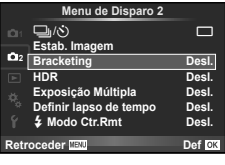

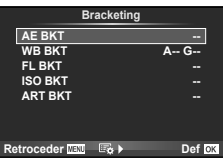

- **3** Prima  $\triangleright$ , selecione as definições dos parâmetros tal como o número de disparos, e premir depois no botão  $\circledcirc$ .
	- Continue a premir o botão ® até voltar ao ecrã no passo 1.
	- Se selecionar [Desl.] no passo 2, as definições de disparo de bracketing serão guardadas e pode disparar normalmente.

### $\omega$  Atenção

- Não pode ser utilizado durante fotografia HDR.
- Não pode ser usado ao mesmo tempo que a exposição múltipla.

#### **AE BKT (Bracketing AE)**

A câmara varia a exposição de cada fotografia. A quantidade de modificações pode ser selecionada entre 0,3 EV, 0,7 EV ou 1,0 EV. No modo de disparo individual, é tirada uma fotografia sempre que o botão disparador é premido na totalidade, enquanto que no modo de disparo sequencial a câmara continua a fotografar na seguinte ordem enquanto o botão disparador estiver premido na totalidade: sem modificação, negativo, positivo. Número de fotografias: 2, 3, 5 ou 7

- Durante o bracketing, o indicador **BKT** fica verde.
- A câmara modifica a exposição fazendo variar o valor do diafragma e a velocidade do obturador (modo P), apenas a velocidade do obturador (modos  $A \in M$ ) ou apenas o valor do diafragma (modo S).
- A câmara efetua o bracketing do valor atualmente selecionado para a compensação da exposição.
- O tamanho do incremento de bracketing é alterado em função do valor selecionado para [Passo EV].  $\mathbb{R}$ «Usar os menus de personalização» (P. 89)

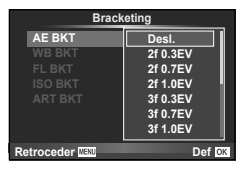

79

#### **WB BKT (Bracketing WB)**

São criadas automaticamente três imagens com balanços de brancos diferentes (ajustados com direções de cor específicas) a partir de um disparo, começando pelo valor atualmente selecionado para o balanço de brancos. O bracketing WB está disponível nos modos  $P, A$ , S e M.

- O balanço de brancos pode variar em 2, 4 ou 6 intervalos, em cada um dos eixos A – B (Âmbar – Azul) e G – M (Verde – Magenta).
- A câmara efetua o bracketing do valor atualmente selecionado para a compensação do balanço de brancos.
- Caso não exista memória suficiente no cartão para o número de imagens selecionado, não é possível tirar fotografias durante o Bracketing WB.

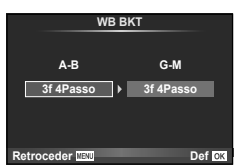

#### **FL BKT (Bracketing FL)**

A câmara faz variar o nível de flash em três disparos (nenhuma modificação no primeiro disparo, negativo no segundo e positivo no terceiro). No caso do disparo individual, é tirada uma fotografia sempre que o botão disparador for premido. No disparo sequencial, todas as fotografias são tiradas enquanto o botão disparador estiver premido.

- Durante o bracketing, o indicador [BKT] fica verde.
- O tamanho do incremento de bracketing é alterado em função do valor selecionado para [Passo EV]. **G** «Usar os menus de personalização» (P. 89)

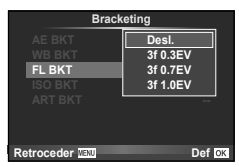

### **ISO BKT (Bracketing ISO)**

A câmara varia a sensibilidade ao longo de três fotografias enquanto mantém a velocidade do obturador e o valor do diafragma fixos. A quantidade de modificações pode ser selecionada entre 0,3 EV, 0,7 EV ou 1,0 EV. Sempre que se prime o botão disparador, a câmara capta três imagens com a sensibilidade definida (ou se estiver selecionada sensibilidade automática, a definição de sensibilidade ideal) na primeira imagem, uma modificação negativa na segunda imagem e uma modificação positiva na terceira imagem.

- O tamanho do incremento de bracketing não se altera em função do valor selecionado para [Passo ISO].  $\mathbb{R}$  «Usar os menus de personalização» (P. 89)
- O bracketing é efetuado independentemente do limite superior definido com [Def. ISO Auto].  $\mathbb{R}$  «Usar os menus de personalização» (P. 89)

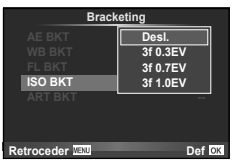

### **ART BKT (Bracketing ART)**

De cada vez que o obturador é libertado, a câmara grava múltiplas imagens, cada uma com uma diferente definição de filtro artístico. Pode ligar ou desligar o bracketing de filtro artístico de forma particular para cada modo de fotografia.

- A gravação pode levar algum tempo.
- ART BKT não pode ser combinado com WB BKT ou ISO BKT.

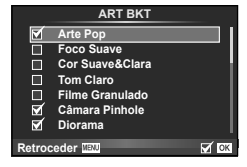

# **Fotografia HDR**

A câmara tira várias fotografias e combina-as automaticamente numa imagem HDR. Pode ainda tirar várias imagens e realizar a imagiologia HDR num computador (fotografia Bracketing HDR).

**1** Selecione [HDR] no  $\bullet$  Menu de Disparo 2 e prima  $(x)$ .

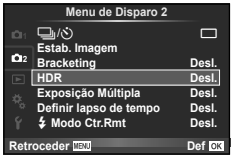

### **2** Selecione um tipo de fotografia HDR e prima o botão  $\circledcirc$ .

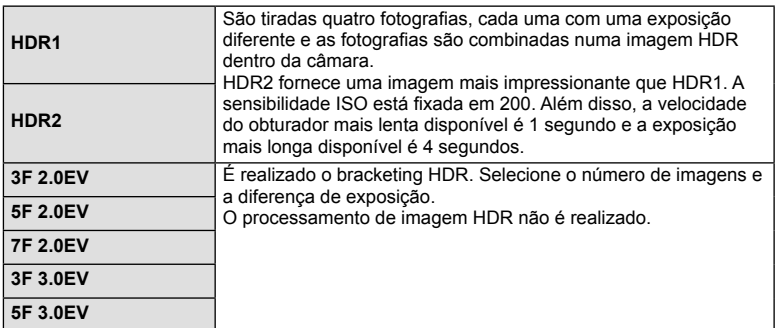

### **3** Dispare.

- Quando se prime o botão disparador, a câmara tira automaticamente o número definido de fotografias.
- Se atribuir HDR a um botão utilizando [Função do Botão] (P. 99), pode premir o botão para evocar o ecrã de fotografia HDR.

# $\bm{\omega}$  Atenção

- No caso de HDR1 e HDR2, a compensação da exposição não está disponível.
- Se fotografar com uma velocidade do obturador mais lenta, poderá haver mais ruído visível.
- Fixe a câmara a um tripé ou outro item estabilizador e fotografe.
- A imagem apresentada no monitor ou no visor ótico enquanto se tira a fotografia difere da imagem HDR processada.
- No caso de HDR1 e HDR2, a imagem HDR processada será quardada como ficheiro JPEG. Quando o modo de qualidade da imagem é definido para [RAW], a imagem é gravada em RAW+JPEG. A única imagem gravada em RAW é a imagem com exposição adequada.
- Se se definir para HDR1/HDR2, o modo de imagem é fixado em [Natural] e a definição de cor é fixada em [sRGB]. [AF Contínuo] não funciona.
- A fotografia com flash, bracketing, exposições múltiplas e lapso de tempo não pode ser usada ao mesmo tempo que a fotografia HDR.

# **Gravar exposições múltiplas numa única imagem (exposição múltipla)**

Gravar exposições múltiplas numa única imagem, utilizando a opção atualmente selecionada para qualidade de imagem.

**1** Selecione [Exposição Múltipla] em  $\bullet$  Menu de Disparo 2.

Ajuste as definições.

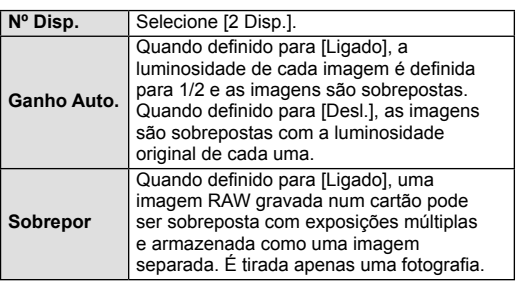

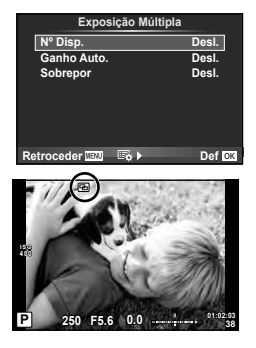

• 国 é apresentado no ecrã quando a exposição múltipla está em efeito.

### **3** Dispare.

- • • e apresentado a verde quando começa a fotografar.
- $\cdot$  Prima  $\overline{u}$  para eliminar a última fotografia.
- A fotografia anterior é sobreposta na visualização através da objetiva, funcionando como guia para enquadrar a fotografia seguinte.

# $\widetilde{\mathcal{D}}$  Sugestões

- Para sobrepor 3 ou mais imagens: Selecione RAW para [ $\leftarrow$ i-] e utilize a opção [Sobrepor] para criar exposições múltiplas repetidas.
- Para obter mais informações sobre a sobreposição de imagens RAW:  $\mathbb{R}$  [Editar] (P. 85)

# $\omega$  Atenção

- A câmara não irá para modo de hibernação enquanto a exposição múltipla estiver aplicada.
- As fotografias tiradas com outras câmaras não podem ser incluídas numa exposição múltipla.
- Quando [Sobrepor] está definido para [Ligado], as imagens apresentadas quando uma imagem RAW é selecionada são processadas com as definições existentes aquando do disparo.
- · Para definir as funções de disparo, cancele primeiro o disparo de exposição múltipla. Não é possível definir algumas funções.
- A exposição múltipla é cancelada automaticamente a partir da primeira fotografia nas seguintes situações.

A câmara está desligada/O botão ie está premido/O botão MENU está premido/O modo de disparo está definido para um modo diferente de  $P$ ,  $A$ ,  $S$ ,  $M/A$  bateria ficou sem carga/Um cabo está ligado à câmara

- Quando é selecionada uma imagem RAW através da opção [Sobrepor], é apresentada a imagem JPEG da imagem gravada em RAW+JPEG.
- Ao disparar com exposição múltipla através de bracketing, é dada prioridade ao disparo de exposição múltipla. Durante a gravação da imagem sobreposta, a função bracketing é reposta para a definição de origem.

### **Disparar automaticamente com um intervalo fi xo (gravação com lapso de tempo)**

Pode definir a câmara para disparar automaticamente definindo o tempo pretendido para o disparo. A imagem da fotografia também pode ser gravada dentro de um vídeo único. Este definição só se encontra disponível nos modos  $P/A/S/M$ .

**1** Realize as sequintes configurações em [Definir lapso de tempo] em  $\blacksquare$  Menu de Disparo 2.

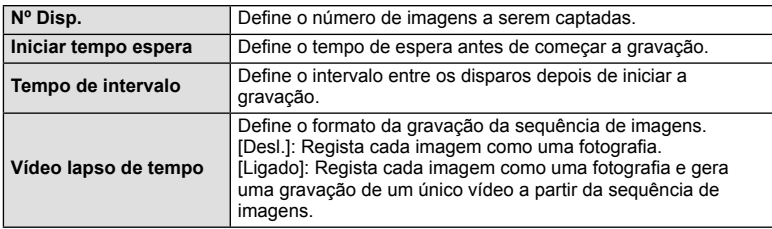

• A qualidade da imagem do vídeo é [M-JPEG HD] e a sequência de imagens é 10ips.

### **2** Dispare.

- As imagens são gravadas mesmo que a imagem não esteja focada depois de AF. Se pretender fixar a posição de focagem, grave em MF.
- [Ver Grav] opera durante 0,5 segundos.
- Se o tempo antes do disparo ou o intervalo de disparo estiverem definidos para 1 minuto e 31 segundos, ou mais, a alimentação do monitor e da câmara desligam-se após 1 minuto. Dez segundos antes do disparo, a alimentação liga-se automaticamente. Quando o monitor está desligado, prima o botão disparador para voltar a ligá-lo.

# $\omega$  Atenção

- Se o modo AF estiver definido para [C-AF] ou [C-AF+TR], é automaticamente alterado para [S-AF].
- As operações táteis ficam desativadas durante a gravação com lapso de tempo.
- Não pode ser utilizado durante fotografia HDR.
- Não é possível combinar a gravação com lapso de tempo com bracketing, exposição múltipla e fotografia em pose, tempo predeterminado ou fotografia composta.
- O flash não funciona se o tempo de carregamento do flash for superior ao intervalo entre disparos.
- Se a câmara se desligar automaticamente no intervalo entre os disparos, ligar-se-á a tempo do disparo seguinte.
- Se alguma das fotografias não for gravada corretamente, o vídeo da gravação com lapso de tempo não será gerado.
- Se não houver espaço suficiente no cartão, o vídeo com lapso de tempo não será gravado.
- A gravação com lapso de tempo será cancelada se se premir um dos seguintes: Seletor de modo, botão **MENU**, botão  $\blacktriangleright$ , botão de libertação da objetiva ou ligar o cabo USB.
- Se desligar a câmara, a gravação com lapso de tempo será cancelada.
- Se não sobrar carga suficiente na bateria, a gravação pode parar a meio. Certifique-se de que a bateria está adequadamente carregada antes de começar.

# **Fotografia com flash com controlo remoto sem fios**

Pode tirar fotografias com um flash sem fios utilizando o flash incorporado e um flash especial com uma função de controlo remoto. L<sup>2</sup> «Fotografia com flash com controlo remoto sem fios» (P. 125)

# **Zoom Digital (Teleconversor Digital)**

O teleconversor digital é usado para aproximar além da atual taxa de zoom. A câmara guarda o recorte central. O zoom é aumentado em cerca de 2×.

- **1** Selecione [Ligado] para [Teleconversor Digital] em **A** Menu de Disparo 1.
- **2** A apresentação do ecrã será ampliada em dois fatores de ampliação.
	- O assunto será guardado como aparece no ecrã.

# $\bm{\Phi}$  Atenção

- O zoom digital não está disponível com exposições múltiplas em modo  $\blacksquare$  ou quando  $\overline{\text{30}}$ ,  $\Box$ ,  $\Box$ ,  $\Box$  ou  $\Box$  está selecionado em modo **SCN**.
- Esta função não está disponível quando [Efeito de Vídeo] está [Ligado] no modo  $\mathfrak{S}$ .
- Quando uma imagem RAW é apresentada, a área visível no ecrã é indicada por uma moldura.
- O alvo AF cai.

### **Usar o menu de reprodução**

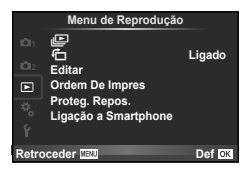

 $E$  (P. 59) **行** (P. 85) Editar (P. 85) Ordem De Impres (P. 116) Proteg. Repos. (P. 87) Ligação a Smartphone (P. 107)

### **Visualizar imagens rodadas (行)**

Quando definido para [Ligado], as fotografias tiradas com a câmara rodada e colocada na orientação de retrato são automaticamente rodadas e apresentadas em orientação de retrato.

### **Editar imagens**

As imagens gravadas podem ser editadas e guardadas como imagens novas.

- **1** Selecione [Editar] no  $\blacktriangleright$  Menu de Reprodução e prima  $\omega$ .
- **2** Utilize  $\Delta \nabla$  para selecionar [Sel.Imagem] e prima  $\omega$ .
- **3** Utilize  $\triangleleft$  para selecionar a imagem a editar e prima  $\circledcirc$ .
	- A opção [Edição RAW] é apresentada se se tratar de uma imagem RAW e a opção [Editar JPEG] é apresentada se se tratar de uma imagem JPEG. Se a imagem tiver sido gravada em formato RAW+JPEG, tanto [Edição RAW] como [Editar JPEG] são apresentadas. Selecione o menu da imagem a ser editada.
- **4** Selecione [Edição RAW] ou [Editar JPEG] e prima  $\circledcirc$ .

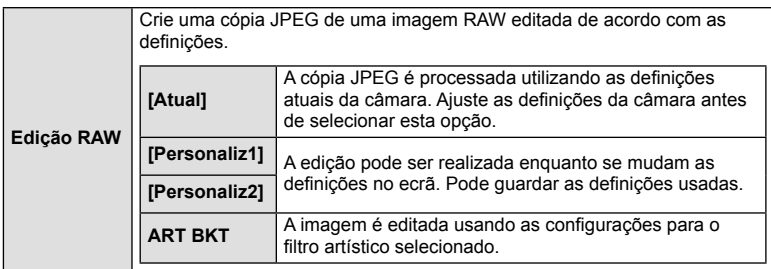

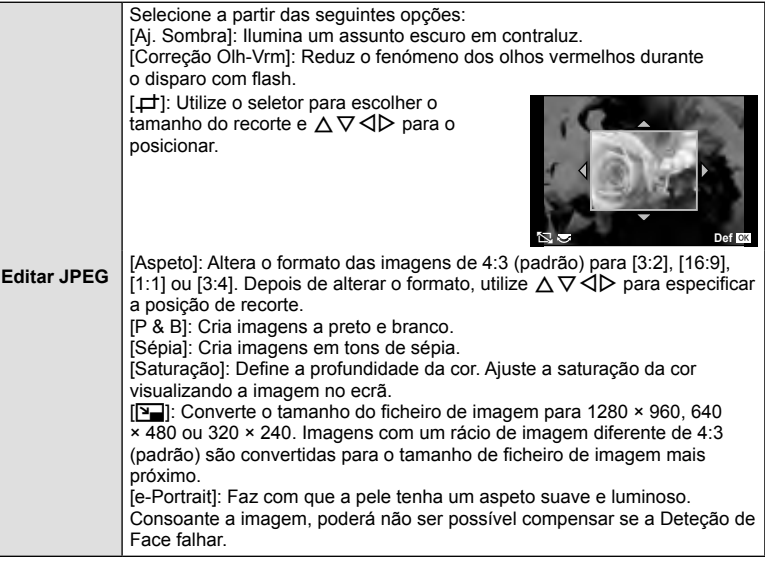

- **5** Quando as definições estiverem concluídas, prima  $\circledcirc$ .
	- As definições serão aplicadas à imagem.
- **6** Selecione [Sim] e prima  $\circledcirc$ .
	- A imagem editada é guardada no cartão.

# $\bm{\Phi}$  Atenção

- Vídeos e fotografias 3D não podem ser editados.
- Dependendo da imagem, a correção dos olhos-vermelhos poderá não funcionar.
- Não é possível editar uma imagem JPEG nos seguintes casos: Quando uma imagem é processada num PC, quando não há espaço suficiente no cartão de memória, quando uma imagem é guardada noutra câmara
- Ao redimensionar ( $[\overline{N}]$ ) uma imagem, não é possível selecionar um número de pixéis superior ao originalmente gravado.
- $\cdot$  [ $\pm$ ] e [Aspeto] só podem ser utilizadas para editar imagens com um formato de imagem de 4:3 (padrão).
- Quando [Modo Fotografia] está definido para [ART], [Cor Espaço] fica bloqueado em [sRGB].

#### **Sobreposição de imagens**

É possível sobrepor até 3 enquadramentos de imagens RAW tiradas com a câmara e guardá-los como uma imagem separada.

A imagem é quardada com o modo de gravação definido na altura em que a imagem é guardada. (Se [RAW] estiver selecionada, a cópia será guardada no formato  $[UN+RAW]$ .)

- **1** Selecione [Editar] no  $\blacktriangleright$  Menu de Reprodução e prima  $\textcircled{\tiny{\textcircled{\tiny{R}}}}$ .
- Utilize  $\Delta \nabla$  para selecionar [Sobrepor Imagem] e prima  $\textcircled{a}$ .
- **3** Selecione o número de imagens na sobreposição e prima  $\omega$ .
- **4** Utilize  $\triangle \triangledown$   $\triangle \triangledown$  para selecionar as imagens RAW que serão utilizadas na sobreposição.
	- Depois de selecionar o número de imagens especificadas no passo 3, será apresentada a sobreposição.
- **5** Ajuste o ganho.
	- Utilize  $\triangle$  para selecionar uma imagem e utilize  $\triangle \triangledown$ para ajustar o ganho.
	- O ganho pode ser ajustado no intervalo 0,1 2,0. Verifique os resultados no ecrã.

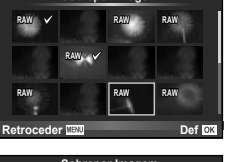

**Sobrepor** 

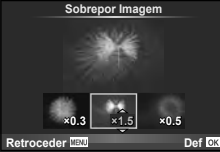

**6** Prima <sup>@</sup>. Será apresentada uma caixa de diálogo de confirmação. Selecione  $[Sim]$  e prima  $\circledcirc$ .

# $\hat{\mathcal{D}}$  Sugestões

• Para sobrepor 4 ou mais imagens, guarde a imagem sobreposta como um ficheiro RAW e utilize [Sobrepor Imagem] várias vezes.

#### **Gravação de áudio**

Adicione uma gravação de áudio (até 30 seg. de duração) à fotografia atual. Esta é a mesma função que  $\left[\begin{smallmatrix}\mathbf{0}\end{smallmatrix}\right]$  durante a reprodução. (P. 58)

### **Cancelar todas as proteções**

Esta função permite cancelar a proteção de várias imagens em simultâneo.

- 1 Selecione [Proteg. Repos.] em **►** Menu de Reprodução.
- **2** Selecione [Sim] e prima  $\otimes$ .

# **Usar o menu de configuração**

Utilize  $\mathfrak f$  Menu de Configuração para definir as funções básicas da câmara. <sup>X</sup> **'--.--.-- --:--**

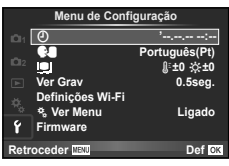

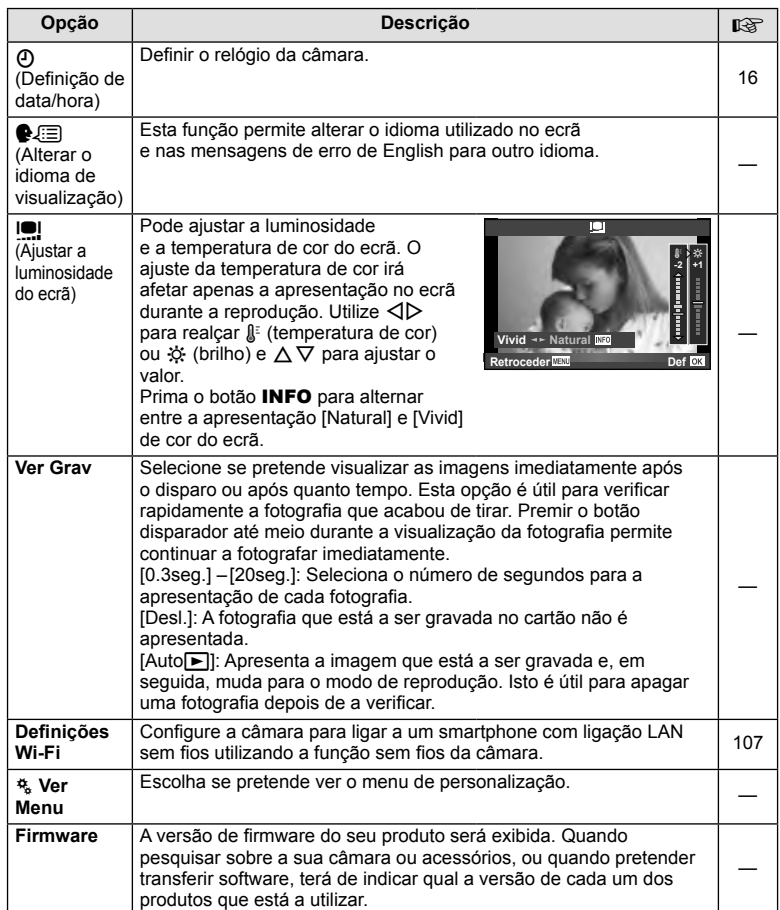

### **Usar os menus de personalização**

As definições da câmara podem ser personalizadas utilizando o  $\frac{4}{36}$  Menu de Personalização.

#### **Menu de Personalização**

- **R** AF/MF (P. 89)
- Botão/Seletor (P. 90)
- $\blacksquare$  Libertar/ $\blacksquare$ <sub>I</sub> (P. 90)
- **D** Ver/■))/PC (P. 91)
- **EXpos/22/ISO (P. 92)**
- $\bullet$  Config (P. 93)
- $\bullet$   $\bullet$  :-/Cor/BB (P. 94)
- Gravar/Apagar (P. 95)
- **z** Vídeo (P. 96)

**R** AF/MF

- **b** EVF Incorporado (P. 96)
- **K** CI/Utilitário (P. 97)

#### **Menu de Personalização <sup>1</sup>** R **AF/MF Botão/Se ■ Botão/Selet**<br>■ Libertar/<del></del> U **Ver/**8**/PC** E **Expos/**p**/ISO** 桡 **FF** # **Config** K**/Cor/BB**  $\mathcal{C}$ Def **OK Retroceder**

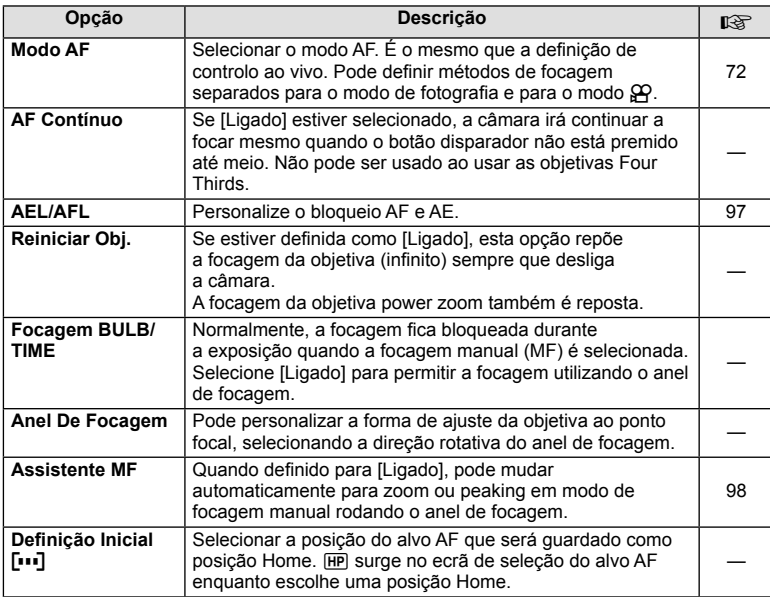

**MENU → R → 2** 

### **EXAMP MENU → Research MENU → Research MENU → Research MENU**

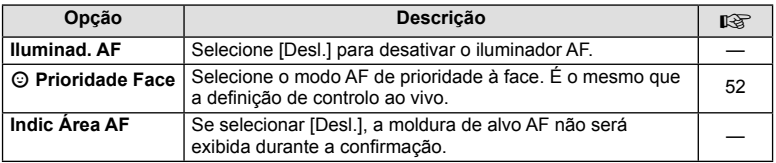

## S **Botão/Seletor**

### **MENU → % → 圖**

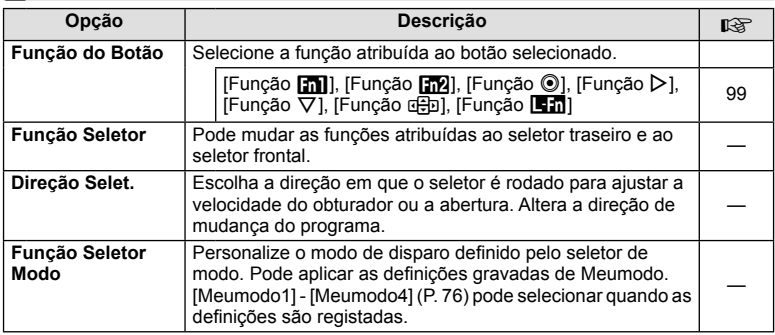

# **T** Libertar/

### **MENU → % → M**

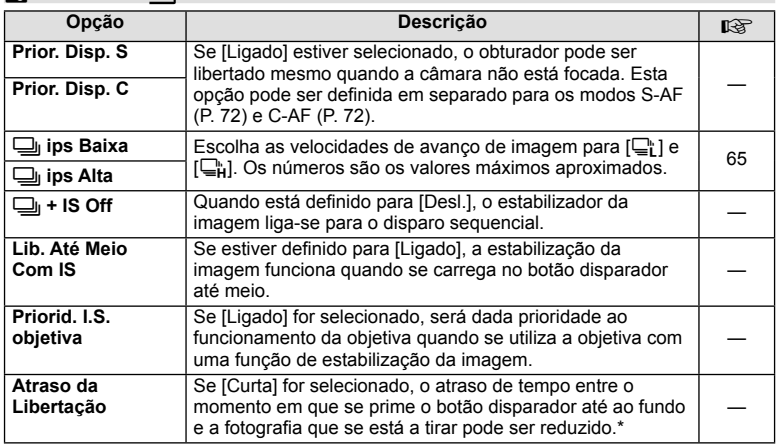

\* Isto reduz a vida da bateria. Certifi que-se ainda de que a câmara não é sujeita a impactos bruscos enquanto está a ser utilizada. Esses impactos podem fazer com que o monitor deixe de apresentar os assuntos. Se isto acontecer, desligue e volte a ligar a alimentação.

# U **Ver/**8**/PC**

### **MENU→%→圖**

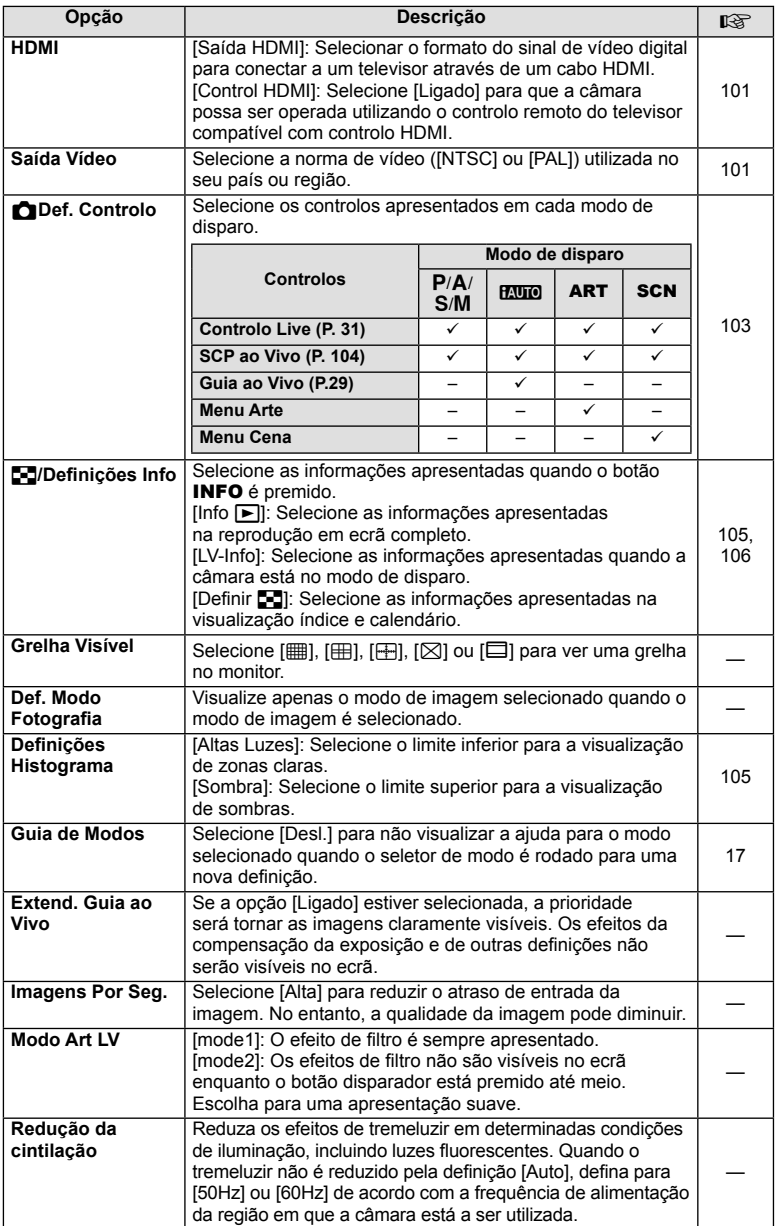

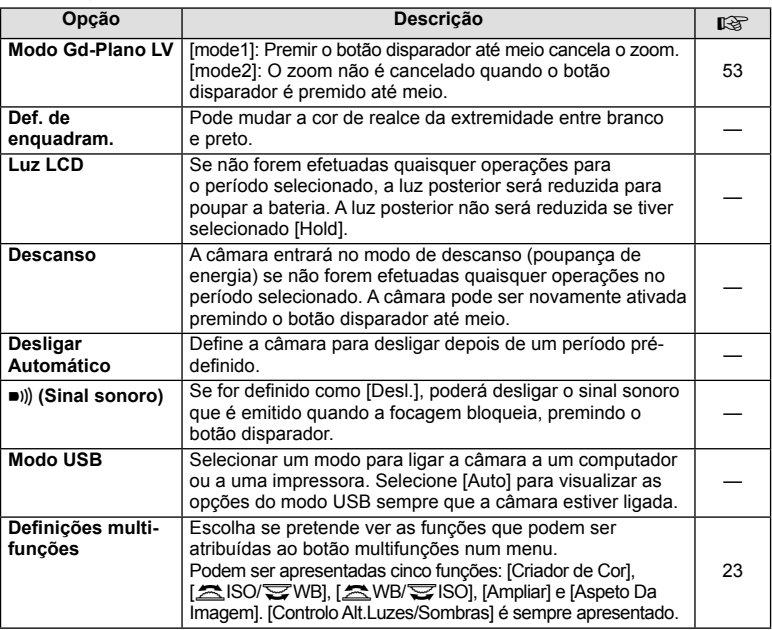

# V **Expos/**p**/ISO**

# **MENU → % → 图**

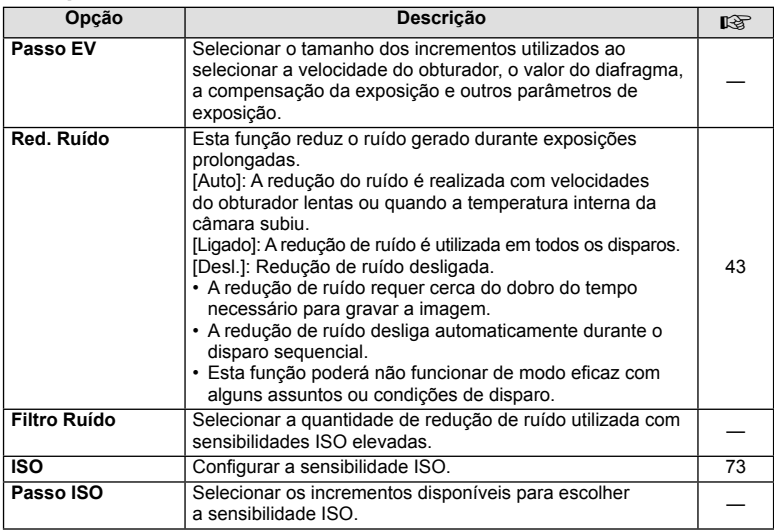

# **lader** Expos/**po**/ISO **and the Vertex of Vertex and Vertex and Vertex and Vertex and MENU →**  $\frac{1}{2}$  $\frac{1}{2}$

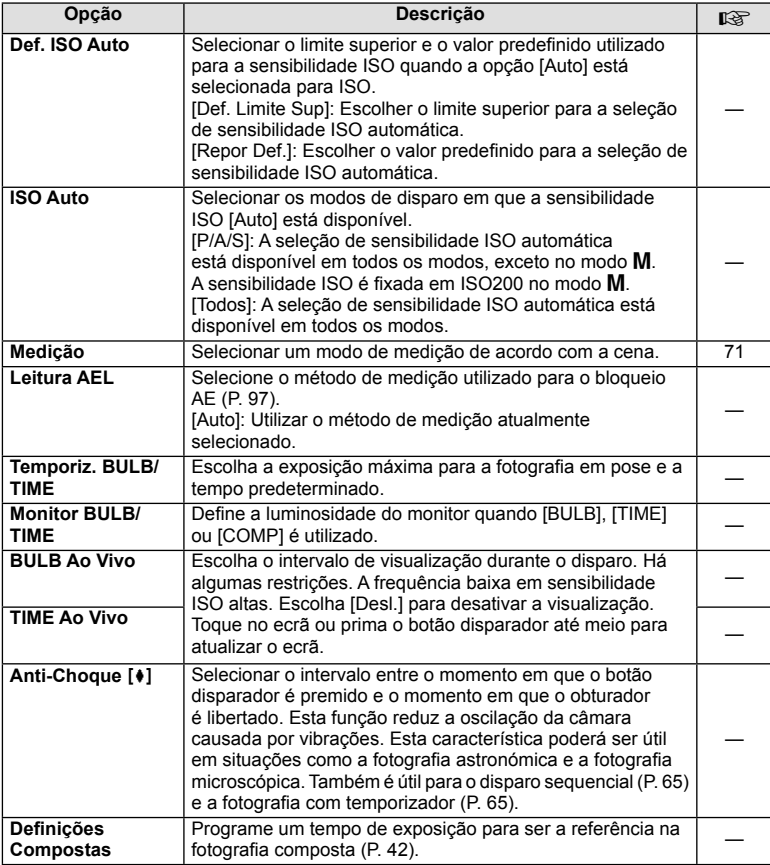

# $\frac{1}{2}$  Config

**MENU → % → 图** 

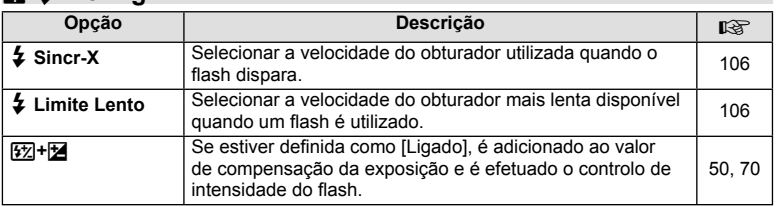

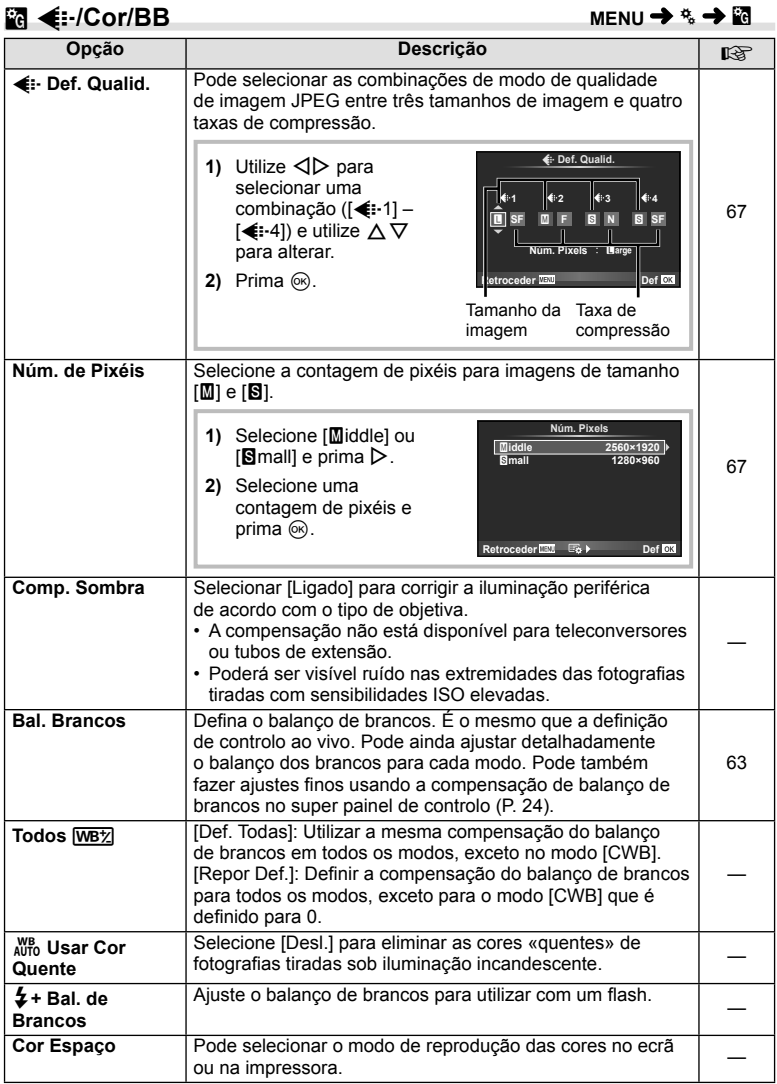

# Y **Gravar/Apagar**

### **MENU→%→圖**

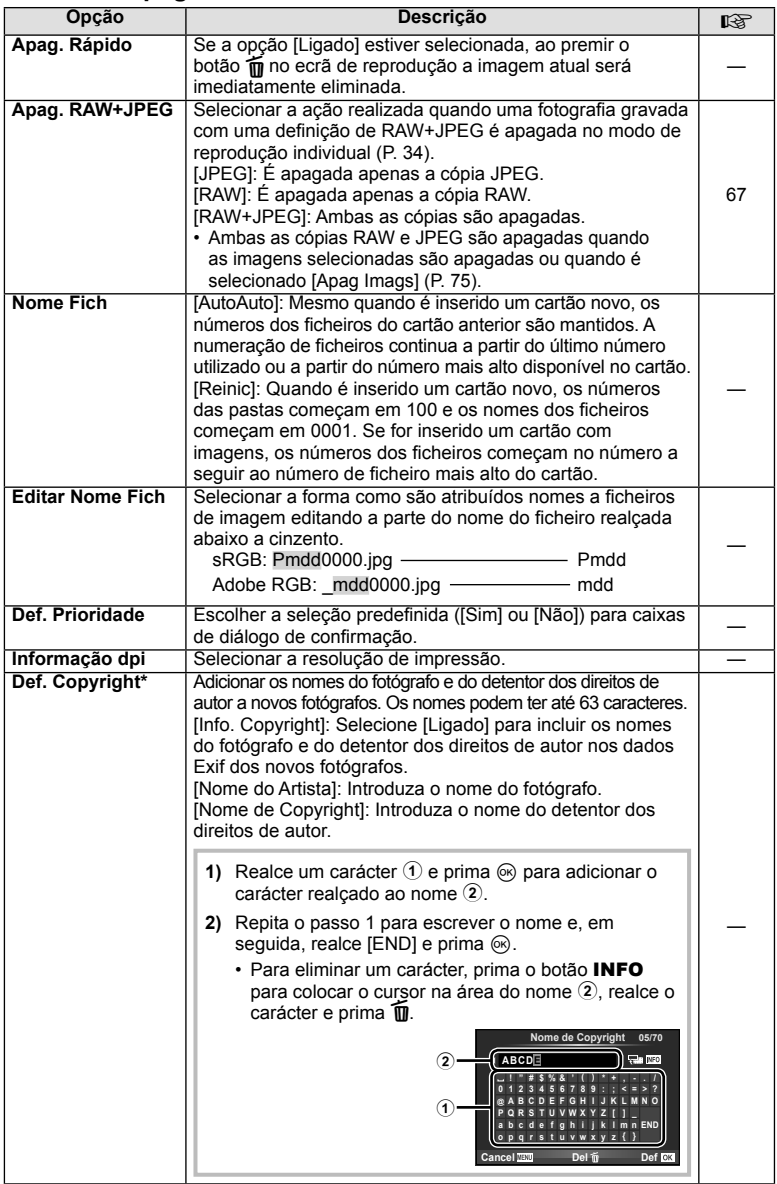

\* A OLYMPUS não aceita qualquer responsabilidade por danos resultantes de disputas que envolvam a utilização de [Def. Copyright]. Utilize esta função por sua conta e risco.

# Z **Vídeo**

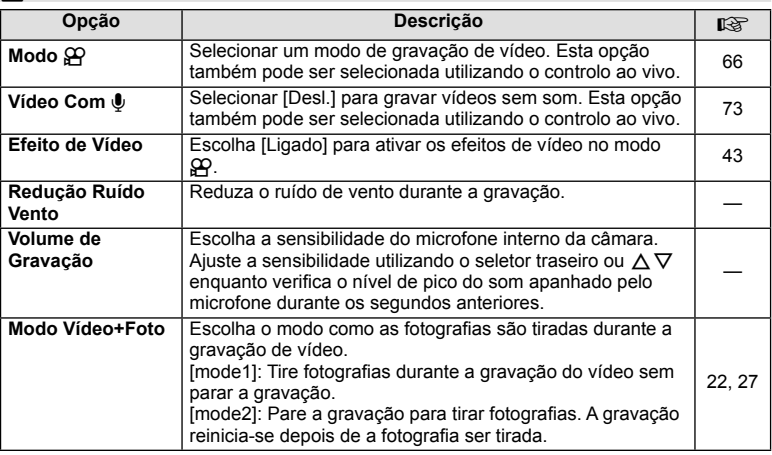

# **B** EVF Incorporado

**MENU→%→</u>** 

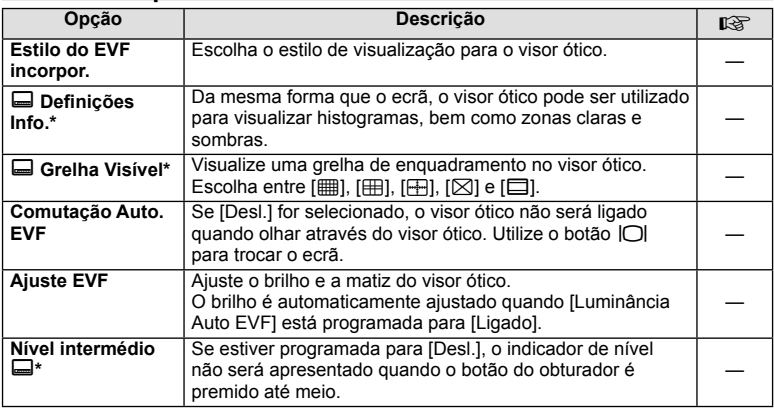

\* Isto é eficaz quando [Estilo do EVF incorpor.] está definido para [Estilo 1] ou [Estilo 2].

# **k C**/Utilitário

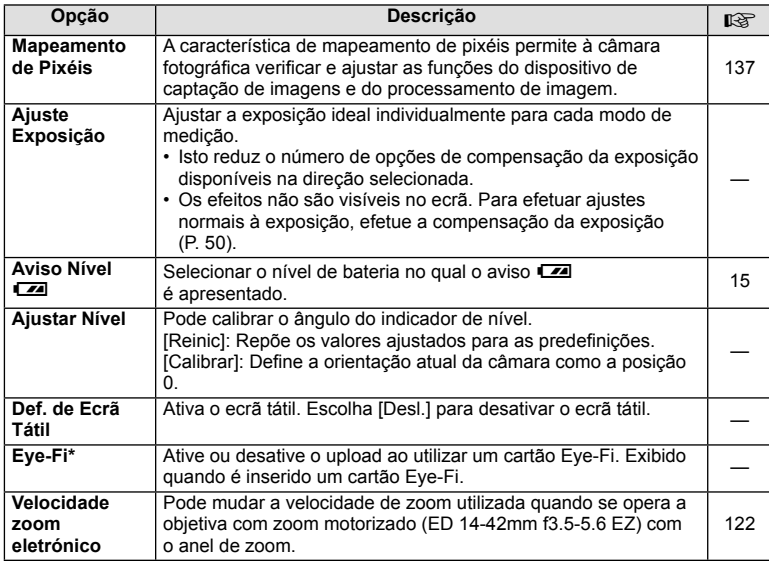

\* Utilize de acordo com os regulamentos locais. A bordo de aviões e noutras localizações em que a utilização de dispositivos sem fios é proibida, retire o cartão Eye-Fi da câmara ou selecione [Desl.] para [Eye-Fi]. A câmara não suporta o modo de Eye-Fi «sem fim».

# **AEL/AFL**

### **MENU → ☆ → 2 → [AEL/AFL]**

A focagem automática e a medição podem ser realizadas premindo o botão para o qual AEL/AFL foi atribuído. Selecione um modo para cada modo de focagem.

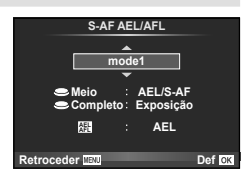

#### **AEL/AFL**

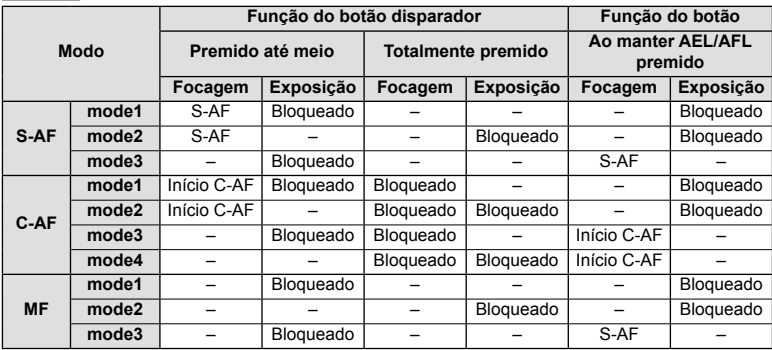

# **Assistente MF**

### **MENU →**  $\approx$  **→**  $\mathbb{Z}$  **→ [Assistente MF]**

Esta é uma função de assistência à focagem para MF. Quando o anel de focagem é rodado, a extremidade do assunto é aumentada ou é ampliada uma parte da imagem no ecrã. Quando deixar de utilizar o anel de focagem, o ecrã volta à imagem original.

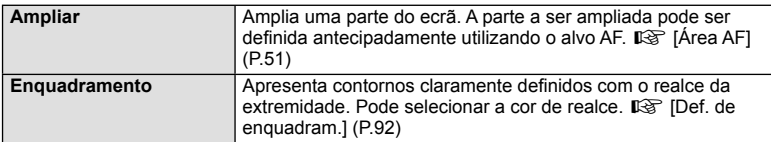

# **K** Notas

• [Ampliar] e [Enquadramento] podem ser apresentados utilizando as operações dos botões. A imagem muda sempre que se prime o botão. Atribua antecipadamente a função de comutação a um dos botões utilizando [Função do Botão] (P. 99).

### $\bm{\mathcal{U}}$  Atenção

• Quando Enquadramento está a ser utilizado, as extremidades dos assuntos mais pequenos tendem a ser mais fortemente aumentadas. Isto não é garantia de uma focagem exata.

*7*

# **Função do Botão**

### **MENU →**  $\approx$  **→ m** → [Função do Botão]

Veja o quadro abaixo para ficar a conhecer as funções que podem ser atribuídas. As opções disponíveis variam de botão para botão.

#### **Itens de função dos botões**

[Função **[ฏ]**] / [Função **[ฏ2**] / [Função ⓒ]\*1 / [Função ▷] / [Função ∇] / [Função ലြ]] / ([Função Direta]\*<sup>2</sup> / [[**[...]**]\*<sup>3</sup>) / [Função [**E]n**]\*<sup>4</sup>

- $*1$  Não estão disponíveis no modo  $\Omega$ .
- \*2 Atribua a função a cada um dos  $\Delta \nabla \triangleleft \triangleright$ .
- \*3 Escolha o alvo AF.

\*4 Escolha a função atribuída ao botão em algumas objetivas.

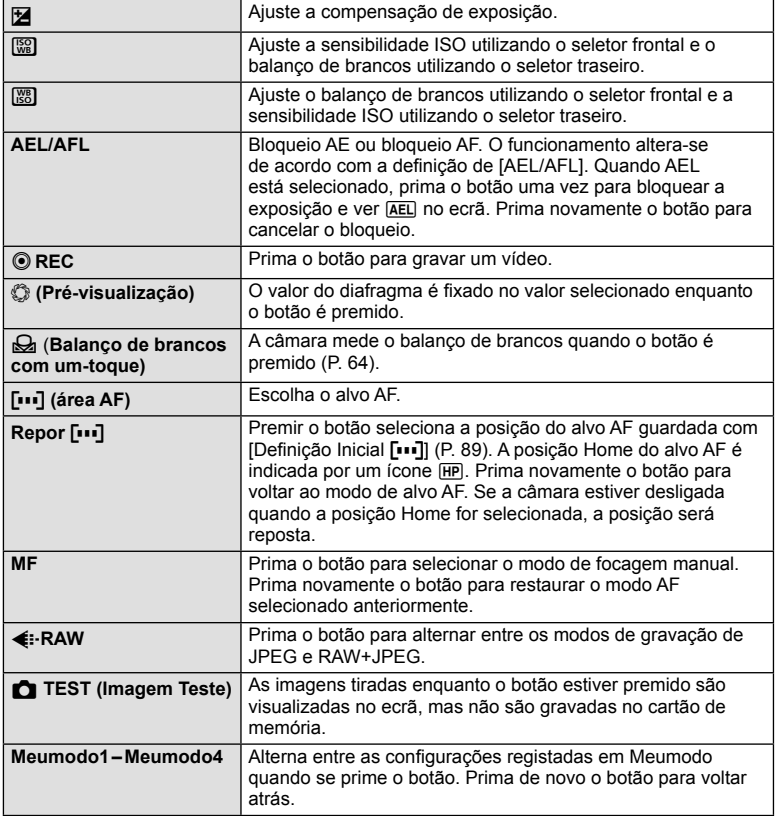

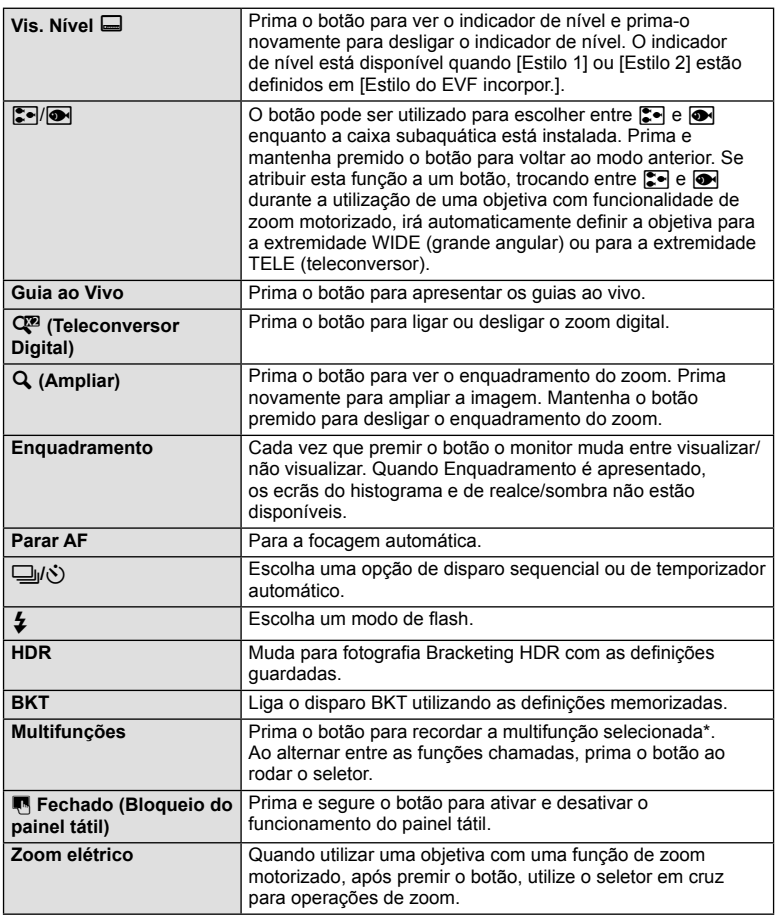

\* Multifunções: [8] (Controlo de zonas claras e de sombras),  $\circledS$  (Criador de Cor),  $\circledR$ (sensibilidade ISO/Balanço dos brancos), **[88]** (Balanço dos brancos/sensibilidade ISO), Q (Enquadramento de Zoom AF/zoom AF), @ (Aspeto Da Imagem)

## **Visualizar imagens da câmara no televisor**

### **MENU → ₺ → m → [HDMI], [Saída Vídeo]**

Utilize o cabo vendido em separado com a câmara para reproduzir as imagens gravadas no seu televisor. Ligue a câmara a um televisor HD com um cabo HDMI para ver imagens de alta qualidade no ecrã do televisor. Quando ligar uma TV que utiliza um cabo AV, ajuste antes as definições da câmara [Saída Vídeo] (P. 91).

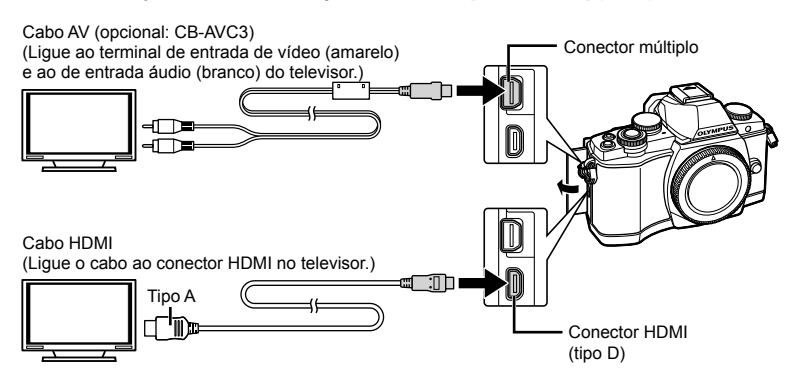

- **1** Ligue o televisor e câmara e alterne a fonte de admissão para do televisor.
	- O ecrã da câmara é desligado quando o cabo é ligado.
	- Ao efetuar a ligação através do cabo AV, prima o botão  $\blacktriangleright$ .

# $\left( \boldsymbol{\prime}\right)$  Atenção

- Para mais informações sobre como mudar a origem de entrada do televisor, consulte o manual de instruções do televisor.
- Consoante as definições do televisor, as informações e imagens exibidas poderão surgir cortadas.
- Se a câmara for ligada com um cabo AV e um cabo HDMI, será dada prioridade ao cabo HDMI.
- Se a câmara for ligada através de um cabo HDMI, poderá escolher o tipo do sinal de vídeo digital. Selecione um formato que corresponda ao formato de entrada selecionado com o televisor.

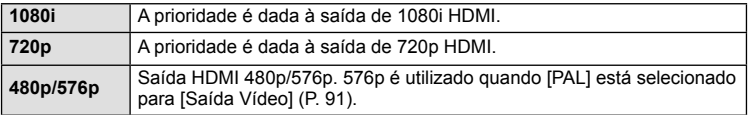

- Quando o cabo HDMI está ligado, não é possível tirar fotografias nem gravar vídeos.
- Não ligue a câmara a outros dispositivos de saída HDMI. Se o fizer poderá danificar a câmara.
- A saída HDMI não é efetuada quando a câmara está ligada a um computador ou impressora por USB.

#### Utilizar o controlo remoto do televisor

Podem ser efetuadas operações na câmara através do controlo remoto de um televisor, quando a câmara está ligada a um televisor compatível com controlo HDMI.  $\mathbb{R}$  [HDMI] (P. 91)

# \$ Notas

- Pode efetuar operações na câmara seguindo o guia de operações apresentado no televisor.
- Durante a reprodução individual, pode mostrar ou ocultar a visualização de informações, premindo o botão «Vermelho» e mostrar ou ocultar a visualização de índice, premindo o botão «Verde».
- Alguns televisores podem não suportar todas as funcionalidades.

# **Escolher os ecrãs do painel de controlo**

### **MENU → % → 岡 → [△Def. Controlo]**

Define se apresenta ou não os painéis de controlo para a seleção de opções ao disparar usando imagens ao vivo. Quando cada ecrã é exibido, as visualizações podem alternar como mostrado abaixo.

### **Como exibir os painéis de controlo**

**1** Prima o botão  $\Box$  e selecione o modo de disparo com imagens ao vivo.

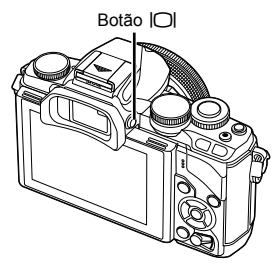

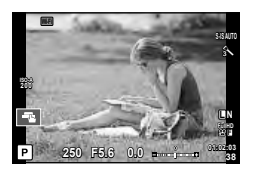

**2** Prima o botão  $\otimes$  enquanto o painel de controlo é exibido. Prima depois o botão INFO para alternar o visor.

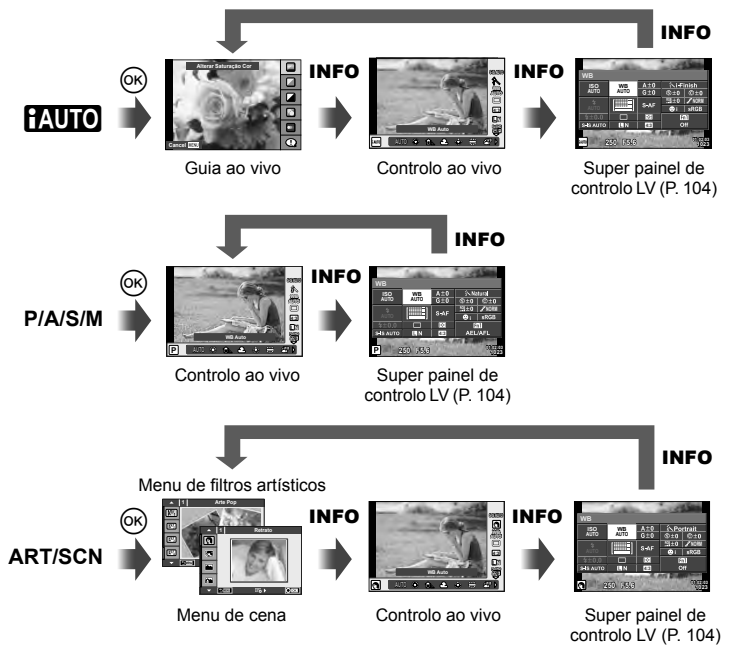

#### **Super painel de controlo LV**

Este é o super painel de controlo que é usado para definição de opção ao fotografar usando a imagem ao vivo. Estados de definição de disparo são apresentados numa lista. Selecione as opções utilizando o seletor em cruz ou as operações táteis para alterar as definições.

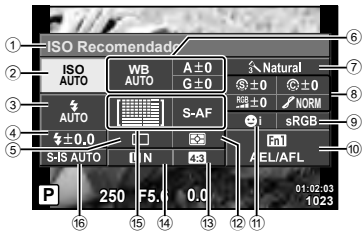

### Definições que podem ser modificadas utilizando o super painel de controlo LV

- 1 Opção atualmente selecionada
- 2 Sensibilidade ISO ...........................P. 73
- 3 Modo de fl ash .................................P. 68
- $\overline{4}$  Controlo da intensidade do flash ....P. 70
- 5 Disparo sequencial/Temporizador ..P. 65
- 6 Balanço de brancos ........................P. 63 Compensação do balanço de brancos
- 7 Modo de fotografi a ..........................P. 62
- 8 Nitidez N ........................................P. 77 Contraste J ...................................P. 77 Saturação T .................................P. 77

# $\left( \boldsymbol{\prime}\right)$  Atenção

- Não apresentado no modo de gravação de vídeo.
- **1** Prima o botão  $\otimes$  ao disparar usando a imagem ao vivo.
	- É exibido o controlo ao vivo.
- **2** Prima o botão INFO para visualizar o super painel de controlo LV.
	- De cada vez que prime o botão INFO, muda a visualização.
- **3** Toque na função que pretende definir.
	- O cursor aparece sobre a função tátil.
- **4** Prima o botão  $\circledcirc$  para selecionar um valor da definição.

# **X** Notas

• Também disponível nos ecrãs dos menus ART ou SCN. Toque no ícone da função que pretende selecionar.

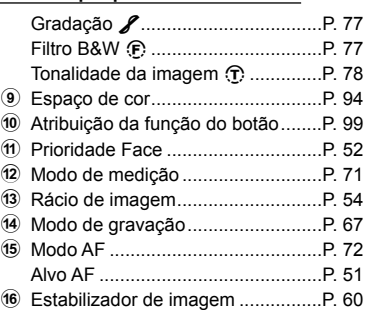

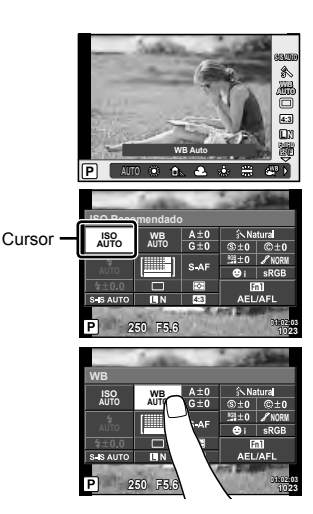

## **Visualizações que adicionam informações**

### **MENU →**  $\approx$  **→ 岡 → IDD**/Definicões Infol

### **LV-Info (Visor com informações de disparo)**

Utilize [LV-Info] para adicionar as seguintes visualizações sobre o disparo. As visualizações adicionadas são apresentadas premindo repetidamente o botão INFO durante o disparo. Pode ainda optar por não ver as visualizações que aparecem nas predefinições de origem.

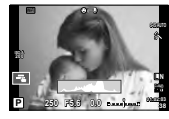

Visualização de histograma

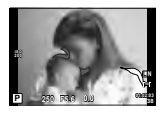

Visualização com sombras e zonas claras

#### **Visualização com sombras e zonas claras**

As áreas acima do limite superior de luminosidade da imagem são apresentadas a vermelho e as que se encontram abaixo do limite inferior são apresentadas a azul.  $\mathbb{R}$  [Definicões] Histograma] (P. 91)

#### **Info** q **(Visualizações de informações de reprodução)**

Utilize [Info ►] para adicionar as seguintes visualizações sobre a reprodução. As visualizações adicionadas são apresentadas premindo repetidamente o botão INFO durante a reprodução. Pode ainda optar por não ver as visualizações que aparecem nas predefinições de origem.

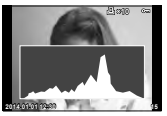

Visualização de histograma

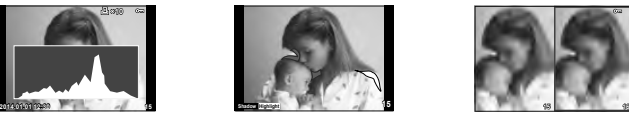

Visualização com sombras e zonas claras

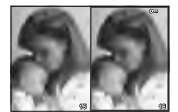

Visualização «Caixade-luz»

#### **Visualização «Caixa-de-luz»**

Compare duas imagens lado a lado. Prima o botão  $\circledast$  para selecionar a imagem no lado oposto do ecrã.

- A imagem de base é apresentada à direita. Utilize  $\triangle$  para selecionar uma imagem e prima o botão Q para mover a imagem para a esquerda. A imagem a comparar com a imagem da esquerda pode ser selecionada no lado direito. Para selecionar uma outra imagem de base, realce a moldura da direita e prima o botão.
- Prima Fn1 para ampliar a imagem atual. Para alterar o valor de zoom, rode o seletor traseiro.

Se quiser ampliar, pode utilizar  $\Delta \nabla \langle \rangle$  para percorrer até outras áreas da imagem e o seletor frontal para selecionar entre imagens.

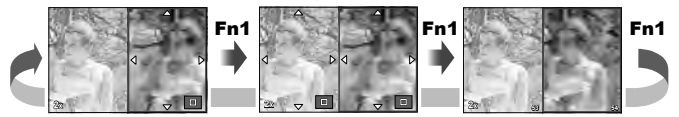

### **Defi nir** G **(Apresentação de índice/calendário)**

Pode adicionar a visualização de índice com um número diferente de imagens e a visualização do calendário utilizando [Definir **G-1**]. Os ecrãs adicionais são apresentados rodando o seletor traseiro durante a reprodução.

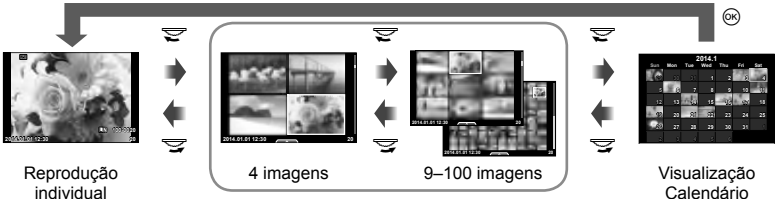

Visualização Índice

### Velocidades do obturador quando o flash dispara automaticamente

### **MENU → % → © → [± Sincr-X] [± Limite Lento]**

Pode definir as condições de velocidade do obturador para quando o flash dispara.

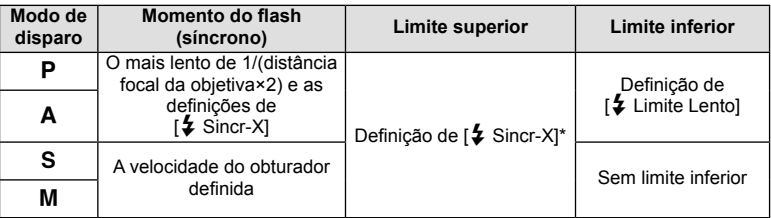

1/250 segundos quando se utiliza o flash interno e 1/200 segundos ou 1/180 segundos (apenas para FL-50R) quando se utiliza um flash externo vendido em separado.

Calendário

# *8*  **Ligar a câmara a um smartphone**

Pode utilizar esta função LAN sem fios nesta câmara para ligar a um smartphone compatível com Wi-Fi. Pode, então, utilizar o smartphone para partilhar (ver e enviar imagens) ou operar a câmara. Para ligar, tem de instalar a aplicação OI.Share (OLYMPUS IMAGE SHARE) no smartphone.

Para mais detalhes, visite:

http://olympuspen.com/OIShare/

# $\omega$  Atenção

- Antes de utilizar a função LAN sem-fios, leia «Precauções durante a utilização da função LAN sem-fios» (P. 149).
- Se estiver a utilizar a função LAN sem-fios num país fora da região onde a câmara foi adquirida, há o risco de a câmara não estar em conformidade com as leis sobre comunicações sem fios desse país. A Olympus não é responsável por quaisquer falhas de conformidade com essas leis.
- Tal como acontece com quaisquer comunicações sem fios, há sempre o risco de interceção por terceiros.
- A função LAN sem-fios da câmara não pode ser utilizada para ligar a um ponto de acesso doméstico ou público.

# **Configurar a câmara para ligação LAN sem fios (defi nições de Wi-Fi)**

Para utilizar as funções LAN sem-fios na câmara, tem de fazer as configurações, como a da palavra-passe a utilizar quando faz a ligação. Estão disponíveis as opções [Privada], que utiliza as mesmas defi nições sempre que ligar, e [Temporária], que é limitada a uma única ligação.

### **Confi gurar o método de seleção de palavra-passe**

- **1** Selecione [Definições Wi-Fi] no  $\gamma$  Menu de Configuração e prima  $\circledcirc$ .
- **2** Selecione [Defin. Ligação Wi-Fi] e prima  $\triangleright$ .
- **3** Selecione o método de ligação de LAN sem-fios e prima  $\omega$ .
	- [Privada]: Ligar utilizando uma palavra-passe pré-definida.
	- [Temporária]: Ligar utilizando uma palavra-passe diferente de cada vez.
	- [Seleccionar]: Selecionar o método a utilizar de cada vez.
	- [Desl.]: A função Wi-Fi está desligada.

### **Mudar a palavra-passe da ligação privada**

Como mudar a palavra-passe utilizada para [Privada].

- **1** Selecione [Definições Wi-Fi] no **f** Menu de Configuração e prima  $\circledcirc$ .
- **2** Selecione [Palavra-passe privada] e prima  $\triangleright$ .
- **3** Siga o guia de operações e prima no botão  $\odot$ .
	- Será definida uma palavra-passe nova.

#### **Para cancelar as seleções de partilha**

Limpe a ordem de partilha das imagens selecionadas.

- **1** Selecione [Definicões Wi-Fi] no **f** Menu de Configuração e prima  $\circledcirc$ .
- **2** Selecione [Repor Ordem partilhada] e prima  $\triangleright$ .
- **3** Selecione [Sim] e prima  $\circledcirc$ .

### **Inicializar as definições de LAN sem-fios**

Inicializa o conteúdo de [Definições Wi-Fi].

- **1** Selecione [Definições Wi-Fi] no  $\mathbf{\hat{r}}$  Menu de Configuração e prima  $\circledcirc$ .
- **2** Selecione [Repor as definições Wi-Fi] e prima  $\triangleright$ .
- **3** Selecione [Sim] e prima  $\circledcirc$ .

# **Selecionar imagens que pretende partilhar (Partilhar Ordem)**

Para selecionar uma imagem que pretenda partilhar, defina [Partilhar Ordem] na imagem.

- **1** No ecrã de reprodução, toque no ecrã.
	- É apresentado um menu tátil.
- **2** Selecione uma imagem utilizando uma operação tátil ou  $\triangleleft$  e, em seguida, toque em  $\leq$  no menu tátil.
	- $\cdot$   $\leq$  é apresentado nas imagens selecionadas para partilhar.
	- Para cancelar a seleção, toque em  $\leq$  novamente.
- **3** Toque no ecrã para sair [Partilhar Ordem].
	- Depois de ter selecionado a imagem que pretende partilhar, a imagem selecionada será partilhada após o estabelecimento da ligação Wi-Fi utilizando [Temporária].

# $\Omega$  Atenção

- Pode definir uma ordem de partilha com um máximo de cerca de 200 imagens.
- As ordens de partilha não podem incluir imagens RAW ou vídeos Motion JPEG (HIIDH ou HspH).
## **Ligar a um smartphone**

Se tiver um smartphone compatível com Wi-Fi, pode utilizá-lo para ver imagens na câmara e transferir as imagens da câmara para o smartphone.

Para utilizar estas funcionalidades, inicie a aplicação OI.Share no smartphone.

- **1** Selecione [Ligação a Smartphone] no **Deuville** Menu de Reprodução e prima (ର) .
- **2** Selecione o método de ligação e prima o botão  $\circledcirc$ .

#### **Para ligações privadas**

Siga o guia apresentado no monitor.

#### **Para a ligação de utilização única**

Siga as instruções apresentadas no monitor.

- **3** Prima MENU na câmara ou toque em [Fim Wi-Fi] no ecrã do monitor.
	- Pode também terminar a ligação com o OI.Share ou desligar a câmara.
	- A ligação termina.

## $\bm{\omega}$  Atenção

- A antena LAN sem-fios está contida na pega da câmara. Sempre que possível, evite cobrir a antena com as mãos.
- Durante a ligação LAN sem-fios, a bateria gasta-se mais depressa. Se ficar com pouca bateria, a ligação pode perder-se durante uma transferência.
- A ligação pode ser difícil ou lenta na proximidade de dispositivos que geram campos magnéticos, eletricidade estática ou ondas rádio, como próximo de micro-ondas ou telefones sem fios.

## **Utilizar a câmara com o smartphone**

Pode tirar fotografias com a câmara executando operações no smartphone. Antes de começar, inicie a aplicação OI.Share no smartphone. Esta função só se encontra disponível quando está ligada com [Privada].

- **1** Inicie [Ligação a Smartphone] na câmara.
	- Pode também ligar tocando em **was** no ecrã de disparo.
- **2** Tire fotografias utilizando o smartphone.

#### $\omega$  Atenção

- O registo das informações de posição só se encontra disponível quando se utiliza um smartphone com função de GPS.
- Nem todas as funções da câmara se encontram disponíveis através de uma ligação LAN sem-fios

## **Adicionar informações de posição às imagens**

#### **Sincronize a hora e a data na câmara com o smartphone**

Sincronize a hora e a data no smartphone e na câmara para permitir que sejam adicionadas informações sobre a posição às imagens na câmara. Inicie a sincronização no OI.Share.

• Pode demorar cerca de um minuto para conseguir sincronizar a hora da câmara.

### **Adicionar informações de posição do smartphone às imagens**

Utilizando a aplicação OI.Share, pode enviar informações de posição registadas pelo smartphone para a câmara e adicioná-las às imagens no cartão de memória.

- $\mathcal{K}$  é apresentado nas imagens às quais foram adicionadas as informações de posição.
- O registo das informações de posição só se encontra disponível quando se utiliza um smartphone com função de GPS.

## $( \bm{\ell} )$  Atencão

• As informações de posição não podem ser adicionadas a vídeos.

## **Instalar o OLYMPUS Viewer 3**

O OLYMPUS Viewer 3 é um software para computador para importação, visualização, edição e gestão de fotografias e vídeos que registou na câmara.

#### ■ Windows

**1** Introduza o CD fornecido numa unidade de CD-ROM.

#### **Windows XP**

• É apresentada uma caixa de diálogo «Setup» (Configuração).

#### **Windows Vista/Windows 7/Windows 8/Windows 8.1**

• Será apresentada uma caixa de diálogo de execução automática. Faça clique em «OLYMPUS Setup» para apresentar a caixa de diálogo «Setup».

## $\omega$  Atenção

- Se a caixa de diálogo «Setup» não for apresentada, selecione «My Computer» (O meu computador) (Windows XP) ou «Computer» (Computador) (Windows Vista/ Windows 7) no menu Start (Iniciar). Faça duplo clique no ícone de CD-ROM (OLYMPUS Setup) para abrir a janela «OLYMPUS Setup» (Configuração OLYMPUS) e, em seguida, faça duplo clique em «LAUNCHER.EXE».
- Se a caixa de diálogo «User Account Control» (Controlo de Conta de Utilizador) for apresentada, faça clique em «Yes» (Sim) ou «Continue» (Continuar).
- **2** Ligue a câmara ao computador.

## $\Omega$  Atenção

• Se mesmo depois de ligar a câmara ao computador o ecrã continuar em branco, a bateria poderá estar gasta. Utilize uma bateria totalmente carregada.

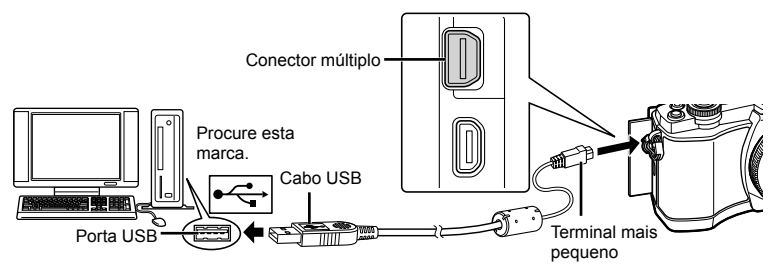

## $\bm{\varnothing}$  Atenção

• Quando a câmara está ligada a outro dispositivo através de USB, será apresentada uma mensagem solicitando que selecione um tipo de ligação. Selecione [Armazenam.].

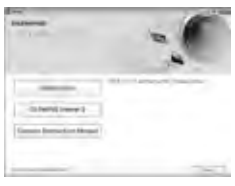

- **3** Registe o seu produto Olympus.
	- Faça clique no botão «Registration» (Registo) e siga as instruções apresentadas no ecrã.

## **4** Instale o OLYMPUS Viewer 3.

- Antes de iniciar a instalação, verifique os requisitos do sistema.
- Faça clique no botão «OLYMPUS Viewer 3» e siga as instruções apresentadas no ecrã para instalar o software.

#### **Ambiente de funcionamento**

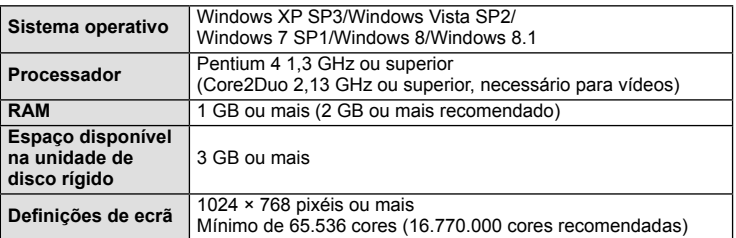

• Para obter mais detalhes sobre como utilizar o software, consulte a função de ajuda no software.

#### ■ Macintosh

- **1** Introduza o CD fornecido numa unidade de CD-ROM.
	- O conteúdo do disco deve ser apresentado automaticamente no visor. Caso contrário, faça duplo clique no ícone do CD no ambiente de trabalho.
	- Faca duplo clique no ícone «Setup» (Configuração) para apresentar a caixa de diálogo «Setup».
- **2** Instale o OLYMPUS Viewer 3.
	- Antes de iniciar a instalação, verifique os requisitos do sistema.
	- Faça clique no botão «OLYMPUS Viewer 3» e siga as instruções apresentadas no ecrã para instalar o software.

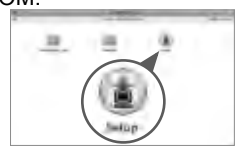

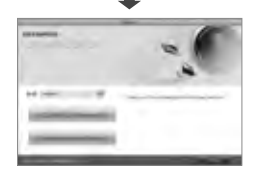

#### **Ambiente de funcionamento**

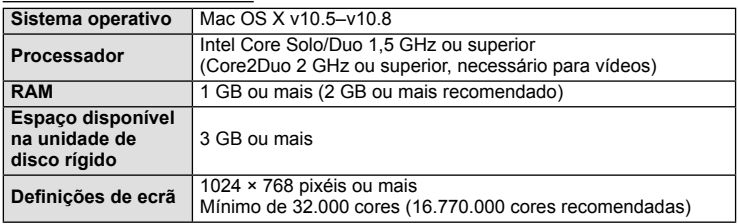

• Para alterar o idioma, selecione o idioma que pretende utilizar a partir da caixa de idiomas. Para obter mais detalhes sobre como utilizar o software, consulte a função de ajuda no software.

## **Copiar imagens para um computador sem OLYMPUS Viewer 3**

A sua câmara é compatível com o USB Mass Storage Class. Poderá transferir imagens para um computador ligando a câmara ao computador com o cabo USB fornecido. Os seguintes sistemas operativos são compatíveis com a ligação USB:

**Windows: Windows XP SP3/ Windows Vista SP2/Windows 7 SP1/Windows 8/Windows 8.1 Macintosh: Mac OS X 10.5 - v.10.8**

- **1** Desligue a câmara e ligue-a ao computador.
	- O local da porta USB varia de acordo com o computador. Para mais informações, consulte o manual do computador.
- **2** Ligue a câmara fotográfica.
	- É visualizado o ecrã de seleção para a ligação USB.
- **3** Prima  $\triangle \nabla$  para selecionar [Armazenam.]. Prima (ok).

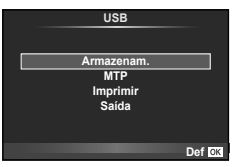

**4** O computador reconhece a câmara como um novo equipamento.

## $\Omega$  Atenção

- Se estiver a utilizar Windows Photo Gallery para Windows Vista, Windows 7, Windows 8 ou Windows 8.1, escolha [MTP] no Passo 3.
- A transferência dos dados não está assegurada nos seguintes ambientes, mesmo que o seu computador esteja equipado com uma entrada USB. Computadores com uma porta USB adicionada através de cartão de extensão, etc. Os computadores sem SO instalado de fábrica Computadores montados em casa
- Os controlos da câmara não podem ser usados enquanto a câmara está ligada ao computador.
- Se a caixa de diálogo apresentada no passo 2 não for apresentada quando a câmara é ligada a um computador, selecione [Auto] para [Modo USB] (P. 92) nos menus de personalização da câmara.

## **Impressão direta (PictBridge)**

Ao ligar a câmara fotográfica a uma impressora compatível com PictBridge através do cabo USB, poderá imprimir diretamente as fotografias guardadas.

**1** Ligue a câmara à impressora utilizando o cabo USB fornecido e ligue a câmara.

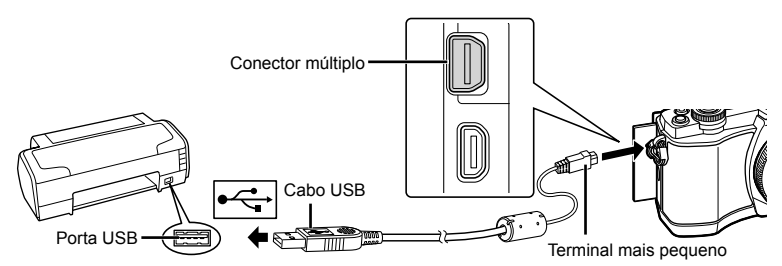

- Utilize uma bateria totalmente carregada para imprimir.
- Quando a câmara está ligada, deverá ser apresentada uma caixa de diálogo no ecrã solicitando a seleção de um anfitrião. Caso contrário, selecione [Auto] para [Modo USB] (P. 92) nos menus de personalização da câmara.

#### **2** Utilize  $\Delta \nabla$  para selecionar [Imprimir].

- A indicação [Um Momento] será apresentada, seguida de uma caixa de diálogo de seleção de modo de impressão.
- Se o ecrã não for apresentado após alguns minutos, desligue o cabo USB e comece novamente a partir do passo 1.

#### Prossiga para «Impressão personalizada» (P. 115).

#### $\omega$  Atenção

• Fotografias 3D, imagens RAW e vídeos não podem ser impressos.

### **Impressão fácil**

Utilize a câmara para visualizar a imagem que pretende imprimir antes de ligar a impressora através do cabo USB.

- **1** Utilize  $\triangleleft$  para visualizar as fotografias que pretende imprimir na câmara.
- 2 Prima  $\triangleright$ .
	- O ecrã de seleção de fotografias é exibido assim que a impressão é concluída. Para imprimir outra imagem, utilize  $\triangleleft$  para selecionar a imagem e prima  $\circledcirc$ .
	- Para sair, desligue o cabo USB da câmara enquanto o ecrã de seleção de fotografias está visível.

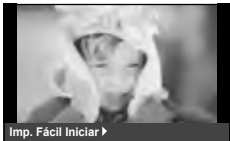

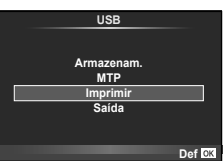

## **Impressão personalizada**

1 Siga o guia de operações para definir uma opção de impressão.

#### **Selecionar o modo de impressão**

Selecione o tipo de impressão (modo de impressão). Os modos de impressão disponíveis são os seguintes.

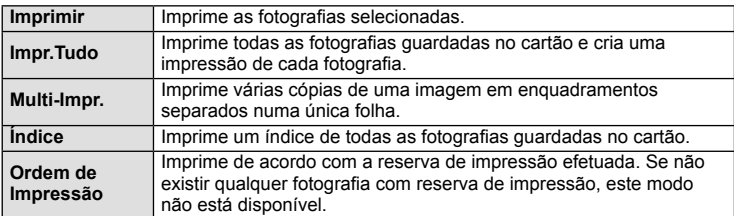

#### **Defi nir as opções do papel de impressão**

Esta definição varia de acordo com o tipo de impressora. Se apenas a definição STANDARD da impressora estiver disponível, não poderá alterar a definição.

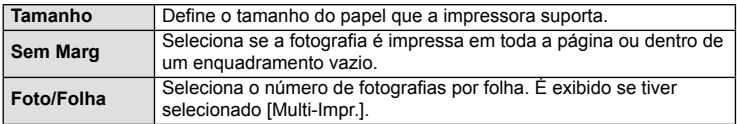

#### Selecionar fotografias que pretende imprimir

Selecione as fotografias que pretende imprimir. As fotografias selecionadas podem ser impressas mais tarde (reserva individual) ou pode imprimir de imediato a fotografia que está a visualizar.

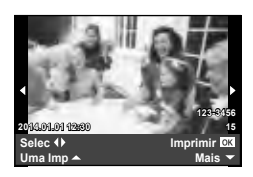

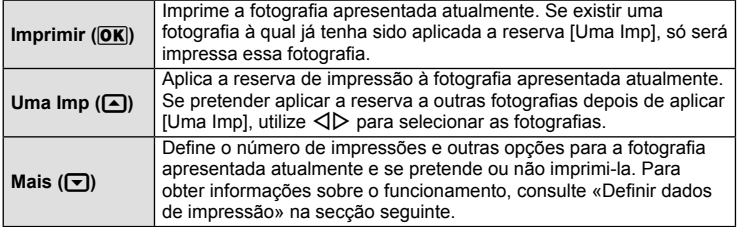

#### **Defi nir dados de impressão**

Selecione se os dados de impressão como a data e a hora ou o nome do ficheiro devem ser impressos na fotografia. Quando o modo de impressão está definido para [Impr. Tudo] e [Definir Opções] está selecionado, são apresentadas as seguintes opções.

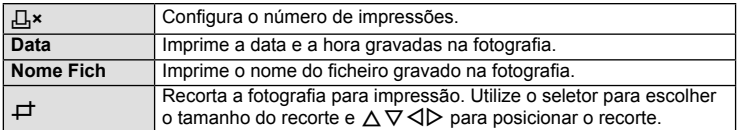

- 2 Uma vez definidas as imagens para impressão e os respetivos dados de impressão, selecione [Imprimir] e prima  $\circledcirc$ .
	- Prima  $\circledast$  para parar e cancelar a impressão. Para retomar a impressão selecione [Continuar].

#### ■ Cancelar a impressão

Para cancelar a impressão, selecione [Cancelar] e prima  $\textcircled{\tiny{\textsf{R}}}$ . Tenha em atenção que todas as alterações efetuadas na sequência de impressão serão perdidas. Para cancelar a impressão e voltar ao passo anterior, onde pode efetuar alterações à sequência de impressão atual, prima MENU.

## **Reserva de impressão (DPOF)**

É possível guardar as «ordem de impressão» no cartão de memória com uma lista das imagens a imprimir e o número de cópias de cada impressão. Poderá então imprimir as imagens numa loja de impressão que tenha compatibilidade com DPOF ou imprimir as imagens ligando a câmara diretamente a uma impressora DPOF. É necessário um cartão de memória quando criar uma sequência de impressão.

### **Criar uma ordem de impressão**

- **1** Prima <sup>@</sup> durante a reprodução e selecione [凸].
- **2** Selecione [凸] ou [凿] e prima ...

#### **Fotografias individuais**

Prima  $\triangleleft$  para selecionar a imagem que pretende definir como reserva de impressão e, em seguida, prima  $\wedge \nabla$ para definir o número de impressões.

• Para definir a reserva de impressão para várias fotografias, repita este passo. Prima  $\circledcirc$  quando tiver selecionado todas as imagens pretendidas.

#### **Todas as fotografias**

Selecione [L\Herima  $@$ .

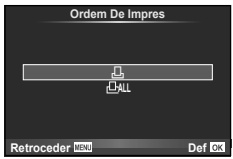

#### **3** Selecione o formato de data e hora e prima  $\circledcirc$ .

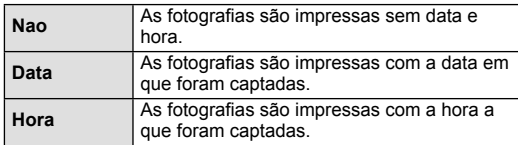

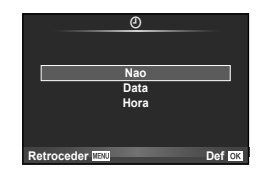

**4** Selecione [Definir] e prima  $\circledcirc$ .

## $\Omega$  Atenção

- A câmara não pode ser utilizada para modificar sequências de impressão criadas com outros dispositivos. Ao criar uma nova sequência de impressão irá eliminar quaisquer sequências de impressão existentes criadas com outros dispositivos.
- As ordens de impressão não incluem as fotografias 3D, imagens RAW ou vídeos.

#### **Remover todas ou as imagens selecionadas da sequência de impressão**

Todos os dados da reserva de impressão ou apenas os dados das fotografias selecionadas podem ser repostos.

- **1** Prima @ durante a reprodução e selecione [几].
- **2** Selecione [山] e prima @.
	- Para remover todas as fotografias da sequência de impressão, selecione [Reiniciar] e prima  $\textcircled{a}$ . Para sair sem remover todas as imagens, selecione [Manter] e prima  $\textcircled{a}$ .
- **3** Prima  $\triangle$  para selecionar as imagens que pretende remover da sequência de impressão.
	- Utilize  $\nabla$  para definir o número de impressões para 0. Prima  $\circledcirc$  depois de ter removido todas as imagens pretendidas da sequência de impressão.
- **4** Selecione o formato de data e hora e prima  $\circledcirc$ .
	- Esta definição é aplicada a todas as imagens com dados de reserva de impressão.
- **5** Selecione [Definir] e prima  $\circledcirc$ .

## **Bateria e carregador**

- A câmara utiliza uma bateria única de iões de lítio da Olympus. Nunca utilize outras baterias além das baterias originais OLYMPUS.
- O consumo de energia da câmara varia bastante conforme a utilização e outras condições.
- As seguintes funções consomem bastante energia mesmo sem disparar, logo a bateria ficará gasta rapidamente.
	- Realizar a focagem automática repetidamente, premindo o botão disparador até meio no modo de disparo.
	- Apresentar imagens no ecrã durante um longo período de tempo.
	- Quando [Atraso da Libertação] (P. 90) está definido para [Curta].
	- Quando está ligada a um computador ou impressora.
- Ao utilizar uma bateria gasta, a câmara poderá desligar-se sem que a indicação de bateria fraca seja exibida.
- No momento da aquisição, a bateria não está totalmente carregada. Antes de utilizar, carregue a bateria utilizando o carregador fornecido.
- O tempo de carregamento normal com o carregador fornecido é de aproximadamente 3 horas e 30 minutos (estimativa).
- Não tente utilizar carregadores que não tenham sido especificamente concebidos para serem utilizados com a bateria fornecida nem utilize baterias que não tenham sido especificamente concebidas para serem utilizadas com o carregador fornecido.

## $\bm{\omega}$  Atenção

- Há risco de explosão se a bateria for substituída por uma bateria de tipo incorreto.
- Elimine a bateria usada respeitando as instruções «Precauções de manuseamento da bateria» (P. 148).

## **Utilizar o carregador no estrangeiro**

- O carregador pode ser utilizado na maior parte das fontes elétricas domésticas de 100 V a 240 V CA (50/60 Hz) em todo o mundo. No entanto, conforme o país ou área em que está, a tomada de parede CA pode ter uma forma diferente e o carregador pode requerer um adaptador de ficha para a tomada de parede. Para mais pormenores, consulte a sua loja local de equipamento elétrico ou a agência de viagens.
- Não utilize adaptadores de viagem disponíveis no mercado, pois o carregador poderá não funcionar corretamente.

## **Cartões utilizáveis**

Neste manual, todos os dispositivos de armazenamento são designados por «cartões». Os seguintes tipos de cartão de memória SD (disponível no mercado) podem ser usados com esta câmara: SD, SDHC, SDXC e Eye-Fi. Para informações mais atuais, por favor, visite a página de Internet da Olympus.

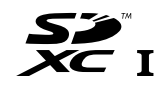

#### **Patilha de proteção contra a escrita do cartão SD**

O corpo do cartão SD inclui uma patilha de proteção contra a escrita. Se colocar o interruptor no lado «LOCK», não será possível gravar dados no cartão, eliminar dados ou formatar o cartão. Para permitir a gravação de dados, coloque a patilha na posição de desbloqueio.

## $($  $\prime)$  Atenção

- Os dados do cartão não serão totalmente apagados, mesmo depois de formatar o cartão ou de apagar os dados. Ao eliminar o cartão, destrua-o de modo a evitar fugas de informações pessoais.
- Utilize o cartão Eye-Fi em conformidade com a legislação e regulamentações do país em que estiver a utilizar a câmara. Retire o cartão Eye-Fi da câmara ou desative as funções do cartão em aviões e noutros locais onde a sua utilização é proibida.  $\mathbb{R}$  [Eye-Fi] (P. 97)
- O cartão Eye-Fi pode aquecer durante a utilização.
- A bateria pode gastar-se mais depressa quando se utiliza o cartão Eye-Fi.
- O funcionamento da câmara pode ser mais lento quando se utiliza o cartão Eye-Fi.

**LOCK**

## Modo de gravação e tamanho do ficheiro/número de **fotografi as armazenáveis**

O tamanho do ficheiro na tabela é aproximado para ficheiros com um rácio de imagem de 4:3.

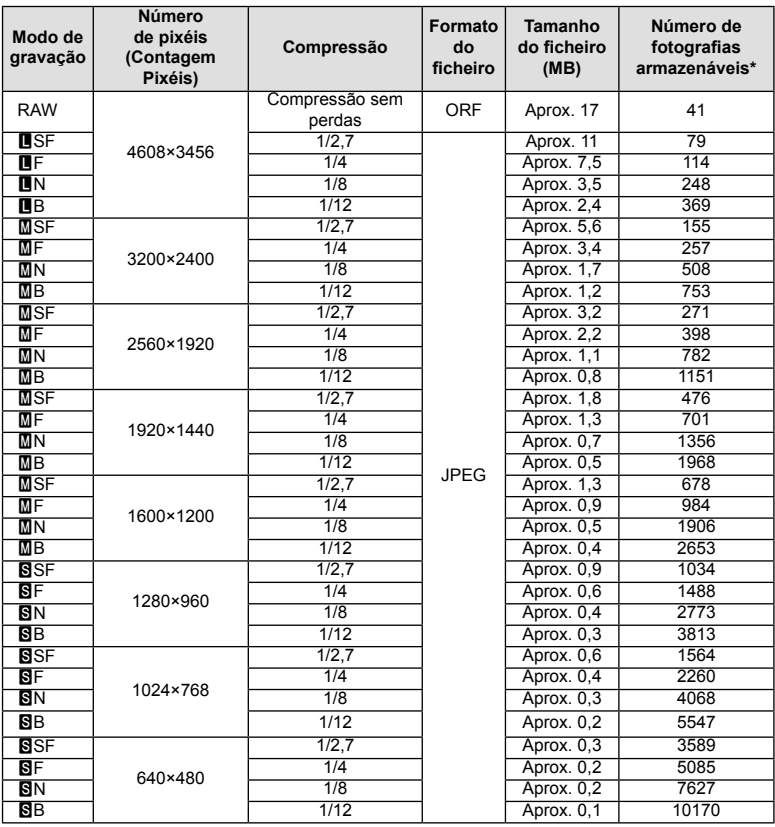

\*Supondo que se trata de um cartão SD de 1 GB.

## $\Omega$  Atenção

- A quantidade de fotografias armazenáveis pode variar de acordo com o assunto, quer ou não tenham sido feitas reservas de impressão, e outros fatores. Em alguns casos, a quantidade de fotografias armazenáveis apresentadas no ecrã não irá mudar, mesmo quando tirar fotografias ou apagar imagens guardadas.
- O tamanho real do ficheiro varia de acordo com o assunto.
- O número máximo de imagens armazenáveis visualizadas no ecrã é de 9999.
- Para obter o tempo de gravação disponível para vídeos, consulte a página da Internet da Olympus.

# *11*  **Objetivas intermutáveis**

Escolha uma objetiva de acordo com a cena e com a intenção criativa. Utilize objetivas exclusivamente concebidas para o sistema Micro Four Thirds e com a marca M.ZUIKO DIGITAL ou o símbolo apresentado à direita.

Com um adaptador, também pode utilizar objetivas do sistema Four Thirds e sistema OM.

## $\bm{\omega}$  Atenção

- Ao colocar ou retirar a tampa e a objetiva da câmara, mantenha o sistema de montagem da objetiva na câmara apontada para baixo. Deste modo, evita-se a entrada de pó e de outras substâncias estranhas no interior da câmara.
- Não retire a tampa da câmara e não coloque a objetiva em locais com pó.
- Não aponte a objetiva colocada na câmara para o sol. Isto poderá provocar avarias na câmara ou mesmo combustão devido ao efeito amplificador dos raios solares através da objetiva.
- Tenha cuidado para não perder a tampa da câmara ou a tampa traseira.
- Coloque a tampa da câmara na câmara para evitar que o pó se instale no interior quando não existe qualquer objetiva colocada.

## **Especifi cações da objetiva M.ZUIKO DIGITAL**

#### Nomes dos componentes

- 1 Tampa frontal
- $(2)$  Rosca do encaixe do filtro
- 3 Anel de focagem
- 4 Anel de zoom (apenas objetivas de zoom)
- 5 Marca de montagem
- 6 Tampa traseira
- 7 Contactos elétricos
- 8 Patilha UNLOCK (desbloquear) (apenas para objetivas retráteis)
- 9 Anel decorativo (apenas algumas objetivas, retirar quando se instala um para-sol de objetiva)

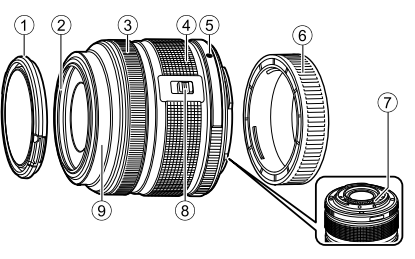

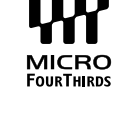

#### Utilizando a objetiva com zoom motorizado (ED14-42mm f3.5-5.6EZ)

A objetiva com zoom motorizado abre automaticamente quando se liga a câmara.

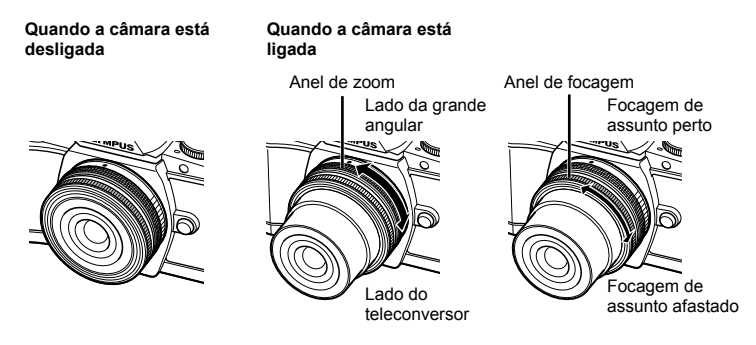

- Pode utilizar o menu de personalização da câmara para aumentar ou reduzir a velocidade do zoom nas operações com o anel de zoom.  $\mathbb{R}$  [Velocidade zoom eletrónico] (P. 97)
- A tampa da objetiva automática (opcional: CL-37C) pode ser anexada à objetiva. Quando a anexa à objetiva, a tampa abre ou fecha automaticamente de acordo com o facto de a câmara estar ligada/desligada. Não há necessidade de remover a tampa sempre que tira uma fotografia. Não pode ser utilizado com um filtro.

## $\omega$  Atenção

- Antes de colocar ou remover a objetiva, desligue a câmara.
- Não aplique qualquer pressão na objetiva durante as operações da objetiva, tal como tentar estender a objetiva.
- Utilizar as objetivas de zoom motorizado com funções macro (ED12-50mm f3.5-6.3EZ)

A operação da objetiva é determinada pela posição do anel de zoom.

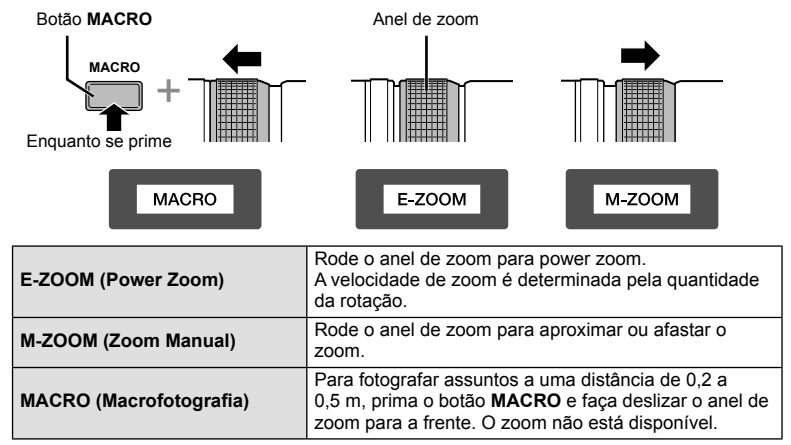

#### ■ Controlo MF (focagem manual) (17mm f1.8, ED12mm f2.0 (focagem de instantâneos), ED12-40mm f2.8PRO)

Deslize o anel de focagem na direção da seta para mudar o método de focagem.

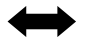

AF/MF MF, focagem de instantâneos

Anel de focagem -

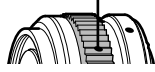

Com a focagem instantânea, é definida uma distância utilizando o anel de focagem baseado na distância do disparo. A câmara foca de acordo com a profundidade do campo correspondente ao valor de abertura definido.

- Recomendamos que defina a abertura para F5.6 ou acima com uma 17mm f1.8 ou uma ED12mm f2.0.
- Pode disparar à distância selecionada independentemente do modo AF na câmara.
- Utilize a escala de distância apenas como guia.

#### ■ Controlo da tampa da objetiva (BCL-0980 Fisheye, BCL-1580)

Utilize a patilha MF para abrir e fechar a tampa da objetiva e ajuste a focagem entre o infinito e um grande plano.

- Não há comunicação de dados entre a câmara e a objetiva.
- Algumas funções da câmara não podem ser utilizadas.
- Defina a distância focal para a função de estabilização da imagem (P. 60) para 9 mm para a BCL-0980 Fisheye e 15 mm para o BCL-1580.

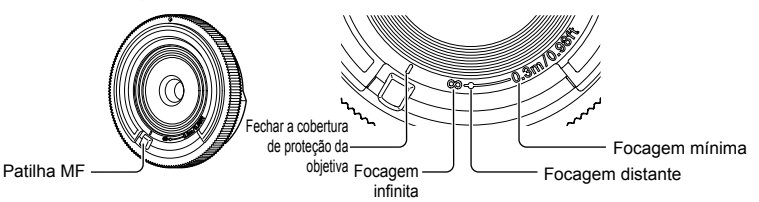

#### ■ Combinações de câmaras e objetivas

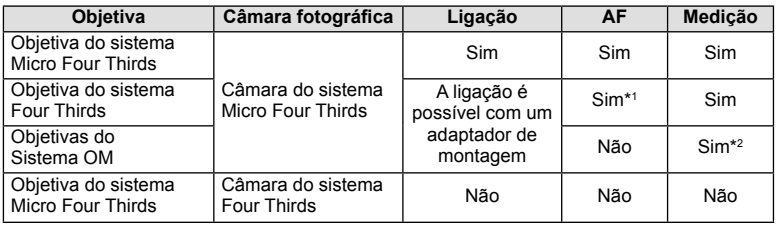

\*1 O AF não funciona durante a gravação de vídeos.

\*2 Não é possível obter uma medição precisa.

*11*

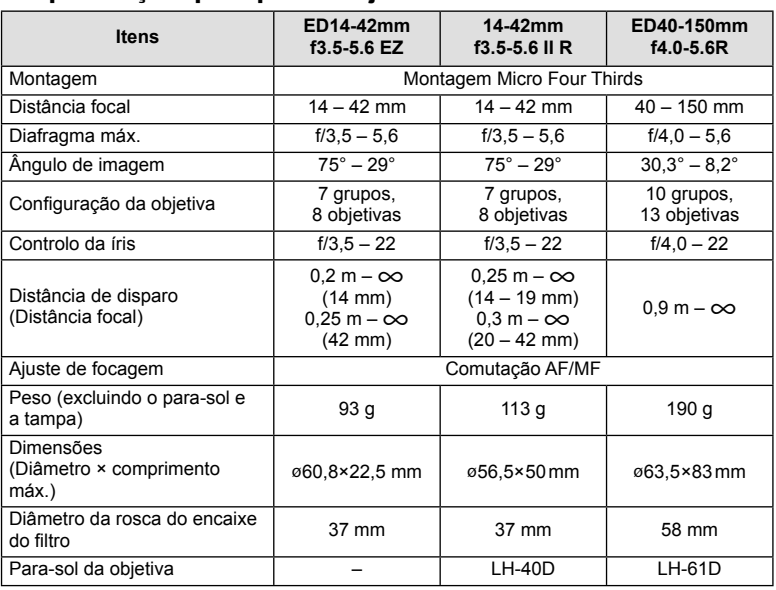

#### ■ Especificações principais da objetiva

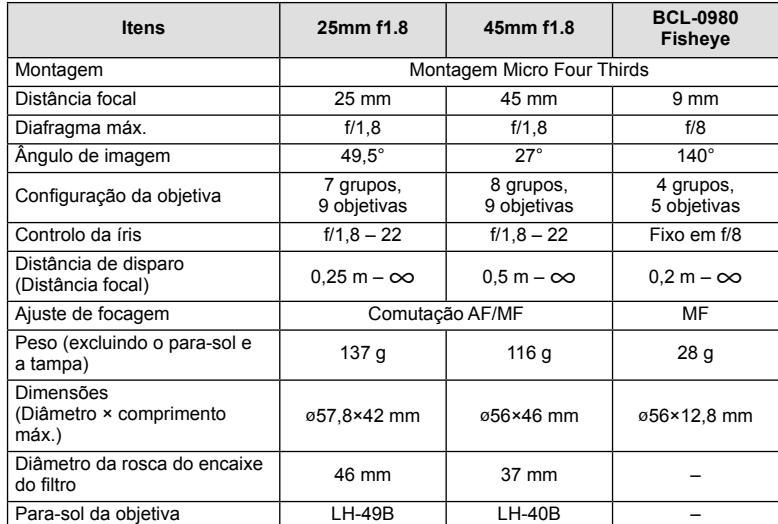

## $\circledR$  Atenção

• As margens das fotografias poderão ser cortadas se for utilizado mais de um filtro ou se for utilizado um filtro espesso.

## **Unidades de fl ash externas designadas para serem utilizadas com esta câmara**

Com esta câmara, pode utilizar unidades de flash externo, vendidas em separado, para conseguir um flash que se adeque às suas necessidades. Os flashes externos comunicam com a câmara, permitindo controlar os modos de flash da câmara através dos diversos modos de controlo de flash disponíveis, como o flash TTL-AUTO e o Super FP. É possível instalar uma unidade de flash externa adequada para esta câmara, fixando-a na sapata da câmara. Também pode fixar o flash ao suporte de flash na câmara com o cabo do suporte (opcional). Consulte a documentação fornecida igualmente com as unidades de flash externo.

O limite máximo da velocidade do obturador é 1/200 seg. quando se usa o flash.\*

\* Apenas FL-50R: 1/180 seg.

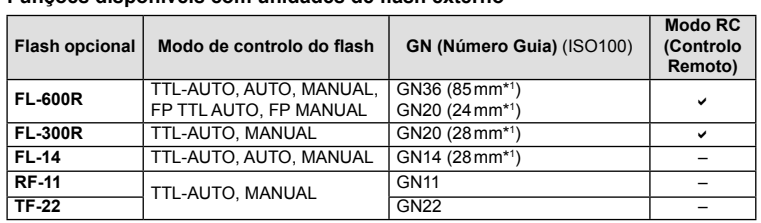

**Funções disponíveis com unidades de fl ash externo**

\*1 A distância focal da objetiva que pode ser utilizada (calculada com base em câmaras de película de 35 mm).

## **Fotografia com flash com controlo remoto sem fios**

As unidades de flash externas designadas para serem utilizadas com esta câmara e que têm um modo de controlo remoto podem ser utilizadas para fotografia com flash sem fios. A câmara pode controlar separadamente cada um dos três grupos de unidades de flash remotas e o flash interno. Para obter informações mais detalhadas, consulte o manual de instruções fornecido com as unidades de flash externas.

- **1** Defina as unidades de flash remoto para o modo RC e cologue-as conforme pretendido.
	- Lique as unidades externas de flash, prima o botão MODE e selecione o modo RC.
	- Selecione um canal e um grupo para cada unidade externa de flash.
- **2** Selecione [Ligado] para [ $\frac{1}{2}$  Modo Ctr. Rmt] em  $\frac{1}{2}$  Menu de Disparo 2 (P. 75).
	- O super painel de controlo muda para o modo RC.
	- Pode selecionar a apresentação do super painel de controlo premindo repetidamente o botão INFO.
	- Selecione um modo de flash (tenha em atenção que a redução de olhos vermelhos não está disponível no modo RC).

**3** Ajuste as definições para cada grupo no super painel de controlo.

controlo do flash e aiuste a intensidade do flash de forma individual para cada grupo. Para MANUAL, selecione a intensidade do flash.

Ajuste as definições para a unidade de flash da câmara.

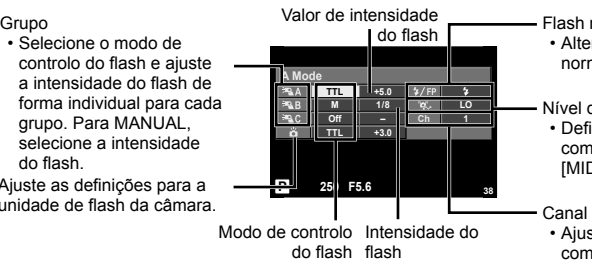

Flash normal/flash Super FP • Alterne entre o flash

normal e o flash Super FP.

Nível de luz de comunicação

- Defina o nível de luz de comunicação para [HI], [MID] ou [LO].
- Ajuste o canal de comunicação no mesmo canal utilizado no flash.

4 Prima a patilha do flash para fazer sair o flash interno.

• Depois de confirmar que as unidades de flash incorporado e remoto estão carregadas, tire uma fotografia de teste.

#### Alcance de controlo do flash sem fios

Coloque as unidades de flash sem fios com os respetivos sensores remotos voltados para a câmara. A ilustração seguinte mostra as distâncias aproximadas a que devem ser posicionadas as unidades de flash. O alcance de controlo real varia de acordo com as condições locais.

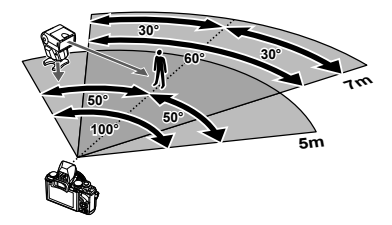

## $\left( \prime \right)$  Atenção

- Recomenda-se a utilização de um único grupo de até três unidades de flash remoto.
- As unidades de flash remoto não podem ser utilizadas para sincronização lenta de segunda cortina ou para exposições anti-choque superiores a 4 segundos.
- Se o assunto estiver demasiado próximo da câmara, os flashes de controlo emitidos pelo flash da câmara podem afetar a exposição (este efeito pode ser reduzido limitando a saída do flash da câmara quando, por exemplo, se utiliza um difusor).
- O limite superior do momento de sincronização do flash é 1/160 seg. quando se utiliza o flash no modo RC.

## **Outras unidades de flash externo**

Tenha em conta as informações que se seguem quando utilizar uma unidade de flash de outros fabricantes montada na sapata da câmara:

- A utilização de um flash obsoleto que aplique correntes superiores a cerca de 24 V no contacto X, danificará a máquina.
- Se ligar unidades de flash com contactos de sinal que não cumpram as especificações da Olympus poderá danificar a câmara.
- Defina o modo de disparo para  $M$ , defina a velocidade do obturador para um valor nunca superior à velocidade síncrona do flash, e defina a sensibilidade ISO para uma posição diferente de [AUTO].
- O controlo do flash só pode ser realizado definindo o flash manualmente para a sensibilidade ISO e valores de diafragma selecionados com a câmara. A luminosidade do flash pode ser regulada, ajustando a sensibilidade ISO ou o valor do diafragma.
- Utilize um flash com um ângulo de iluminação adequado à objetiva. O ângulo de iluminação é normalmente expresso utilizando a distância focal equivalente no formato de 35 mm.

## **Acessórios principais**

## **Adaptador de objetiva Four Thirds (MMF–2/MMF–3)**

A câmara requer um adaptador de objetivas Four Thirds para permitir a montagem de objetivas Four Thirds. Algumas funcionalidades, como a focagem automática, podem não estar disponíveis.

## **Cabo remoto (RM–UC1)**

Utilize em situações em que o mínimo movimento da câmara possa resultar em desfocagem, por exemplo, em fotografias macro ou em pose. O cabo remoto é colocado através do multiconector da câmara.

#### **Objetivas de conversão**

As objetivas de conversão montam-se nas objetivas da câmara para fotografias olhode-peixe ou macro, fáceis e rápidas. Consulte a página da Internet da OLYMPUS para informação sobre as objetivas que podem ser utilizadas.

• Utilize a colocação de objetiva adequada para o modo **SCN** ( $\Box$ ),  $\Box$  ou  $\Box$ ).

### **Para-sol (EP-11)**

Pode trocar por um parasol do visor maior.

**Remover**

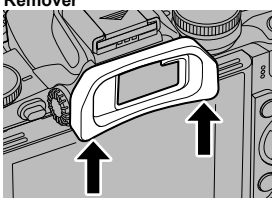

## **Pega da câmara (ECG-1)**

A pega torna mais fácil manter a câmara estável quando é anexada uma objetiva grande. Com a pega instalada, ainda consegue mudar facilmente a bateria ou o cartão de memória.

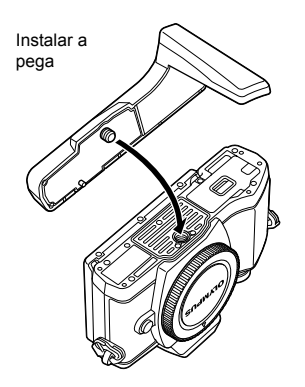

Desprender o fundo da pega (quando se muda a bateria ou o cartão de memória)

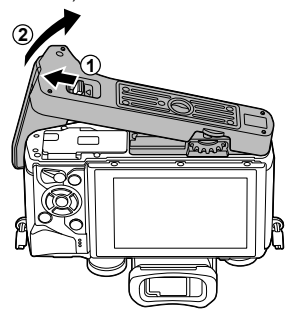

## **Diagrama do sistema**

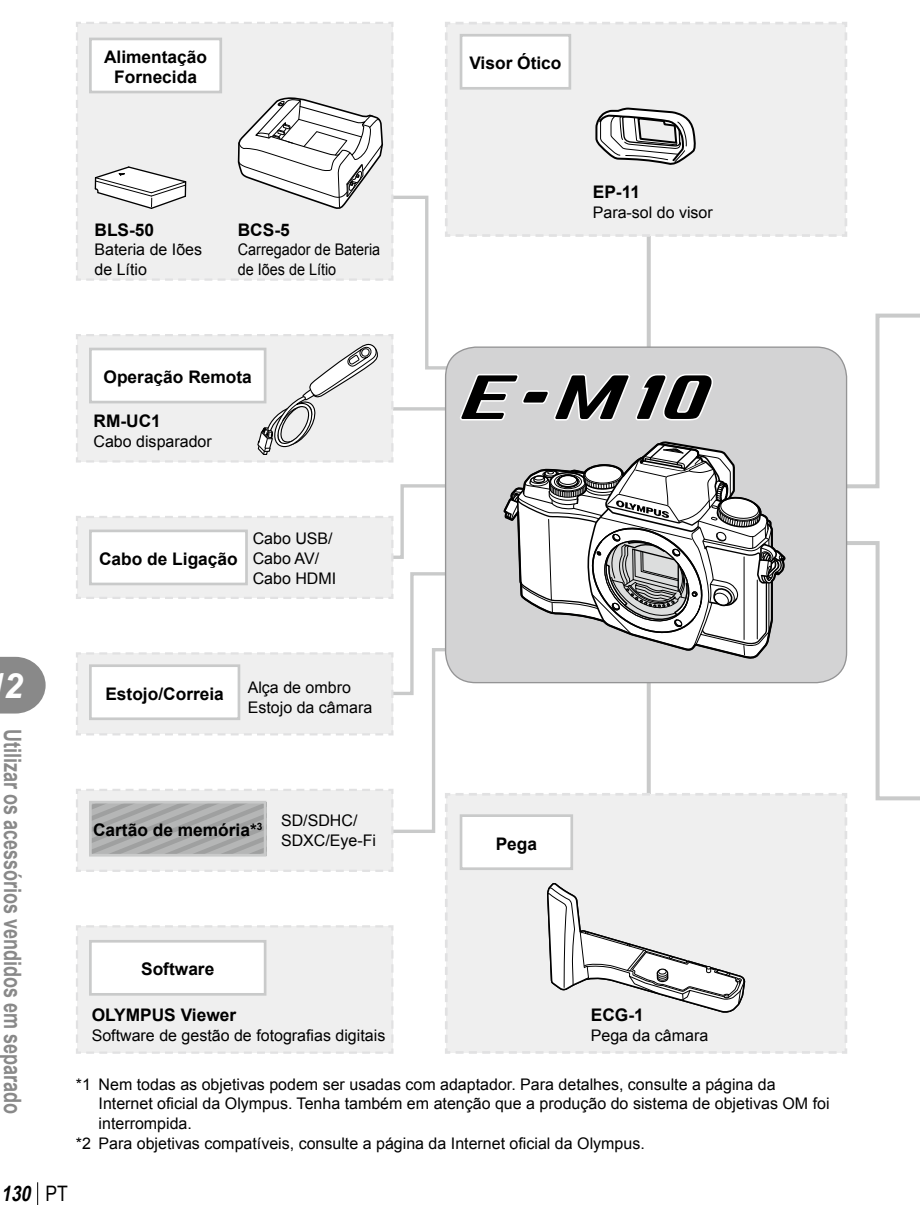

- \*1 Nem todas as objetivas podem ser usadas com adaptador. Para detalhes, consulte a página da Internet oficial da Olympus. Tenha também em atenção que a produção do sistema de objetivas OM foi interrompida.
- \*2 Para objetivas compatíveis, consulte a página da Internet oficial da Olympus.

**12** Utilizar os acessórios vendidos em separado

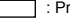

: Produtos compatíveis com E-M10

: Produtos comercialmente disponíveis

Para informações mais atuais, por favor, visite a página de Internet da Olympus.

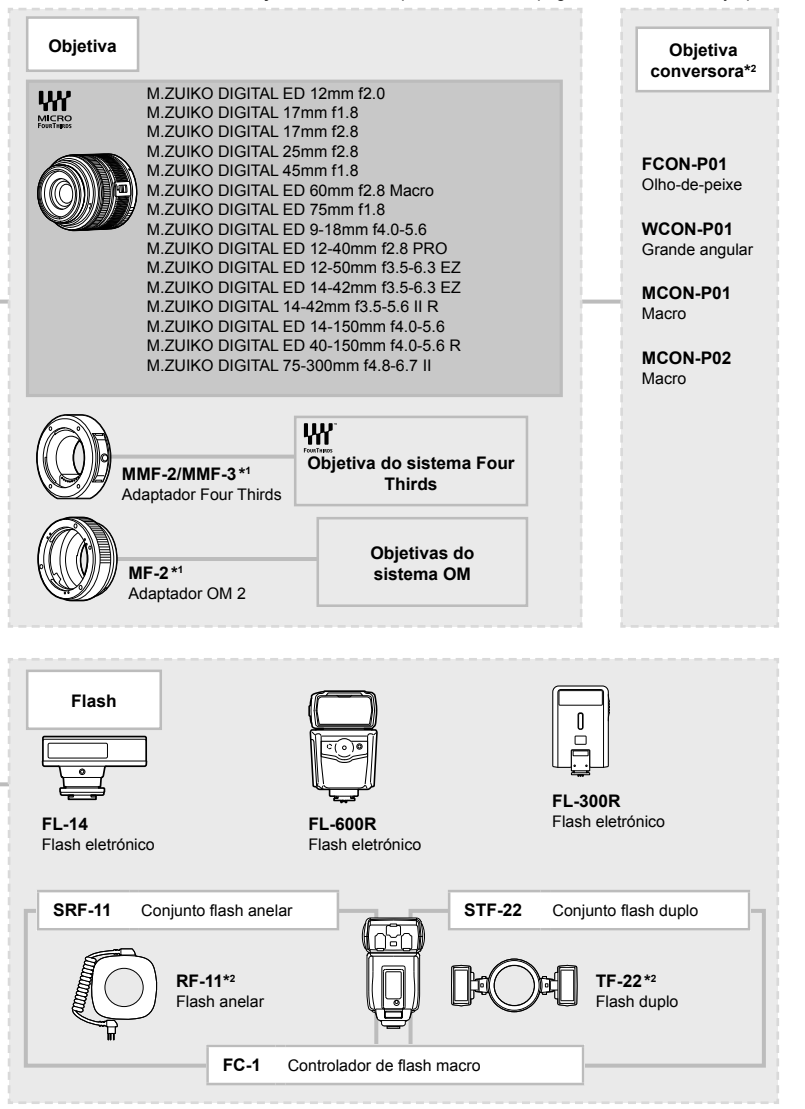

\*3 Utilize o cartão Eye-Fi em conformidade com a legislação e regulamentações do país em que estiver a utilizar a câmara.

# *13*  **Informações**

## Sugestões e informações sobre fotografia

#### A câmara fotográfica não liga mesmo quando a bateria está **carregada**

#### **A bateria não está completamente carregada**

• Carregue a bateria com o carregador.

#### **A bateria está temporariamente incapaz de funcionar devido ao frio**

• O desempenho da bateria diminui a baixas temperaturas. Remova a bateria e aqueça-a colocando-a no bolso durante algum tempo.

### **Ao premir o botão disparador não é tirada nenhuma fotografi a**

#### **A câmara desligou-se automaticamente**

• A câmara entra automaticamente no modo de descanso para reduzir a utilização da bateria se não forem executadas quaisquer operações durante um período de tempo específico.  $\mathbb{I} \mathbb{S}$  [Descanso] (P. 92)

Se não forem executadas quaisquer operações durante um período de tempo definido (4 horas) depois de a câmara ter entrado no modo de descanso, a câmara desligar-se-á automaticamente.

#### **O fl ash está a carregar**

• No ecrã, a marca  $\clubsuit$  pisca quando o carregamento estiver a decorrer. Aguarde que o símbolo pare de piscar e depois prima o botão disparador.

#### **Não é possível focar**

• A câmara não consegue focar assuntos demasiado próximos ou que não sejam adequados à focagem automática (a marca de confirmação AF ficará intermitente no ecrã). Aumente a distância do assunto ou foque um objeto de contraste elevado à mesma distância da câmara que o assunto que pretende focar, componha a fotografia e fotografe.

#### **Temas de difícil focagem**

Poderá ser difícil focar com a focagem automática nas seguintes situações.

A marca de confirmação AF está a piscar. Estes assuntos não estão focados.

A marca de confirmação AF acende, mas o assunto não

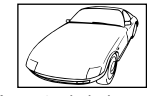

Assunto de baixo contraste

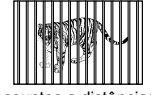

está focado. Assuntos a distâncias diferentes

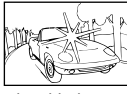

Luminosidade excessiva no centro do enquadramento

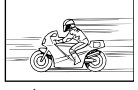

Assunto em movimento rápido

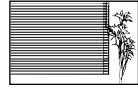

Assunto sem linhas na vertical

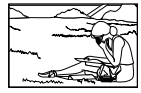

Assunto não está dentro da área AF

#### **Redução de ruído está ativada**

• Ao fotografar cenas noturnas, as velocidades do obturador são mais lentas e tende a aparecer ruído nas imagens. A câmara ativa o processo de redução de ruído depois de fotografar com velocidades do obturador lentas. Durante essa ativação, não é possível disparar. Pode definir [Red. Ruído] para [Desl.]. **IG [Red. Ruído]** (P. 92)

## **O número de alvos AF é reduzido**

O número e tamanho dos alvos AF varia com as defi nições de grupo alvo e a opção selecionada para [Teleconversor Digital] e [Aspeto Da Imagem].

#### **A data e a hora não foram defi nidas**

#### **A câmara é utilizada com as mesmas defi nições de compra**

• A data e a hora da câmara não estão definidas quando esta é adquirida. Acerte a data e a hora antes de utilizar a câmara.  $\mathbb{R}$  «Configurar a data/hora» (P. 16)

#### **A bateria foi removida da câmara**

• Se deixar a câmara sem bateria durante aproximadamente 1 dia, as definições de data e hora voltarão às predefinições de fábrica. As definições serão canceladas mais rapidamente se a bateria estiver na câmara durante um curto período antes de ser removida. Antes de tirar fotografias importantes, verifique se a data e a hora estão corretas.

#### **As funções defi nidas são repostas para as defi nições de fábrica**

Sempre que rodar o seletor de modo ou desligar a câmara num modo de disparo que não  $P$ ,  $A$ ,  $S$  ou  $M$ , as funções cujas definições tenham sido alteradas serão repostas para as definições de fábrica.

### **A imagem obtida está esbranquiçada**

Tal poderá acontecer quando a fotografia é tirada em condições de contraluz ou de semicontraluz. Isto deve-se a um fenómeno intitulado clarão ou fantasma. Considere, o mais que puder, uma composição em que uma fonte de luz forte não seja incluída na fotografia. Poderão ocorrer clarões mesmo quando não está presente uma fonte de luz na fotografia. Utilize um para-sol de objetiva para encobrir a objetiva da fonte de luz. Se o para-sol da objetiva não produzir efeito, utilize a sua mão para fazer sombra sobre a objetiva. **G** «Objetivas intermutáveis» (P. 121)

#### **Surgem pontos claros desconhecidos no assunto da fotografia tirada**

Isto poderá dever-se a pixéis presos no dispositivo de captação de imagens. Execute um [Mapeamento de Pixéis].

Se o problema persistir, repita o mapeamento de pixéis algumas vezes.  $\mathbb{I}\mathcal{F}$  «Mapeamento de Pixéis - Verificar as funções de processamento de imagem» (P. 137)

#### **Funções que não podem ser selecionadas a partir de menus**

Alguns itens poderão não ser selecionáveis a partir dos menus quando utilizar o seletor em cruz.

- Itens que não podem ser configurados com o modo de disparo atual.
- Itens que não podem ser configurados devido a um item configurado anteriormente: Combinação de [ $\Box$ ] e [Red. Ruído], etc.

*13*

# **Códigos de erro**

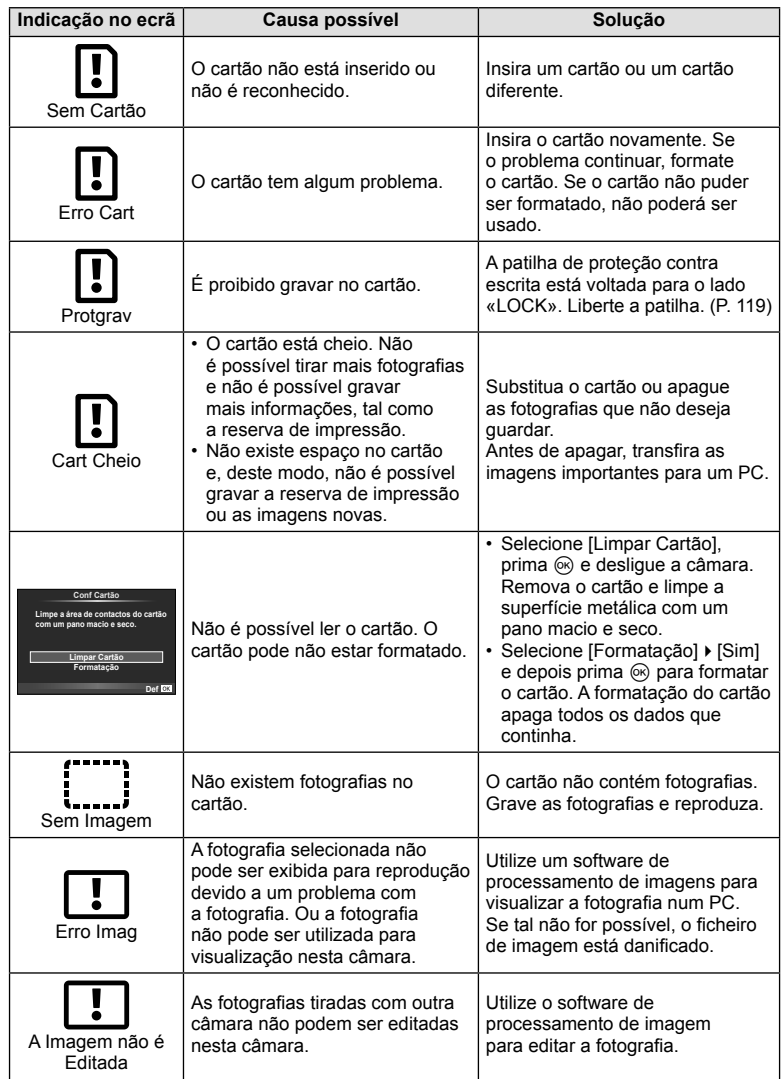

*13*

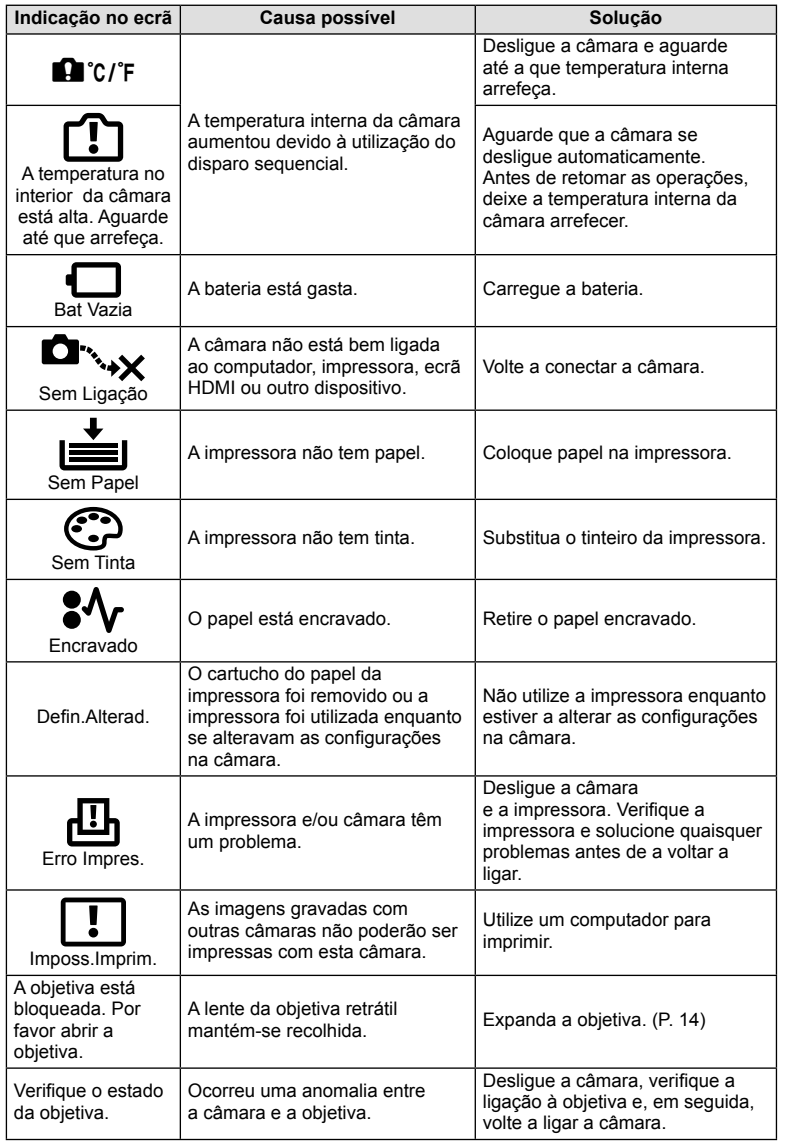

## **Limpeza da câmara**

Desligue a câmara e retire a bateria antes de limpar a câmara.

#### **Exterior:**

• Limpe suavemente com um pano macio. Se a câmara estiver muito suja, molhe o pano em água tépida com sabão e escorra-o bem. Limpe a câmara com o pano húmido e seque-a com um pano seco. Se utilizou a câmara na praia, utilize um pano molhado em água limpa e bem espremido.

#### **Ecrã:**

• Limpe suavemente com um pano macio.

#### **Objetiva:**

• Remova o pó da objetiva com um pincel de sopro disponível no mercado. No caso da objetiva, limpe cuidadosamente com um papel de limpeza de objetivas.

#### **Armazenamento**

- Quando a câmara não for utilizada durante períodos prolongados, retire a bateria e o cartão. Guarde a câmara num local fresco, seco e bem arejado.
- Introduza a bateria periodicamente e teste as funções da câmara.
- Remova o pó e outras substâncias estranhas da tampa da câmara e das tampas traseiras antes de as colocar.
- Coloque a tampa da câmara na câmara para evitar que o pó se instale no interior quando não existe qualquer objetiva colocada. Certifique-se de que coloca as tampas da objetiva frontal e traseira antes de guardar a objetiva.
- Limpe a câmara após utilização.
- Não guarde juntamente com repelente de insetos.

## Limpar e verificar o dispositivo de captação de imagens

Esta câmara inclui uma função de redução de poeiras para impedir a acumulação de poeiras no dispositivo de captação de imagens e para remover quaisquer poeiras ou sujidade da superfície do dispositivo de captação de imagens com vibrações ultrassónicas. A função de redução de poeiras é ativada ao ligar a câmara.

A função de redução de poeiras atua na mesma altura que o mapeamento de pixéis, que verifica o dispositivo de captação de imagem e os circuitos do processamento de imagem. Visto que a redução de poeiras é ativada sempre que a câmara é ligada, a câmara deverá ser mantida direita para que a função de redução de poeiras possa ser eficaz.

## $\omega$  Atenção

- Não utilize solventes fortes como benzina ou álcool, ou panos quimicamente tratados.
- Evite guardar a câmara em locais onde sejam tratados químicos, de modo a proteger a câmara de corrosão.
- Se a objetiva não for limpa, poderá surgir bolor na superfície da mesma.
- Antes de utilizar a câmara, caso não tenha sido utilizada durante um período longo, verifique todos os componentes da câmara. Antes de tirar fotografias importantes, faça um teste de disparo para verificar se a câmara funciona de modo adequado.

## **Mapeamento de Pixéis - Verificar as funções de processamento de imagem**

A característica de mapeamento de pixéis permite à câmara fotográfica verificar e ajustar as funções do dispositivo de captação de imagens e do processamento de imagem. Depois de utilizar o ecrã ou tirar fotografias contínuas, aguarde pelo menos um minuto antes de utilizar a função mapeamento de pixéis para assegurar o funcionamento correto.

- 1 Selecione [Mapeamento de Pixéis] no  $\frac{a}{b}$  Menu de Personalização (P. 97), separador  $\mathbb{R}$ .
- **2** Prima  $\triangleright$  e depois prima  $\odot$ .
	- A barra [Ocupad] é apresentada quando o mapeamento de pixéis está a decorrer. Quando o mapeamento de pixéis estiver concluído, o menu é reposto.

## $\omega$  Atencão

• Se desligar a câmara acidentalmente durante o mapeamento de pixéis, comece novamente desde o passo 1.

## **Diretório do menu**

\*1: Pode ser adicionado a [Meumodo].

\*2: A predefinição pode ser reposta selecionando [Completo] para [Reinic].

\*3: A predefinição pode ser reposta selecionando [Básico] para [Reinic].

## **K** Menu de disparo

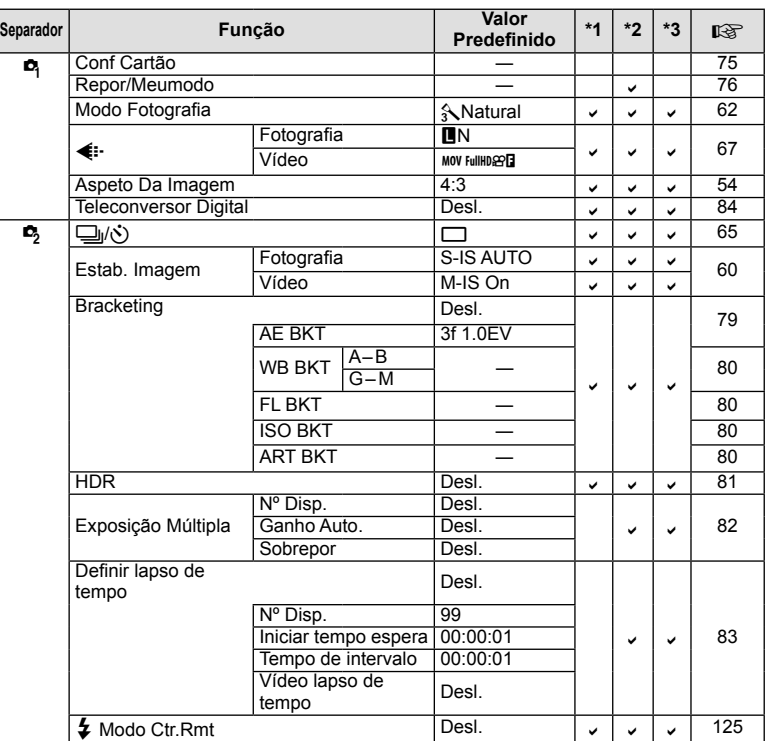

**138** PT **Informações** *13*

## q **Menu de Reprodução**

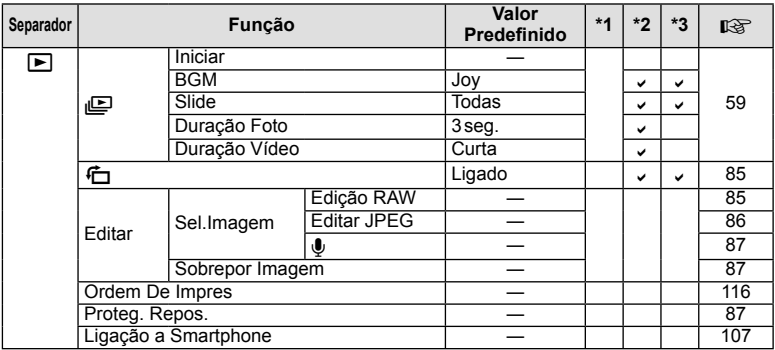

## *Menu de Config.*

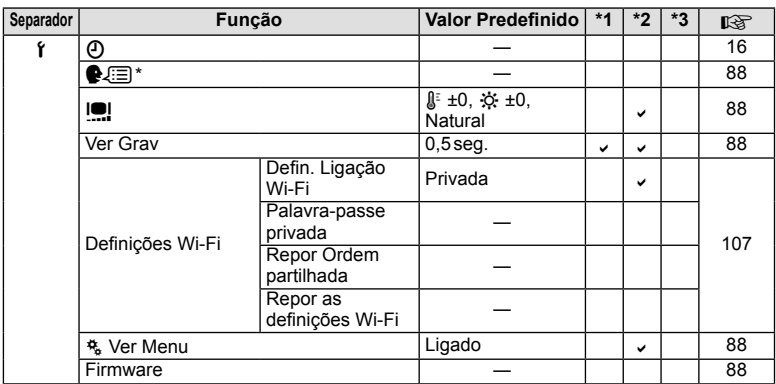

\* As defi nições diferem dependendo da região na qual a câmara é adquirida.

## c **Menu de Personalização**

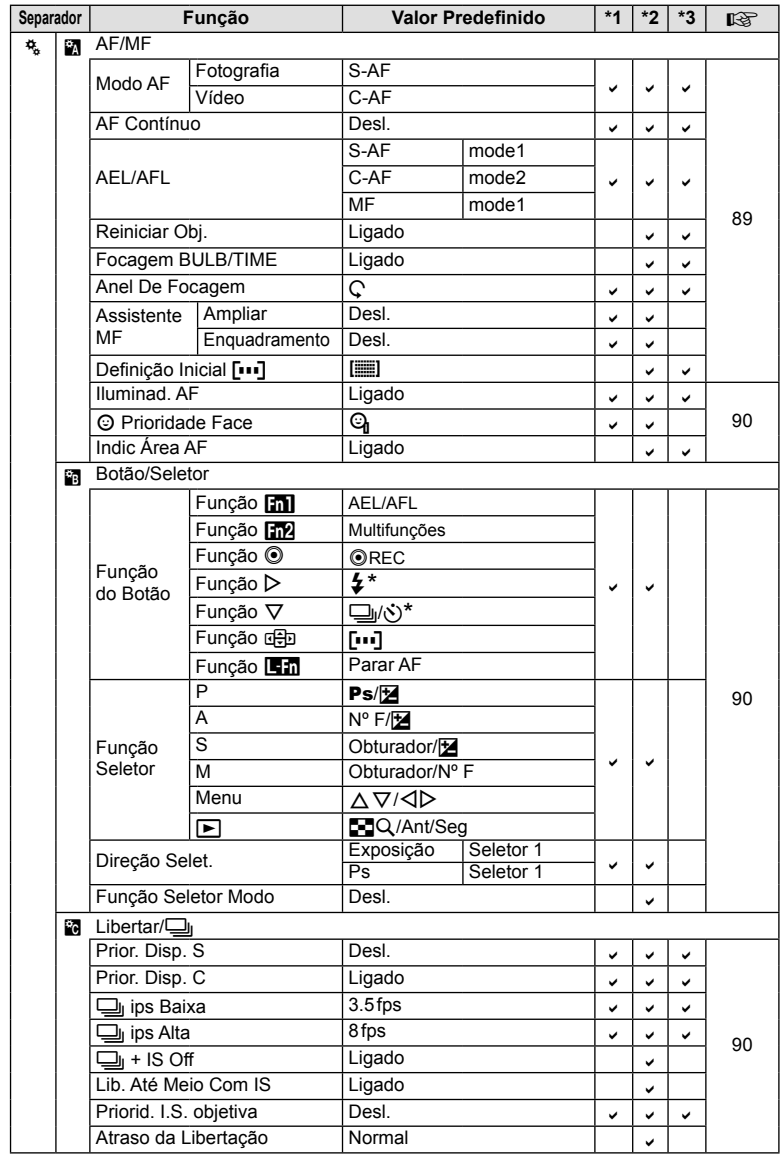

\* Quando [Função de]] está definida para [Função Direta]

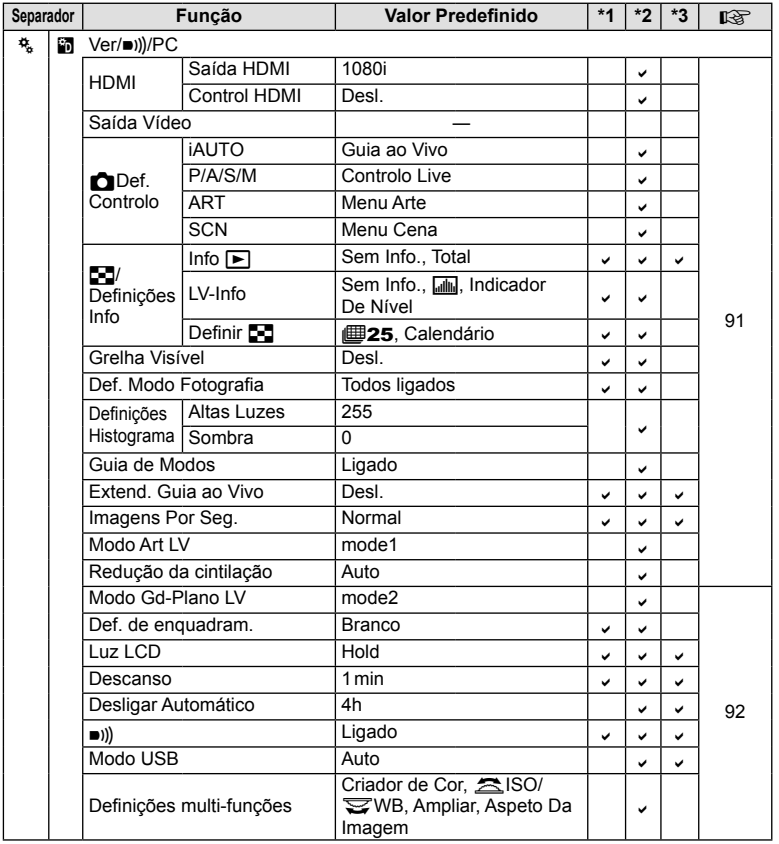

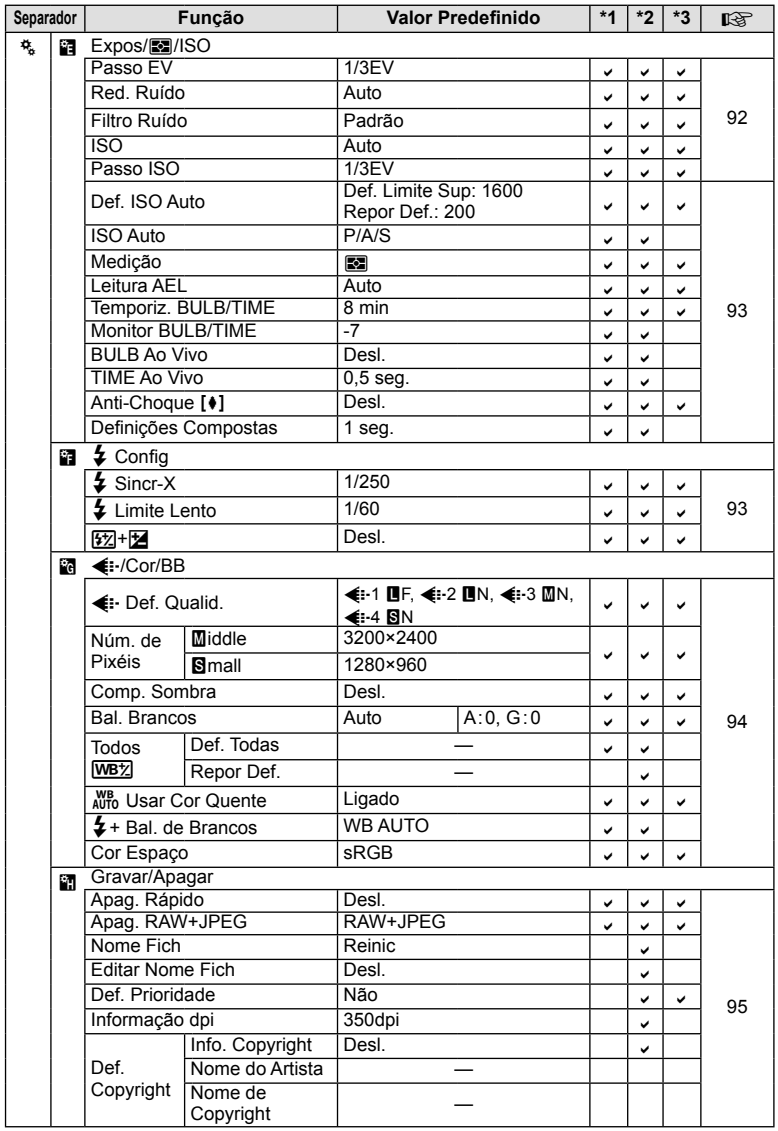

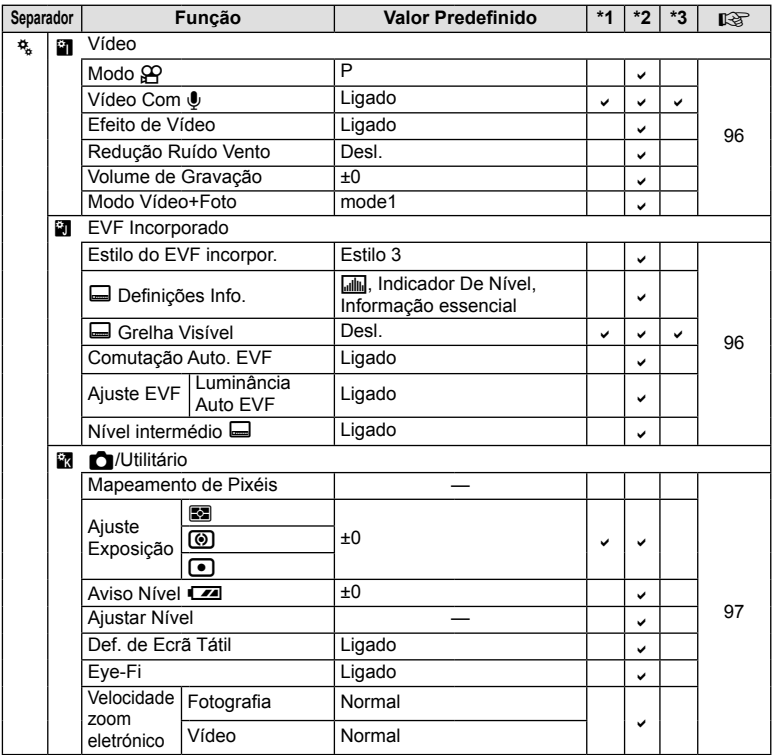

# **Especifi cações**

#### ■ Câmara fotográfica

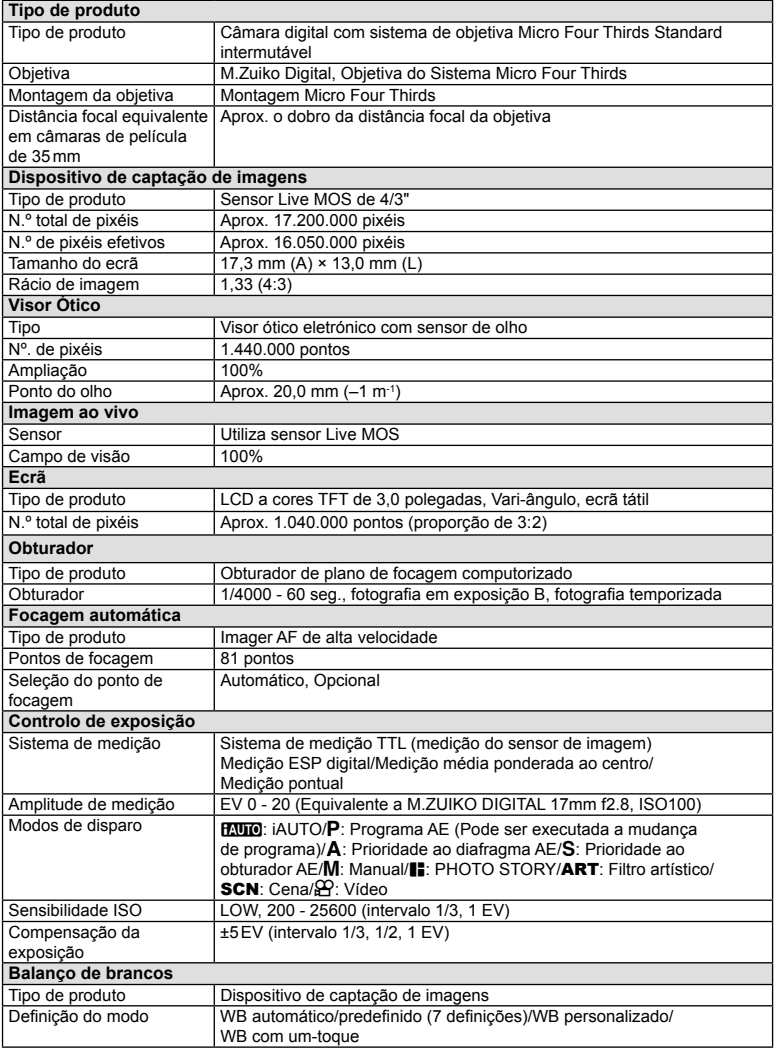
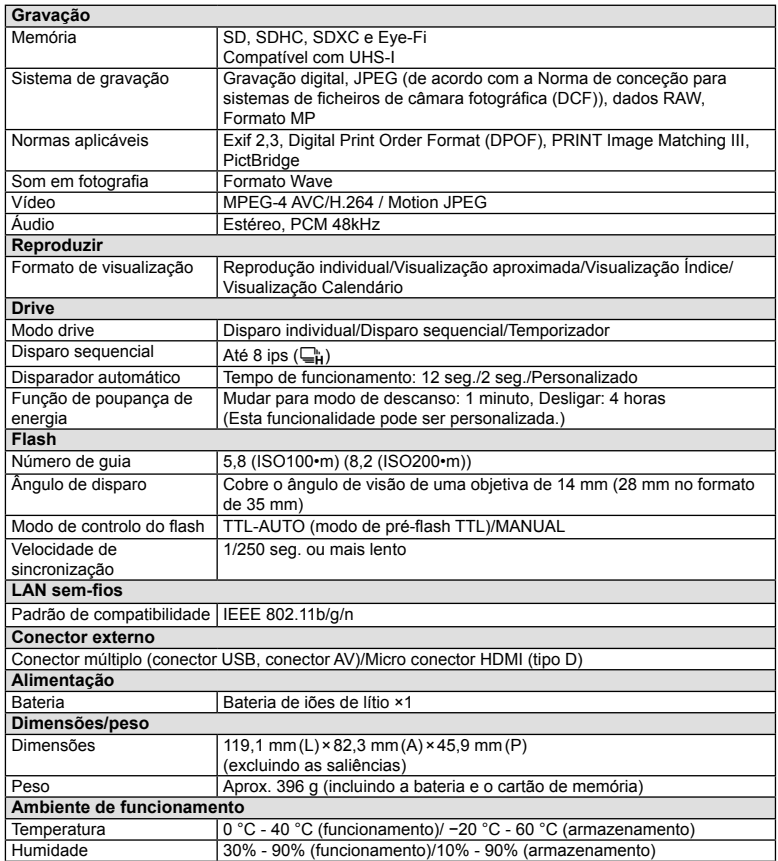

PT **145 Informações** *13*

HDMI, o logótipo HDMI e High-Definition Multimedia Interface são marcas comerciais ou marcas comerciais registadas da HDMI Licensing LLC.

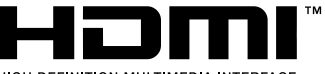

HIGH-DEFINITION MULTIMEDIA INTERFACE

### ■ Bateria de iões de lítio

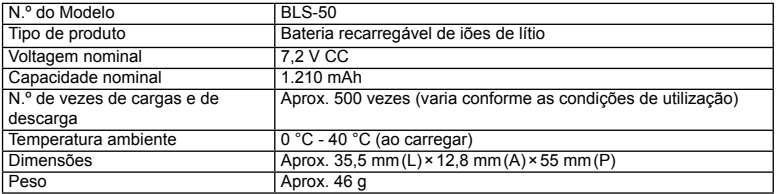

### ■ Carregador de baterias de iões de lítio

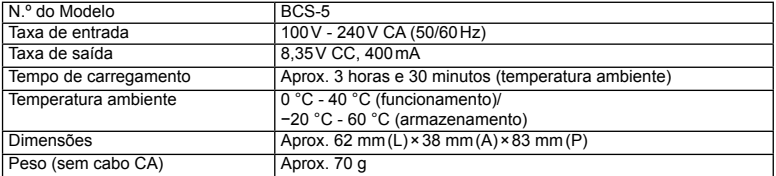

• O cabo CA fornecido com este dispositivo destina-se a ser utilizado apenas com este dispositivo e não deve ser utilizado com outros dispositivos. Não utilize cabos de outros dispositivos com este dispositivo.

AS ESPECIFICAÇÕES ESTÃO SUJEITAS A ALTERAÇÕES SEM QUALQUER AVISO OU OBRIGAÇÃO POR PARTE DO FABRICANTE.

# *14* **PRECAUÇÕES DE SEGURANÇA**

# **PRECAUÇÕES DE SEGURANÇA**

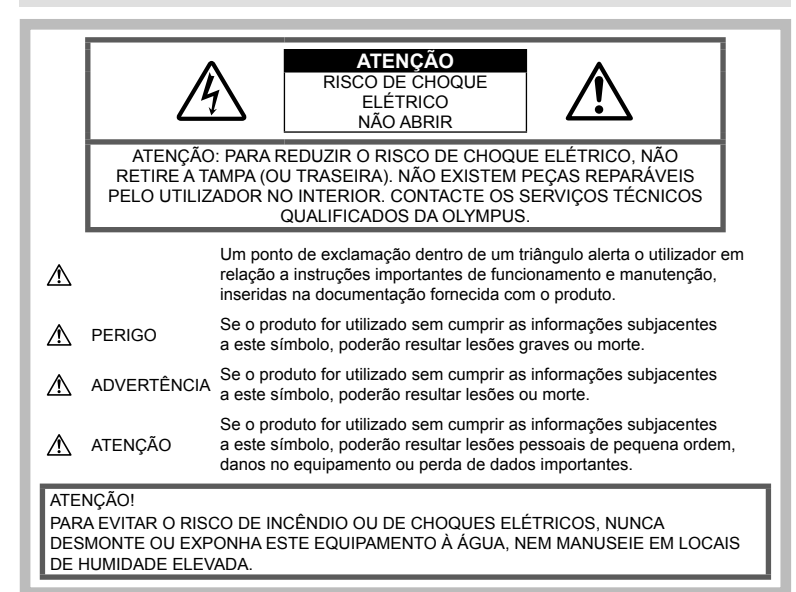

### **Precauções gerais**

Ler todas as instrucões - Antes de utilizar o produto, leia todas as instruções de funcionamento. Guarde todos os manuais e documentação para futura referência.

Limpeza – Antes de limpar, desligue sempre o aparelho da tomada. Utilize apenas um pano húmido. Nunca utilize qualquer tipo de líquido ou aerossol, ou qualquer tipo de solvente orgânico para limpar este produto.

Suportes – Para sua segurança, e para evitar danos no produto, utilize apenas os acessórios recomendados pela Olympus.

Água e humidade – Para as precauções a ter com os designs de produtos à prova de água, leia as secções sobre resistência a condições atmosféricas.

Localização - Para evitar danos no aparelho, coloque o aparelho sobre um tripé, prateleira ou suporte estável.

Fonte de Alimentação – Ligue este aparelho apenas à fonte de alimentação especificada no aparelho.

Objetos Estranhos – Para evitar lesões pessoais, nunca insira um objeto de metal no produto.

Calor – Nunca utilize ou guarde este aparelho junto a fontes de calor como radiadores. grelhas de calor, fogões ou qualquer outro tipo de equipamento ou aplicação que gere calor, incluindo amplificadores estéreo.

### **Precauções no manuseamento do produto**

# **ADVERTÊNCIA**

- **Não utilize a câmara perto de gases infl amáveis ou explosivos.**
- **Não use o flash e o LED a curta distância das pessoas (bebés, crianças pequenas, etc.).**

Deverá manter uma distância de, pelo menos, 1 m do rosto das pessoas. O disparo do flash demasiado perto dos olhos da pessoa pode causar uma perda de visão momentânea.

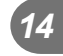

• **Mantenha a câmara fora do alcance de crianças pequenas, bebés e animais de estimação.**

Utilize e guarde sempre a câmara fora do alcance das crianças pequenas e bebés, para prevenir as seguintes situações de perigo que poderão causar sérias lesões:

- Ficar preso na correia da câmara, provocando asfixia.
- Ingerir acidentalmente as baterias, cartões ou outras peças pequenas.
- Disparar o flash acidentalmente contra os seus próprios olhos ou contra os olhos de outra criança.
- Lesionar-se acidentalmente com as peças amovíveis da câmara.
- **Não olhe para o sol ou para luzes fortes através da câmara.**
- **Não utilize ou guarde a câmara em locais com pó ou humidade.**
- Durante o disparo, não tape o flash com **a mão.**

# **ATENÇÃO**

• **Se notar algum cheiro, ruído ou fumo estranho, interrompa imediatamente a utilização da câmara.**

Nunca retire a bateria com as mãos descobertas, pois poderá causar um incêndio ou queimar as suas mãos.

- **Nunca segure ou manuseie a câmara com as mãos molhadas.**
- **Não deixe a câmara em locais onde poderá fi car sujeita a temperaturas extremamente elevadas.**

Se o fizer, poderá deteriorar pecas e, em certas circunstâncias, causar um incêndio na câmara.

#### • **Manuseie a câmara com cuidado para evitar queimaduras provocadas por baixo calor.**

Quando a câmara contém peças metálicas, o sobreaquecimento das mesmas poderá provocar queimaduras de baixo calor. Preste atenção ao seguinte:

- Quando utilizada por muito tempo, a câmara ficará quente. Se continuar a segurar a câmara nestas condições, poderá sofrer uma queimadura ligeira.
- Em locais sujeitos a temperaturas extremamente baixas, a temperatura da câmara poderá ser inferior à temperatura ambiente. Se possível, use luvas quando manusear a câmara nestas circunstâncias.

#### • **Tenha cuidado com a correia.**

Ao transportar a câmara, tenha cuidado com a correia. Poderá prender-se facilmente em objetos e causar danos graves.

### **Precauções de manuseamento da bateria**

Siga estas indicações importantes para evitar que ocorram fugas de líquidos, sobreaquecimentos, incêndios, explosões ou para evitar choques elétricos ou queimaduras.

### **PERIGO**

- A câmara usa uma bateria de iões de lítio especificada pela Olympus. Carregue a bateria com o carregador especificado. Não utilize qualquer outro carregador.
- Nunca aqueça ou queime a bateria.
- Tenha cuidado ao transportar ou guardar as baterias a fim de evitar que entrem em contacto com objetos metálicos, tais como joias, ganchos, agrafos, etc.
- Nunca guarde as baterias em locais onde estarão expostas a luz solar direta ou sujeitas a altas temperaturas no interior de um veículo quente, perto de uma fonte de calor, etc.
- Para evitar fuga de líquidos ou avaria dos terminais das baterias, siga cuidadosamente todas as instruções referentes à utilização das baterias. Nunca tente desmontar uma bateria ou modificá-la de nenhuma maneira. por soldadura, etc.
- Se o líquido da bateria entrar em contacto com os seus olhos, lave-os imediatamente com água corrente fresca e limpa, e procure assistência médica imediatamente.
- Guarde a bateria sempre fora do alcance das crianças pequenas. Se uma criança engolir uma bateria acidentalmente, procure assistência médica imediatamente.

### **ADVERTÊNCIA**

- Mantenha a bateria sempre seca.
- Para evitar que ocorram fugas de líquidos e sobreaquecimentos, ou que sejam causados incêndios ou explosões, utilize apenas as baterias recomendadas para este produto.
- Introduza a bateria cuidadosamente, tal como descrito nas instruções de funcionamento.
- Se a bateria recarregável não for carregada dentro do tempo especificado, interrompa o carregamento e não a utilize.
- Não utilize uma bateria rachada ou partida.
- Se a bateria tiver uma fuga, estiver descolorada ou deformada, ou apresentar qualquer outra anomalia durante o funcionamento, interrompa a utilização da câmara.
- Se o líquido da bateria entrar em contacto com a roupa ou a pele, retire a roupa e lave imediatamente a parte afetada com água corrente fresca e limpa. Se o líquido queimar a pele, procure ajuda médica imediatamente.
- Nunca exponha a bateria a fortes impactos nem a vibrações contínuas.

# $\triangle$  ATENCÃO

- Antes de carregar, inspecione a bateria sempre cuidadosamente em relação a eventuais fugas, descoloração, deformação ou qualquer outra situação anormal.
- A bateria poderá ficar quente durante uma utilização prolongada. Para evitar queimaduras ligeiras, não remova a bateria imediatamente após a utilização da câmara.
- Antes de armazenar a câmara durante um período de tempo prolongado, retire sempre a bateria.
- Esta câmara utiliza uma bateria de iões de lítio especificada pela Olympus. Não utilize qualquer outro tipo de bateria. Para uma utilização segura e adequada, leia atentamente o manual de instruções da bateria antes de a utilizar.
- Se os terminais da bateria ficarem molhados ou gordurosos, poderão ocorrer falhas no contacto da câmara. Limpe a câmara muito bem antes de a utilizar.
- Recarregue sempre a bateria antes de a utilizar pela primeira vez ou se não foi utilizada durante um longo período de tempo.
- Quando utilizar a câmara com bateria em locais com baixas temperaturas, tente manter a câmara e a bateria sobressalente o mais quentes possível. Uma bateria que se tenha descarregado a baixas temperaturas pode restabelecer-se quando colocada à temperatura ambiente.
- O número de imagens que poderá tirar varia consoante as condições fotográficas ou a bateria.
- Quando viajar, principalmente para o estrangeiro, leve consigo baterias de reserva. Poderá ser difícil adquirir uma bateria recomendada nos locais para onde viaja.
- Quando a câmara não for utilizada por um período de tempo prolongado, guarde-a num local fresco.
- Proceda à reciclagem das baterias para poupar os recursos do nosso planeta. Ao eliminar baterias velhas, certifique-se de que cobre os terminais e cumpra sempre a legislação e a regulamentação locais.

### **Precauções para o carregador PERIGO**

• **Não molhar o carregador e não tocar no carregador se o utilizador estiver molhado ou se tiver as mãos molhadas.**

Se o fizer poderá danificar o carregador ou resultar em choque elétrico.

• **Não utilizar o carregador se estiver coberto por um pano, etc.**

A acumulação de calor resultante pode provocar a deformação do exterior, resultando em sobreaquecimento ou originar um incêndio. • Não tentar desmontar ou modificar o **carregador.**

Ao fazê-lo pode provocar um choque elétrico ou outros ferimentos.

• **Certifi car-se de que utiliza o carregador**  com as tensões especificadas.

A utilização do carregador com uma fonte de alimentação que não tenha a tensão especificada pode originar um incêndio. danificar a propriedade, gerar calor ou fumo ou resultar em choque elétrico ou queimadura.

• **Se notar que o carregador está a libertar fumo, calor ou produzir um ruído ou cheiro pouco normais, pare imediatamente a sua utilização e desligue o carregador da tomada de alimentação, contactando em seguida um distribuidor autorizado ou um centro de reparação.**

### **ADVERTÊNCIA**

Segure sempre pela ficha quando estiver **a desligar a fi cha da tomada de parede.** Não segurar na ficha pode resultar em incêndio ou choque elétrico.

# **ATENÇÃO**

• **Quando limpar o carregador, desligue sempre o carregador da tomada de parede.** Limpar o carregador sem o desligar da tomada pode resultar em choque elétrico ou outros ferimentos.

### **Precauções durante a utilização**  da função LAN sem-fios

# **ADVERTÊNCIA**

• **Desligue a câmara em hospitais e outros locais onde estejam presentes equipamentos médicos.** 

As ondas rádio da câmara podem afetar adversamente os equipamentos médicos, provocando avarias que resultam em acidentes.

• **Desligue a câmara quando estiver a bordo de um avião.**

A utilização de dispositivos sem fios a bordo pode prejudicar o funcionamento seguro do avião.

### **Precauções sobre o ambiente de utilização**

- Para proteger a tecnologia de alta precisão contida neste produto, nunca deixe a câmara nos locais abaixo indicados, durante a sua utilização ou armazenamento:
	- Locais onde a temperatura e/ou humidade seja elevada ou sofra mudanças extremas. Luz solar direta, praias, veículos fechados ou perto de outras fontes de calor (fogões, radiadores, etc.) ou humidificadores.
	- Em ambientes com areia ou poeira.

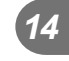

- Perto de produtos inflamáveis ou explosivos.
- Em locais molhados, tais como casas de banho ou à chuva. Ao utilizar produtos com resistência às condições atmosféricas, leia também os respetivos manuais.
- Em locais sujeitos a fortes vibrações.
- Nunca deixe cair a câmara nem a submeta a fortes impactos ou vibrações.
- Quando a câmara estiver montada num tripé, ajuste a posição da mesma com a cabeça do tripé. Não gire a câmara.
- Não deixe a câmara apontada diretamente para o sol. Isto poderá causar danos na objetiva ou na cortina do obturador, descoloração, fantasmas no dispositivo de captação de imagens ou, possivelmente, incêndios.
- Não toque nas partes elétricas da câmara fotográfica e das obietivas intermutáveis. Lembre-se de colocar a tampa quando remover a objetiva.
- Antes de guardar a câmara por um longo período de tempo, retire a bateria. Selecione um local fresco e seco para a guardar a fim de evitar a condensação ou formação de bolor no interior da câmara. Após o armazenamento, teste a câmara ligando-a e premindo e libertando o botão disparador para se certificar de que está a funcionar normalmente.
- A câmara poderá não funcionar corretamente se for utilizada num local em que esteja sujeita a um campo magnético/eletromagnético, a ondas de rádio ou a alta voltagem, como por exemplo, próxima de um televisor, microondas, jogo de vídeo, altifalantes com volume elevado, unidade de ecrã de grandes dimensões, torre de televisão/rádio ou torres de transmissão. Nestes casos, desligue e volte a ligar a câmara antes de continuar a utilizá-la.
- Cumpra sempre as restrições do ambiente de funcionamento descritas no manual da câmara.
- Não toque diretamente nem limpe o dispositivo de captação de imagens da câmara.
- Não expor a parte interna da câmara à luz solar direta através da objetiva ocular. Isto pode degradar ou danificar o visor ótico eletrónico.

### **Ecrã**

O ecrã no painel posterior da câmara é um ecrã LCD.

- Na eventualidade pouco provável de o ecrã se partir, não ponha o cristal líquido na boca. Qualquer material que se tenha agarrado às mãos, pés ou roupa deve ser imediatamente limpo.
- Poderá surgir uma faixa de luz na parte superior/inferior do ecrã, mas não se trata de uma avaria.
- Quando se visualiza um assunto diagonalmente na câmara, as margens podem surgir em ziguezague no ecrã. Não se trata de uma avaria; no modo de reprodução este fenómeno é menos visível.
- Em lugares sujeitos a baixas temperaturas, o ecrã pode levar bastante tempo para se ligar ou a sua cor pode-se alterar temporariamente. Quando utilizar a câmara em locais muito frios, tente colocá-la, ocasionalmente, num local quente. Um ecrã com fraco desempenho devido a baixas temperaturas irá recuperar a temperaturas normais.
- O ecrã é feito com tecnologia de altaprecisão. Todavia, pontos pretos ou pontos de luz muito brilhantes podem aparecer constantemente no ecrã.

Devido às suas características ou ao ângulo de visualização do ecrã, o ponto poderá não ser uniforme em cor e em luminosidade. Não se trata de uma avaria.

### **Objetiva**

- Não coloque dentro de água nem salpique com água.
- Não deixe cair e não exerça demasiada força na objetiva.
- Não segure a peça móvel da objetiva.
- Não toque diretamente na superfície da objetiva.
- Não toque diretamente nos pontos de contacto.
- Não sujeite a alterações de temperatura abruptas.

### **Avisos legais e outros**

- A Olympus não assume qualquer responsabilidade nem oferece garantias referentes a qualquer dano ou benefício que possa advir do uso legal desta unidade, ou qualquer petição de terceiros que seja causada pelo uso inadequado deste produto.
- A Olympus não assume qualquer responsabilidade nem oferece garantia referente a qualquer dano ou benefício que possa advir do uso legal desta unidade, que seja causado pela eliminação de dados das imagens.

### **Renúncia da garantia**

A Olympus não assume qualquer responsabilidade nem oferece garantia, expressa ou implícita, através de ou no que diz respeito ao conteúdo da documentação escrita ou do software, nem em caso algum assumirá a responsabilidade por qualquer garantia implícita na comercialização ou adaptação para qualquer fim particular ou por qualquer prejuízo consequente, fortuito ou indireto (incluindo, mas não limitado aos prejuízos causados por perdas de lucros comerciais, interrupção comercial e perda de informações comerciais) que possam surgir da utilização ou incapacidade de utilização desta documentação escrita, software ou equipamento. Alguns países não permitem a exclusão ou limitação da responsabilidade por prejuízos consequentes ou fortuitos nem da garantia implícita, logo, as limitações supracitadas podem não se aplicar ao seu caso.

 $150$  PT

• A Olympus reserva todos os direitos deste manual.

### **Advertência**

Toda a reprodução fotográfica não autorizada ou utilização ilícita de material com direitos de autor pode violar as leis aplicáveis sobre os direitos de autor. A Olympus não assume qualquer responsabilidade pela reprodução fotográfica não autorizada, pela utilização ou outros atos que transgridam os direitos dos proprietários dos direitos de autor.

### **Aviso sobre a proteção dos direitos de autor**

Todos os direitos são reservados. Nenhuma parte deste material escrito ou do software poderá ser reproduzida ou utilizada de nenhuma forma e por nenhum meio, eletrónico ou mecânico, incluindo fotocópias e gravação ou a utilização de qualquer tipo de sistema de armazenamento e recuperação de informação sem autorização prévia e por escrito da Olympus. Não se assume qualquer responsabilidade referente à utilização da informação contida nesta documentação escrita ou no software, ou referente a prejuízos resultantes da utilização da informação aqui contida. A Olympus reserva-se o direito de modificar as características e o conteúdo desta publicação ou software sem obrigação de aviso prévio.

# **Aviso FCC**

Este equipamento foi testado e cumpre os limites de um aparelho digital Classe B, conforme a Secção 15 das Normas FCC. Estes limites foram criados para facultar uma proteção razoável contra as interferências nocivas em instalações residenciais. Este equipamento gera, utiliza e pode produzir energia de frequências rádio e, se não for instalado ou utilizado de acordo com as instruções, poderá provocar interferências nocivas nas comunicações rádio. No entanto, não existe qualquer garantia de que as interferências não possam ocorrer numa instalação em particular. Se este equipamento causar interferências nocivas na receção rádio ou televisiva, o que poderá ser detetado ligando e desligando o equipamento, o utilizador deverá tentar corrigir as interferências através de uma ou várias das seguintes medidas:

- • Reoriente ou mude a posição da antena recetora.
- • Aumente a distância de separação entre o equipamento e o recetor.
- Lique o equipamento a uma tomada num circuito diferente daquele ao qual o recetor está ligado.
- • Se necessitar de ajuda, contacte o seu revendedor ou um técnico de rádio/TV experiente.

Para ligar a câmara fotográfica a computadores pessoais com capacidade USB, apenas deverá utilizar o cabo USB da OLYMPUS fornecido.

### **Cuidados FCC**

As alterações ou modificações não aprovadas expressamente pela parte responsável pela conformidade poderão inviabilizar a permissão de utilização deste equipamento por parte do utilizador.

Este transmissor não deve ser colocado ou utilizado em conjunto com outras antenas ou transmissores.

Este equipamento está em conformidade com os limites de exposição à radiação FCC/IC definidos para ambientes não controlados e cumpre as Diretivas sobre Exposição às radiofrequências (RF) FCC no Suplemento C da OET65 e na RSS-102 das leis referentes à Exposição às radiofrequências (RF) IC. Este equipamento tem níveis bastante baixos de energia RF considerados como satisfazendo os limites dos testes de relação de absorção específicos (SAR).

### **Utilize apenas baterias recarregáveis e carregadores de baterias adequados**

Recomendamos que utilize apenas a bateria recarregável e o carregador de bateria genuínos da Olympus com esta câmara. 

A utilização de uma bateria recarregável e/ou carregador de bateria não genuínos poderá provocar incêndios ou ferimentos pessoais devido a fugas, aquecimento, ignição ou danos na bateria. A Olympus não assume qualquer responsabilidade por acidentes ou danos que possam resultar da utilização de uma bateria e/ou carregador de bateria que não sejam acessórios genuínos da Olympus.

### **Para os clientes na Europa**

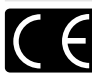

A marca «CE» indica que este produto está em conformidade com os requisitos europeus de segurança, saúde, proteção ambiental e do consumidor. As câmaras fotográficas com a marca «CE» são destinadas à comercialização na Europa. De momento, a Olympus Imaging Corp. e a Olympus Europe SE &

Co. KG declara que esta E-M10 está em conformidade com os requisitos essenciais e outras disposições relevantes da Diretiva 1999/5/CE.

Para mais detalhes, visite: http:// www.olympus-europa.com/ Este símbolo [contentor de rodas com uma cruz WEEE Anexo IV] indica uma separação diferenciada dos resíduos de equipamento elétrico e eletrónico nos países da UE.

Não elimine o equipamento em conjunto com o lixo doméstico. Utilize os sistemas de recolha disponíveis no seu país para a eliminação deste produto. Este símbolo [contentor de rodas com uma cruz Directiva 2006/66/CE Anexo II] indica uma separação diferenciada dos resíduos de baterias nos países da UE.

Não elimine as baterias em conjunto com o lixo doméstico. Por favor, use os sistemas de recolha disponíveis no seu país para a eliminação das baterias.

#### **Condições de garantia**

Na eventualidade improvável de o seu produto apresentar algum defeito, apesar de ter sido usado corretamente (de acordo com o Manual de Instruções escrito fornecido com o mesmo), durante o período de garantia nacional aplicável e desde que tenha sido adquirido num distribuidor Olympus autorizado dentro da área comercial da OLYMPUS EUROPA SE & Co. KG, tal como estipulado no website: http:// www.olympus-europa.com, o produto será reparado ou, por opção da Olympus, substituído sem quaisquer encargos. Para permitir que a Olympus lhe proporcione os serviços de garantia pedidos, para sua satisfação total e o mais rapidamente possível, anote as informações e instruções indicadas na lista em baixo:

- 1. Para usufruir do direito a esta garantia, siga as instruções em http://consumer-service. olympuseuropa.com para o registo e seguimento (este serviço não está disponível em todos os países) ou leve o produto, a fatura original ou o recibo de compra correspondente e o Certificado de Garantia preenchido ao revendedor onde foi adquirido ou a qualquer outro serviço de assistência da Olympus dentro da área comercial da OLYMPUS EUROPA SE & Co. KG tal como estipulado no website: http://www.olympuseuropa.com, antes do final do período de garantia nacional aplicável.
- 2. Garantia que o Certificado de Garantia está completamente preenchido pela Olympus ou por um revendedor ou centro de assistência autorizado. Deste modo, certifique-se de que o seu nome, o nome do revendedor. o número de série e o ano, mês e data de compra estão preenchidos ou que a fatura original ou o recibo de venda (indicando o nome do revendedor, a data de compra e o tipo do produto) está anexado ao Certificado de Garantia.
- 3. Uma vez que este Certificado de Garantia não será reemitido, guarde-o num local seguro.
- 4. Tenha em conta que a Olympus não assume quaisquer riscos nem suportará quaisquer custos incorridos no transporte do produto até ao revendedor ou ao serviço de assistência autorizado da Olympus.
- 5. Esta garantia não cobre o seguinte e terá de pagar as despesas de reparação, mesmo para defeitos que ocorram dentro do período de garantia referido assim.
	- a. Qualquer defeito que ocorra devido ao manuseamento incorreto (como a realização de uma operação que não está mencionada no Manual de Instruções, etc.)
	- b. Qualquer defeito que ocorra devido a reparação, modificação, limpeza, etc. realizados por terceiros que não seja a Olympus ou o serviço de assistência autorizado da Olympus.
	- c. Qualquer defeito ou danos que ocorram devido a transporte, queda, choque, etc. após a compra do produto.
	- d. Qualquer defeito ou danos que ocorram devido a incêndios, sismos, danos provocados por cheias, raios, outros desastres naturais, poluição ambiental e fontes de alimentação elétrica irregulares.
- e. Qualquer defeito que ocorra devido a falta de cuidado ou armazenamento incorreto (tal como manter o produto em condições de temperatura e humidade elevadas, junto a repelentes de insetos como a naftalina ou drogas prejudiciais, etc.), manutenção inadequada, etc.
- f. Qualquer defeito que ocorra devido às pilhas gastas, etc.
- g. Qualquer defeito que ocorra devido a areia, lama, água, etc. que entrem no interior da caixa do produto.
- 6. A única responsabilidade da Olympus ao abrigo desta Garantia será limitada à reparação ou substituição do produto. Serão excluídas todas as responsabilidades ao abrigo da Garantia para perdas ou danos indiretos ou consequenciais de qualquer tipo incorridos ou sofridos pelo cliente devido a um defeito do produto e, em especial, quaisquer perdas ou danos provocados à lente, filmes, outros equipamentos ou acessórios utilizados com o produto ou por perdas resultantes de um atraso na reparação ou perda de dados. Os regulamentos obrigatórios por lei, permanecerão não afetados por isto.

### **Marcas registadas**

- • Microsoft e Windows são marcas comerciais registadas da Microsoft Corporation.
- Macintosh é uma marca comercial da Apple Inc.
- • O Logótipo SDXC é uma marca comercial de SD-3C, LLC.
- • Eye-Fi é uma marca comercial da Eye-Fi, Inc.
- • A função «Tecnologia Ajuste de Sombra» contém tecnologias patenteadas da Apical Limited.

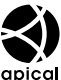

- Micro Four Thirds, Four Thirds, e os logótipos Micro Four Thirds e Four Thirds são marcas comerciais ou marcas comerciais registadas da OLYMPUS IMAGING Corporation no Japão, Estados Unidos, nos países da União Europeia e noutros países.
- • Wi-Fi é uma marca comercial registada da Wi-Fi Alliance.
- • O logótipo "Wi-Fi CERTIFIED" é utilizado como referência da Wi-Fi Alliance.

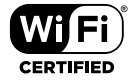

- • As normas para os sistemas de ficheiro da câmara referidas neste manual são as normas «Regulamentos de conceção para o sistema de ficheiro de câmaras fotográficas/ DCF» estipuladas pela JEITA («Japan Electronics and Information Technology Industries Association»).
- • Todas as outras empresas e nomes de produtos são marcas comerciais registadas e/ou marcas comerciais dos seus respetivos proprietários.

THIS PRODUCT IS LICENSED UNDER THE AVC PATENT PORTFOLIO LICENSE FOR THE PERSONAL AND NONCOMMERCIAL USE OF A CONSUMER TO (i) ENCODE VIDEO IN COMPLIANCE WITH THE AVC STANDARD («AVC VIDEO») AND/OR (ii) DECODE AVC VIDEO THAT WAS ENCODED BY A CONSUMER ENGAGED IN A PERSONAL AND NON-COMMERCIAL ACTIVITY AND/OR WAS OBTAINED FROM A VIDEO PROVIDER LICENSED TO PROVIDE AVC VIDEO. NO LICENSE IS GRANTED OR SHALL BE IMPLIED FOR ANY OTHER USE. ADDITIONAL INFORMATION MAY BE OBTAINED FROM MPEG LA, L.L.C. SEE HTTP://WWW.MPEGLA. COM

O software presente nesta câmara pode incluir software de terceiros. Qualquer software de terceiros está sujeito aos termos e condições impostos pelos proprietários ou licenciantes do software em causa, ao abrigo dos quais esse software é fornecido ao utilizador.

Esses termos e quaisquer outros avisos relativos a software de terceiros, caso existam, podem ser consultados no ficheiro PDF de avisos de software armazenado no CD-ROM fornecido ou em

http://www.olympus.co.jp/en/support/imsg/ digicamera/download/notice/notice.cfm

# **Índice remissivo**

# **Símbolos**

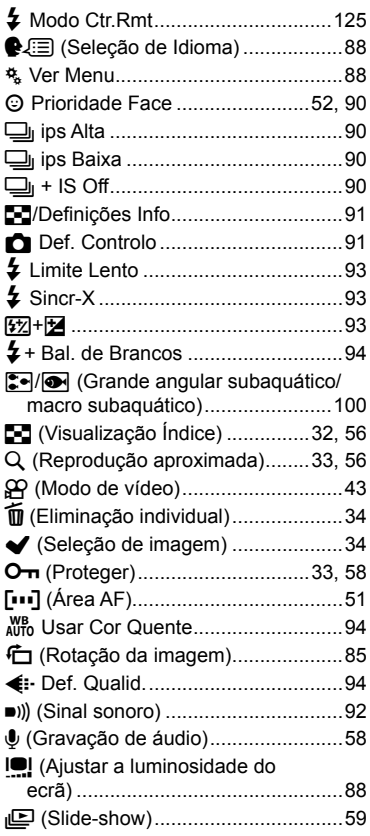

# **A**

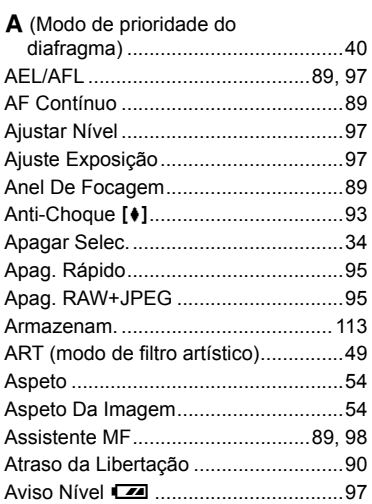

### **B**

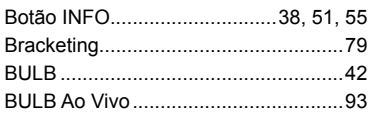

# **C**

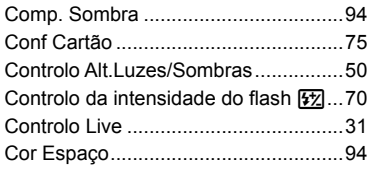

# D

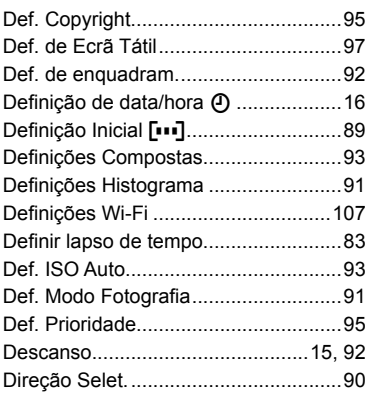

# E.

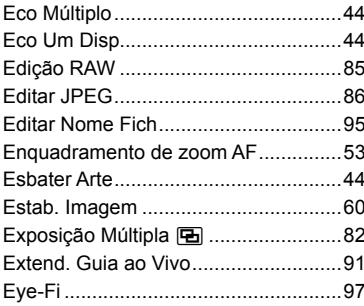

# F

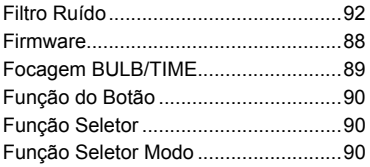

# G

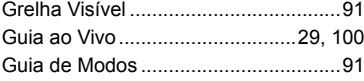

# $\mathbf H$

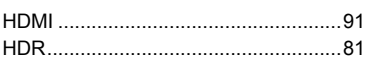

# $\pmb{\downarrow}$

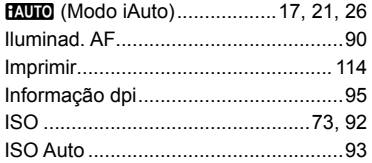

# L

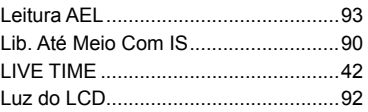

# M

٠

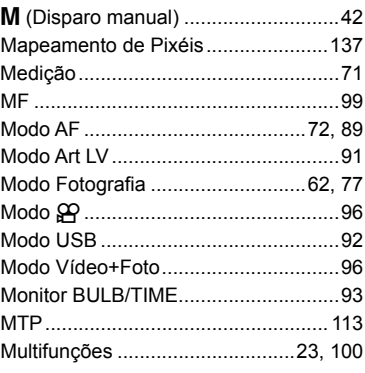

# $\mathsf{N}$

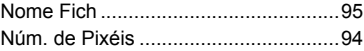

### P

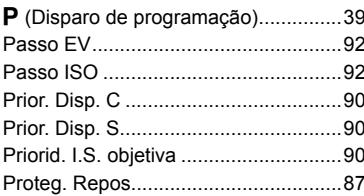

# ${\sf R}$

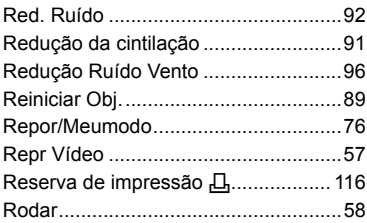

# $\mathbf{s}$

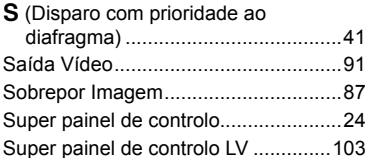

# T

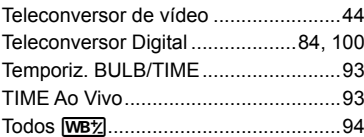

### $\mathsf{V}$

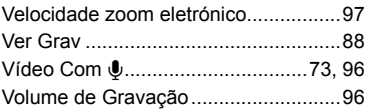

### W

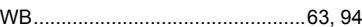

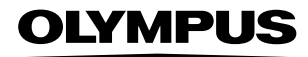

http://www.olympus.com/

### OLYMPUS IMAGING AMERICA INC.

3500 Corporate Parkway, P.O. Box 610, Center Valley, PA 18034-0610, E.U.A. Tel.: 484-896-5000

### Assistência Técnica (EUA / Canadá)

Assistência automática online 24/7: Assistência telefónica ao cliente: Tel.: 1-800-260-1625 (Gratuito)

A nossa assistência telefónica ao cliente está http:77www.olympusamercia.com/support disponível das 9h às 21h (Segunda a Sexta) ET http://olympusamerica.com/contactus As actualizações do software Olympus podem ser obtidas em: http://www.olympusamerica.com/digital

# - OLYMPUS EUROPA SE & CO. KG =

Instalações: Consumer Product Division Wendenstrasse 14-18. 20097 Hamburgo, Alemanha Tel: +49 40-23 77 3-0 / Fax: +49 40-23 07 61

Entrega de mercadorias: Modul H, Willi-Bleicher Str. 36. 52353 Düren, Alemanha Correio: Postfach 10 49 08, 20034 Hamburgo, Alemanha

### Assistência Técnica ao Cliente Europeu:

Consulte a nossa página de internet em http://www.olympus-europa.com ou contacte-nos através do nosso NÚMERO DE TELEFONE GRÁTIS\*: 00800 - 67 10 83 00 Para Áustria, Bélgica, República Checa, Dinamarca, Finlândia, França, Alemanha, Luxemburgo, Holanda, Noruega, Polónia, Portugal, Rússia, Espanha, Suécia, Suíça, Reino Unido

\* Tenha em atenção que alguma empresas/serviços de telefones (móveis) não permitem o acesso ou requerem um prefixo adicional para números +800.

Para todos os países europeus não indicados e caso não consiga obter ligação através dos números supracitados, por favor use os seguintes

NÚMEROS A COBRAR: +49 40 - 237 73 899